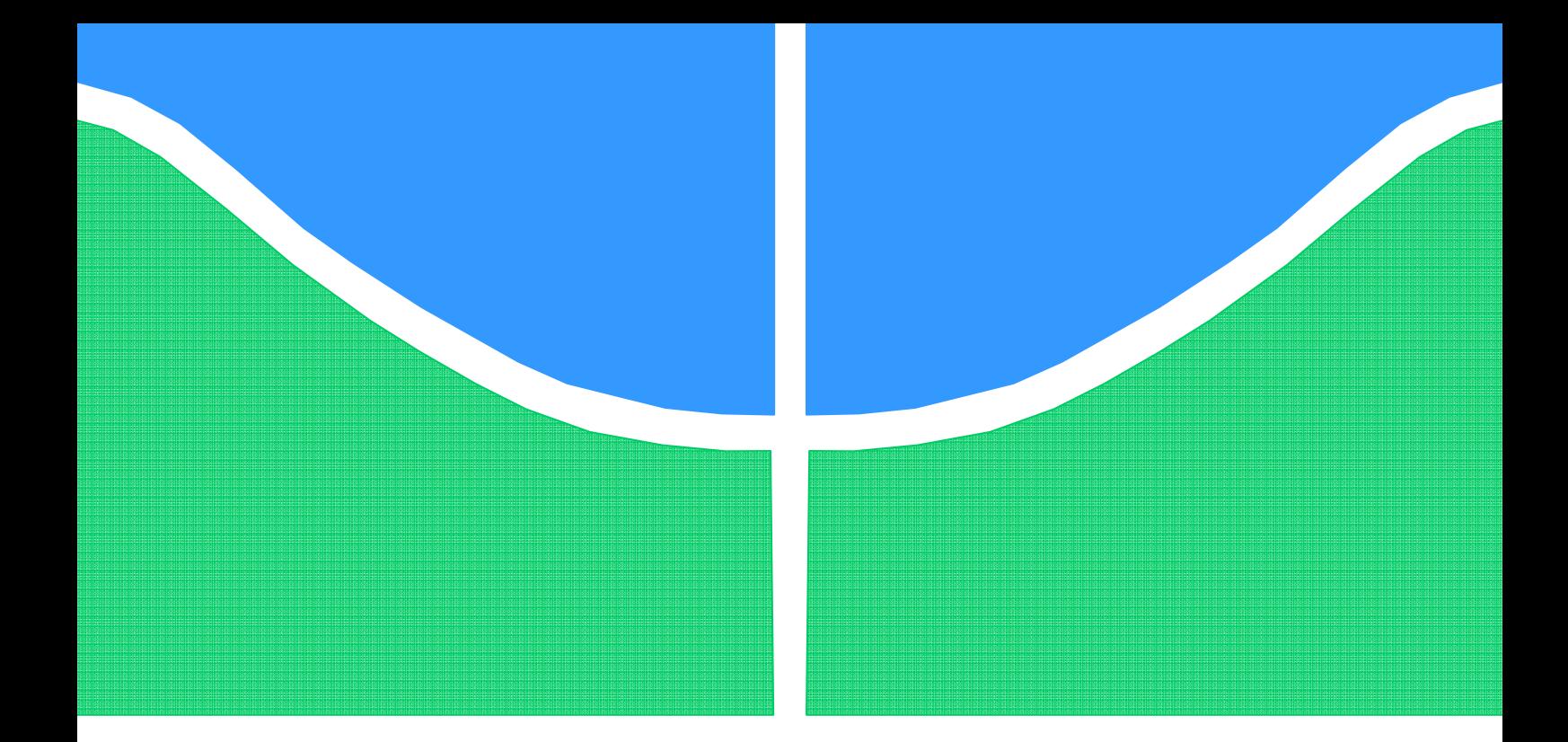

# **PROJETO DE GRADUAÇÃO**

# **Implementação de Nó Móvel de Conforto Térmico**

**André Vidal Shinoda Luiz Thiago Monterei dos Santos**

**Brasília, Março de 2010** 

## **UNIVERSIDADE DE BRASILIA**

FACULDADE DE TECNOLOGIA CURSO DE GRADUAÇÃO EM ENGENHARIA ELÉTRICA

> UNIVERSIDADE DE BRASILIA Faculdade de Tecnologia

# PROJETO DE GRADUAÇÃO

# **Implementação de Nó Móvel de Conforto Térmico**

**André Vidal Shinoda Luiz Thiago Monterei dos Santos** 

Relatório submetido como requisito parcial para obtenção do grau de Engenheiro Eletricista.

#### **Banca Examinadora**

Prof. Adolfo Bauchspiess, UnB/ENE (Orientador) *\_\_\_\_\_\_\_\_\_\_\_\_\_\_\_\_\_\_\_\_\_\_\_\_\_\_\_\_\_\_* 

Prof. Ricardo Zelenovsky, UnB/ENE **\_\_\_\_\_\_\_\_\_\_\_\_\_\_\_\_\_\_\_\_\_\_\_\_\_\_\_**

Prof. Lélio Ribeiro Soares Junior, UnB/ENE **\_\_\_\_\_\_\_\_\_\_\_\_\_\_\_\_\_\_\_\_\_\_\_\_\_\_\_**

Brasília, Março de 2010

#### **FICHA CATALOGRÁFICA**

SHINODA, ANDRÉ VIDAL & SANTOS, LUIZ THIAGO Implementação de Nó Móvel de Conforto Térmico, [Distrito Federal], 2010. xi, 117 p, (FT/UnB, Engenheiro Eletricista 2010) Trabalho de Conclusão de Curso-Universidade de Brasília, Faculdade de Tecnologia. 1. ZigBee 3. Microcontolador 2. PMV 4. Frequencia Cardíaca I. Elétrica/FT/UnB II. Título (série)

#### **REFERÊNCIA BIBLIOGRÁFICA**

#### **CESSÃO DE DIREITOS**

AUTORES: André Vidal Shinoda, Luiz Thiago Monterei dos Santos. TÍTULO DO TRABALHO DE GRADUAÇÃO: Implementação de Nó Móvel de Conforto Térmico.

GRAU: Engenheiro ANO: 2010

É concedida à Universidade de Brasília permissão para reproduzir cópias deste Trabalho de Graduação e para emprestar ou vender tais cópias somente para propósitos acadêmicos e científicos. Os autores reservam outros direitos de publicação e nenhuma parte desse Trabalho de Graduação pode ser reproduzida sem autorização por escrito dos autores.

**\_\_\_\_\_\_\_\_\_\_\_\_\_\_\_\_\_\_\_\_\_\_\_\_\_\_\_\_\_\_\_\_ \_\_\_\_\_\_\_\_\_\_\_\_\_\_\_\_\_\_\_\_\_\_\_\_\_\_\_\_\_\_\_\_**

André Vidal Shinoda Luiz Thiago Monterei dos Santo

### **RESUMO**

Ambient Intelligence é um novo paradigma que leva a uma densa rede de sensores e atuadores que fornecem serviços ao usuário de forma praticamente invisível. Normalmente utilizam-se sensores wireless que oferecem uma grande flexibilidade em termos de implementação, em particular no retrofitting de prédios já em utilização.

 A automação predial vem crescendo em importância e em particular redes sem fio Zig Bee, que foram desenvolvidas especificamente para este fim, têm sido empregadas. O Projeto FINEP-LabInov aprovado pela FT/UnB é focado em ambiente inteligente wireless.

 Neste projeto deverá ser investigada a medição móvel de conforto térmico, pois é sabido que um mesmo ambiente pode apresentar diferenças significativas de conforto térmico de acordo com a posição neste. Além disso, de acordo com preferências pessoais e o tipo de atividade desenvolvida, pode haver diferentes índices de conforto térmico.

 Um módulo ZigBit que contêm um microcontrolador ATMega1281 deverá ser equipado com bateria, sensor de temperatura e sensor de batimento cardíaco e fornecer assim o índice de conforto térmico ISO7730.

 Nesse projeto o enfoque será sobre o sensor de batimento cardíaco. Para tanto utilizaremos o monitor de freqüência cardíaca S610i da marca POLAR.

Palavras Chave: ZigBee, PMV, Microcontolador, Frequência Cardíaca

### **ABSTRACT**

 Ambient Intelligence is a new paradigm that remits to a dense web of sensors and actuators which provide services to users in an almost invisible way. Normally it is used wireless sensors that offer a great flexibility, when talking about implementation, in particular for retrofitting of already in use buildings.

 The importance of automation for buildings is increasing every day, specially the wireless networks that have been implemented on this field.

ZigBee, one of these wireless networks, is following this process, once that this technology was developed specifically for this kind of automation. The Project FINEP-LabInov approved by FT/UnB is focused on wireless intelligent ambient.

 This project will investigate mobile measures of termic comfort, since different spots of the same ambient can show significant differences of termic comfort. Beyond this, based on personal preferences and kinds of activities practiced, differents termic comfort indices can be calculated.

 A ZigBit module powered by a microcontroller ATMega1281 will be equipped with battery sensor, temperature sensor and heartbeat sensor. Then it will provide the Termic Comfort Index ISO7730.

 In this conclusion work the focus will be on the heartbeat sensor. It will be used the heartbeat sensor POLAR s610i.

Keywords: ZigBee, PMV, microcontroller, Heart Rate.

# ÍNDICE

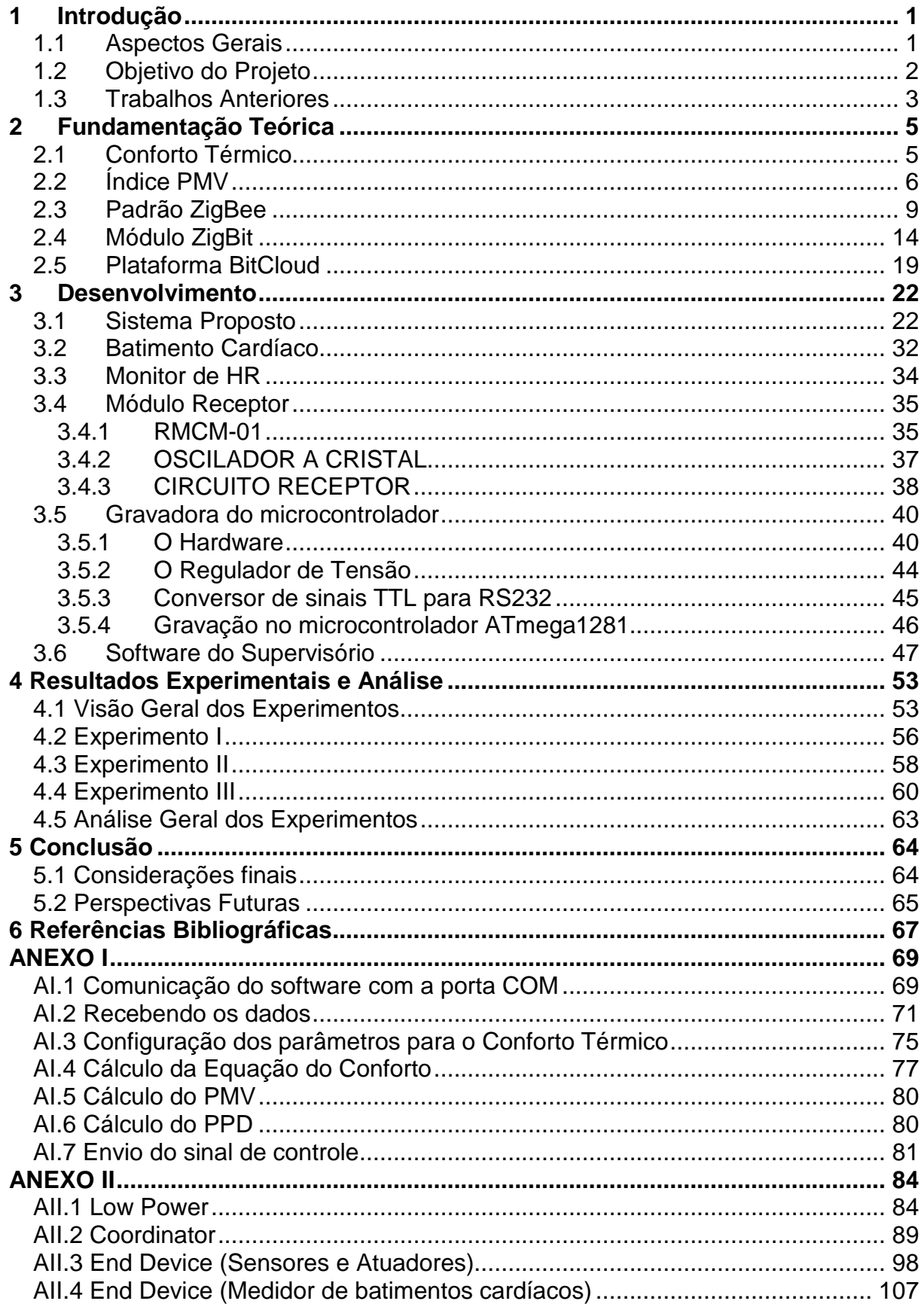

# **LISTA DE FIGURAS**

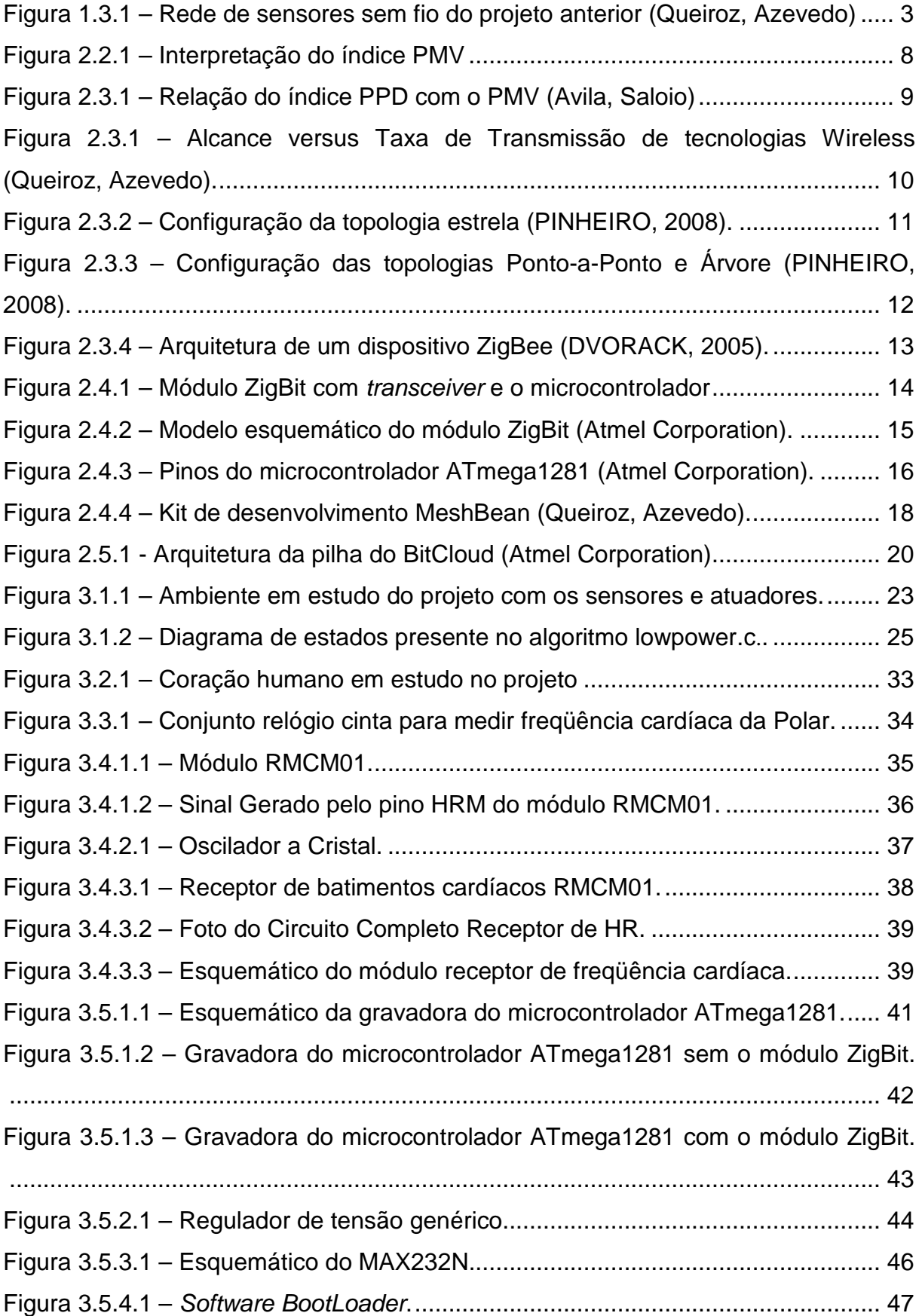

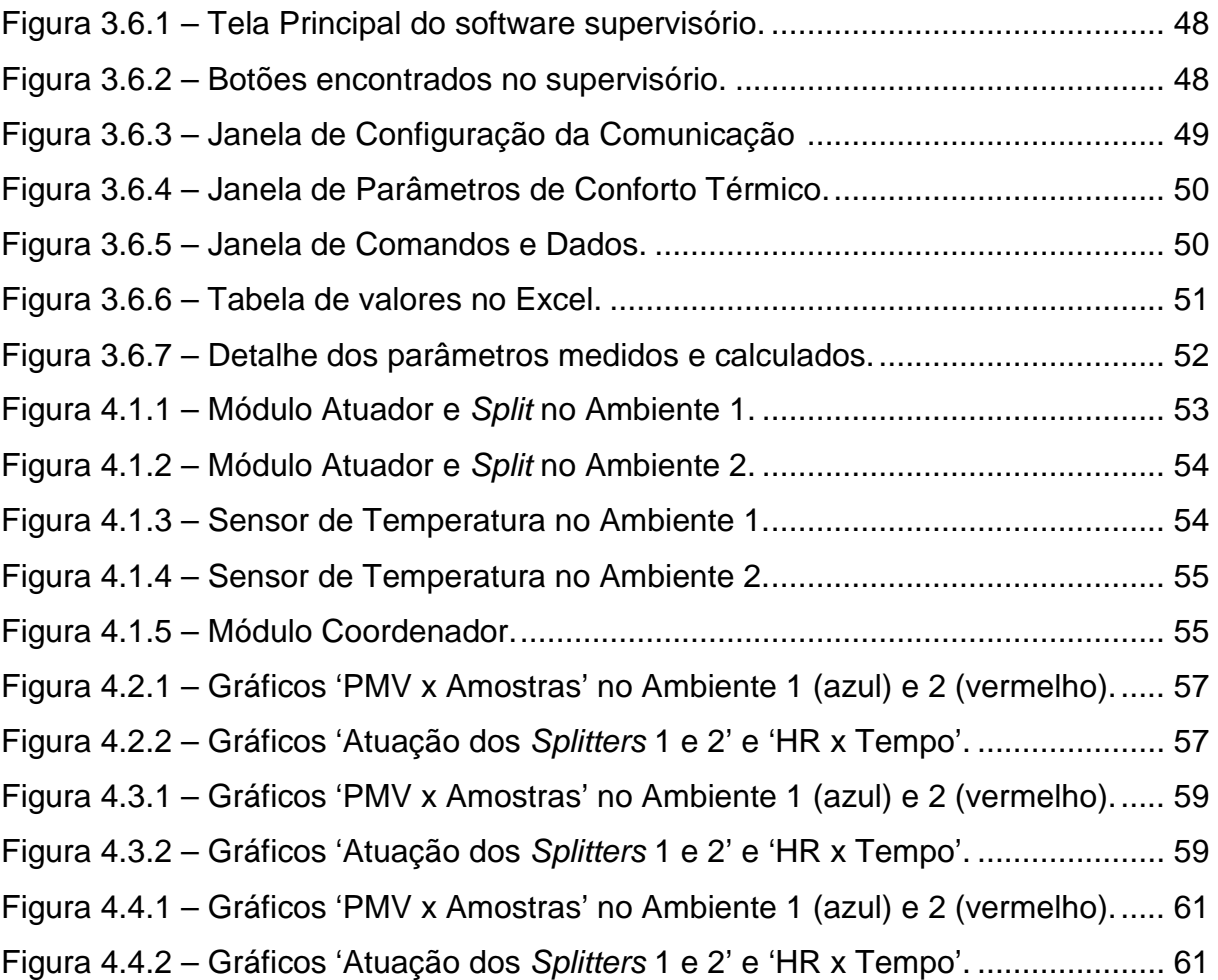

## **LISTA DE TABELAS**

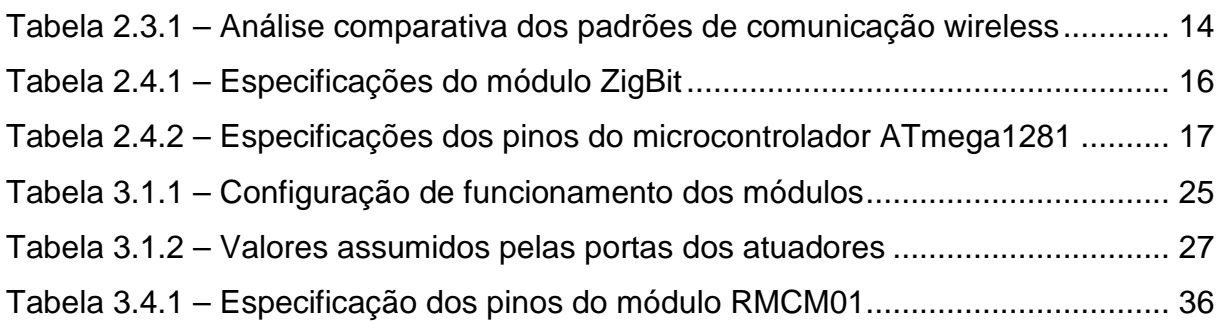

### **LISTA DE SIGLAS**

A – Amperes

- ${\rm A_{Du}}-$ Área da superfície do corpo
- ADC Analog-to-Digital Converter
- AES Advanced Encryption Standart
- AmI Ambient Intelligence
- API Application Programming Interface
- APS Application Support Sublayer
- BPM Batimentos por minuto
- Bps Bytes por segundo
- BPSK Binary Phase-shift Keying
- BSP Board Support Package
- C Calor perdido por convecção
- CI Circuit Integrated
- DIP Duap in-line package
- DSS Distribution System Service
- $E_d$  Calor perdido pela difusão de vapor de água pela pele
- $E_{re}$  Calor perdido por respiração latente
- $E_{\text{sw}}$  Calor perdido pela evaporação do suor na superfície da pele
- ECG Sinal Eletrocardiográfico
- EE Energy Expenditure
- EEPROM Electrically Erasable Programmable Read-Only Memory
- F Faraday
- FFD Full Function Device
- GPIO General Purpose Input/Output
- H Calor interno
- HAL Hardware Abstration Layer
- HR Heart Rate
- Hz Hertz
- I²C Inter-Integrated Circuit
- IEEE Institute of Electrical and Electronics Engineers
- IR Infravermelho
- IRQ Interrupt Request
- ISO International Organization for Standardization
- ISM Industrial, Scientific and Medical
- JTAG Digital interface for debugging of embedded device
- Kg Quilograma
- L Calor perdido por respiração seca
- LAVSI Laboratório de Automação, Visão e Sistemas Inteligentes
- LED Light Emissor Diode
- M Taxa metabólica do corpo humano
- MAC Medium Access Control
- MCU Microcontroller Unit
- PPD Predicted Percentage of Dissatisfied
- PMV Predicted Mean Vote
- QPSK Quadrature Phase-shift Keying
- R Calor perdido por radiação
- RF Radio Frequência
- RFD Reduced Function Device
- RTOS Real Time Operation System
- SPI Serial Peripheral Interface
- TTL Transistor-Transistor Logic
- UART Universal Asynchronous Receiver/Transmiter
- USART Universal Synchronous/Asynchronous Receiver/Transmiter
- USB Universal Serial Bus
- W Trabalho mecânico realizado
- Wi-fi Wireless Fidelity
- ZDO ZigBee Device Object
- η Eficiência mecânica

## **1 Introdução**

### **1.1 Aspectos Gerais**

Com o avanço da tecnologia, as pessoas buscam cada vez mais e mais, certo nível de conforto, sem ter que, para isso, realizar muito esforço. Com esse intuito o conceito de Ambient Intelligence foi criado e vem se tornando mais popular.

 Dentro desse contexto, a automação predial torna isso mais acessível, provendo uma rede de sensores e atuadores para realizar diversas tarefas, entre elas, oferecer segurança, economia de energia, conforto térmico e auxilio médico.

 Um conceito importante nessa área é a rede wireless, que vem se tornando mais empregada em vários ramos, por ter se tornado mais acessível, tornando assim a automação predial mais robusta. A implementação de redes sem fio revolucionou o jeito de fazer uma automação predial, pois, hoje em dia, não necessitamos mais realizar tantas obras e causar transtornos em uma edificação, com o uso dessa tecnologia. A essa característica se deu o nome de retrofitting, que nada mais é que a instalação de uma rede sem fio de sensores em uma edificação, reduzindo custos de uma obra e tempo na sua implementação.

Com essa filosofia, o Laboratório de Automação, Visão e Sistemas Inteligentes – LAVSI – vem trabalhando em um projeto de automação predial. Este projeto conta com vários colaboradores e visa à instalação de uma planta piloto para o desenvolvimento de ferramentas de promoção do conforto térmico com a racionalização eficiente de energia. O estado atual do projeto é bem desenvolvido, com alguns sensores implementados e com uma economia de energia satisfatória.

Esse projeto é focado em um método de análise de conforto térmico, determinado pelo índice PMV (Predicted Mean Vote). O índice PMV visa estimar o conforto térmico de um indivíduo e possui sete valores, variando de -3 (que corresponde a frio) a +3 (que corresponde a quente), sendo o mesmo estimado com base na ISO 7730. Para seu cálculo, é necessária a aquisição das seguintes variáveis de conforto térmico, através de sensores: temperatura do ar, temperatura radiante média, velocidade do ar, umidade relativa do ar, tipo de vestimenta do indivíduo e o nível de atividade do indivíduo.

Estas variáveis, junto com suas respectivas implementações e medições, vêm sendo trabalhadas por equipes do projeto, separadamente em primeira instância e depois juntas, num projeto de estágio mais avançado, no controlador do aparelho de ar condicionado.

### **1.2 Objetivo do Projeto**

O objetivo desse projeto é a implementação de um sensor de batimentos cardíacos em um ambiente inteligente com os sensores, de temperatura e nível de bateria já implementados. A comunicação desses sensores para um supervisório se dá pela tecnologia wireless, ZigBee, IEEE 802.15.4, na qual os sensores enviam os dados para um módulo coordenador ligado à um computador com o software do supervisório instalado. Neste projeto especificamente, sinais de batimento cardíaco serão coletados, mensurados por um aparelho de medição da marca Polar, modelo S610i, depois esses dados serão tratados e enviados ao módulo coordenador. Com esses dados implementados no supervisório, será analisada a validade de nosso método no cálculo do PMV, pois o batimento cardíaco está diretamente ligado ao nível de atividade de um indivíduo.

Esse projeto está dividido em cinco capítulos da seguinte maneira: Capítulo 1 trata da introdução do projeto, falando o que será analisado e o que já foi feito previamente; Capítulo 2 trata da fundamentação teórica dos temas abordados nesse projeto e uma descrição sobre cada um destes; Capítulo 3 trata do desenvolvimento do projeto, relatando o método proposto para a realização dos objetivos propostos, a construção física e programação computacional envolvida nesse projeto. Nesse capítulo pode ser visto as imagens dos circuitos montados assim como os seus respectivos esquemas; Capítulo 4 trata da análise dos resultados obtidos por meio de gráficos de testes realizados no ambiente; Capítulo 5 trata da conclusão do projeto e das perspectivas futuras no ramo de atividades do projeto em estudo. Nos anexos estão apresentados códigos referentes à programação do supervisório e do microcontrolador.

### **1.3 Trabalhos Anteriores**

Em projetos anteriores foram implementados módulos ZigBee, MeshNetics no ambiente inteligente. Atualmente há dois sensores de temperatura no ambiente e dois sensores nos módulos atuadores do ar condicionado, que também pode ser usado para validar a precisão do aparelho de ar condicionado. O desenvolvimento desse projeto utilizando esses módulos foi realizado no trabalho de graduação 'Rede de sensores sem fio para automação predial com módulos MeshBean, Queiroz, Azevedo'. O modelo descrito acima está representado na figura 1.3.1.

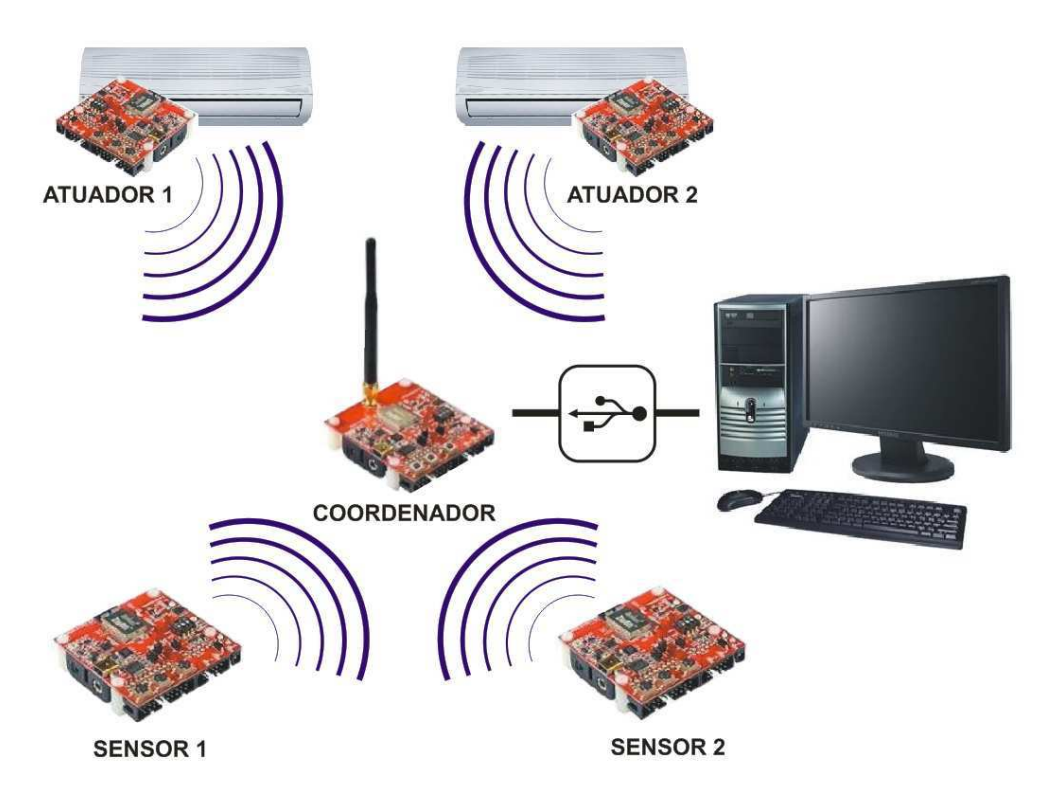

Figura 1.3.1 – Rede de sensores sem fio do projeto anterior (Queiroz, Azevedo).

Para os sensores de umidade e velocidade do vento foram utilizados módulos ZigBee em um circuito Breakout e enviados a um coordenador. O estudo desse modelo foi proposto no trabalho de graduação 'Instrumentação e controle de um sistema de ar condicionado híbrido'.

Em ambos os projetos o valor da variável nível de atividade do indivíduo, que será estudada nesse projeto, era pré-estipulado, assim como o tipo de vestimenta, no supervisório para uma faixa de valores.

O intuito é que em trabalhos futuros não seja mais necessário a inserção de valores das variáveis feitas pelo usuário no supervisório. A idéia é que o usuário chegue ao ambiente inteligente e não precise interagir com o supervisório, sendo todas as variáveis mensuradas por sensores.

## **2 Fundamentação Teórica**

### **2.1 Conforto Térmico**

O conceito de conforto térmico é bem amplo, não tendo como ter uma definição única. Basicamente, o conforto térmico é o estado quando o indivíduo se sente satisfeito no ambiente térmico em que se encontra. Se sentir confortável é quando não se deseja nenhuma alteração no ambiente, nem para mais frio nem para mais quente ou nem para mais seco, nem para mais úmido.

Assim, para satisfazer as pessoas em certo ambiente, tentou-se desenvolver projetos para controlar esse nível de conforto térmico. Porém, alguns empecilhos dificultaram o projeto. O corpo humano não sente os parâmetros climáticos isolados um do outro. Não é possível sentir a temperatura do ar, a velocidade de ar ou temperatura de radiação separadamente. O que se registra é o efeito de todos os parâmetros juntos, tentando regular a temperatura interna do corpo para se manter sempre constante. Além disso, fatores como o nível de atividade, tipo de roupa e geometria do lugar, interferem no conforto térmico de uma pessoa pra outra.

Para regular o conforto térmico em um ambiente, criaram-se normas que visam estimar uma sensação térmica melhor, dentro do possível, para todos da mesma forma.

Existem algumas normas que tratam desse assunto, sendo a principal e a que tomaremos por base para o projeto a ISO 7730 (Ambientes térmicos moderados – Determinação dos índices PMV e PPD e especificação das condições de conforto térmico). Esta norma tem uma grande aceitação acadêmica devido a sua base física, sendo a que melhor aproxima as condições de conforto com as quais trabalhamos.

Seguindo essa norma, podemos prever a sensação térmica e o grau de desconforto das pessoas expostas à ambientes de temperatura moderada, e especificar as condições térmicas aceitáveis para o conforto.

Os parâmetros que influenciam no conforto térmico são: nível de atividade física, tipo de roupa, temperatura do ar, temperatura média radiante, velocidade e umidade do ar.

Quando podemos medir ou estimar todos os parâmetros citados, podemos prever o nível de conforto térmico de uma pessoa no ambiente através do calculo de um índice chamado PMV (Predicted Mean Vote).

### **2.2 Índice PMV**

O índice PMV foi criado, numa tentativa de representar a porcentagem esperada de pessoas satisfeitas para diferentes condições térmicas do ambiente. É calculado a partir de quatro variáveis físicas (temperatura do ar, temperatura média radiante, velocidade do vento e umidade do ar) e duas pessoais (nível de atividade e tipo de roupa).

O corpo humano produz calor devido ao metabolismo corpóreo que está diretamente relacionado com o nível de atividade exercida. Como existe a tendência em manter a temperatura interna do corpo constante, o homem realiza trocas de calor com o meio ambiente pelos fenômenos de condução, convecção, radiação e evaporação.

Podemos fazer uma breve análise da influência dessas variáveis no conforto térmico. O tipo de roupa utilizada influencia na troca de calor entre a superfície da pele e o ambiente. A perda de calor do corpo por evaporação depende principalmente da umidade relativa do ar, e da velocidade do vento, assim como a convecção depende da temperatura do ar e do fluxo de ar.

Assim, o PMV é calculado da seguinte forma:

$$
PMV = \left(0.303E^{-0.042\left(\frac{M}{A_{Du}}\right)} + 0.028\right)\left(\frac{H}{A_{Du}} - E_d - E_{sw} - E_{re} - L - R - C\right) \tag{1}
$$

Onde,

- $M \rightarrow$  Taxa metabólica do corpo humano
- $A_{Du} \rightarrow$  Área da superfície do corpo
- $H \rightarrow$  Calor interno
- $E_d \rightarrow$  Calor perdido pela difusão de vapor de água pela pele
- $E_{\rm sw}$   $\rightarrow$  Calor perdido pela evaporação do suor na superfície da pele
- $E_{re}$   $\rightarrow$  Calor perdido por respiração latente
- $L \rightarrow$  Calor perdido por respiração seca
- $R \rightarrow$  Calor perdido por radiação
- $C \rightarrow$  Calor perdido por convecção

Entre essas variáveis, a que interessará nesse trabalho é a medida de nível de atividade  $\frac{H}{I}$  $A_{Du}$ , que é calculada da seguinte maneira:

$$
\frac{H}{A_{Du}} = \frac{M}{A_{Du}} (1 - \eta) \tag{2}
$$

Onde o calor interno H é a soma da taxa metabólica M e do trabalho mecânico W realizado. E η é a eficiência mecânica (W/M).

Medir o nível de atividade significa medir o gasto de energia durante uma atividade. Todos os processos que acontecem no nosso corpo, tanto externamente quanto internamente, gastam energia, tornando esse tipo de medida muito difícil.

Foram criados alguns métodos para estimar esse gasto de energia. Um deles seria medir o calor que nós liberamos. Porém continua sendo muito complexo dessa maneira, pois isso tem que ser feito num ambiente totalmente fechado sob condições especiais, dificílimas de obter. Esse método denomina-se calorimetria direta. Outra forma é medir a quantidade de oxigênio absorvido pelo corpo, chamada de calorimetria indireta. Para tanto, necessita-se de um instrumento para medir o fluxo de oxigênio respirado, máscara para respiração e outras aparelhagens que se tornam inviáveis para um uso diário, como seria a idéia deste projeto.

Finalmente chegamos a outro método indireto, o qual foi utilizado neste projeto, que seria medir a taxa de batimentos cardíacos. Esse monitoramento do nível de atividade pode ser feito através dessa taxa devido uma relação existente entre consumo de oxigênio e batimentos cardíacos, apresentada num estudo de Hiiloskorpi, 1999.

Em outro estudo de Hiiloskorpi, 2003 formulou-se equações para se estimar o gasto de energia em atividades de pequena e grande intensidade em função da taxa de batimentos cardíacos.

O modelo utilizado aqui é descrito por equações distintas para homens e mulheres, e intensidades de atividade:

• Para mulheres com nível de atividade baixo (abaixo de 3METs):

 $EE = -4.70 + 0.0449 \times HR - 0.0019 \times peso + 0.00052 \times HR \times peso$  (3.7)

• Para mulheres com nível de atividade alto:

 $EE = -5.92 + 0.0577 \times HR - 0.0167 \times peso + 0.00052 \times HR \times peso$  (3.7)

• Para homens com nível de atividade baixo (abaixo de 3METs):

 $EE = 4.56 - 0.0265 \times HR - 0.1506 \times peso + 0.00189 \times HR \times peso$  (3.7)

• Para homens com nível de atividade alto:

 $EE = 3.56 - 0.0138 \times HR - 0.1358 \times peso + 0.00189 \times HR \times peso$  (3.7)

Onde, EE é o gasto de energia em kcal/min Peso em Kg HR é a taxa de batimentos em bpm( batimentos por minuto) 1 MET = 58,15  $W/_{m^2}$ 

O índice PMV utiliza a seguinte escala de sensação térmica:

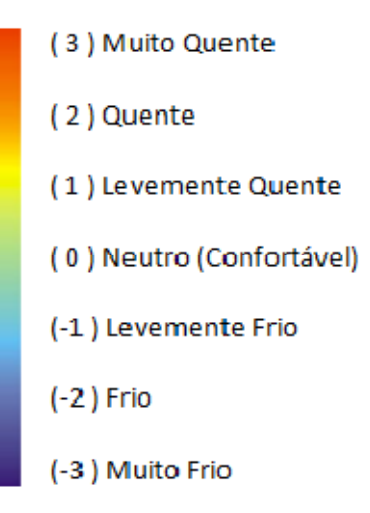

Figura 2.2.1 – Interpretação do índice PMV (Avila, Saloio).

 Podemos calcular o índice PPD (porcentagem de pessoas desconfortáveis termicamente) através do índice PMV:

$$
PPD=100-95.e^{(-0,03353.PMV^4-0,2179.PMV^2)}
$$
\n(3)

 O que buscamos nesse projeto de ambiente inteligente é sempre manter o PMV entre -0,5 e +0,5. Nessa faixa estima-se que o número de pessoas insatisfeitas (PPD) seja inferior a 10%.

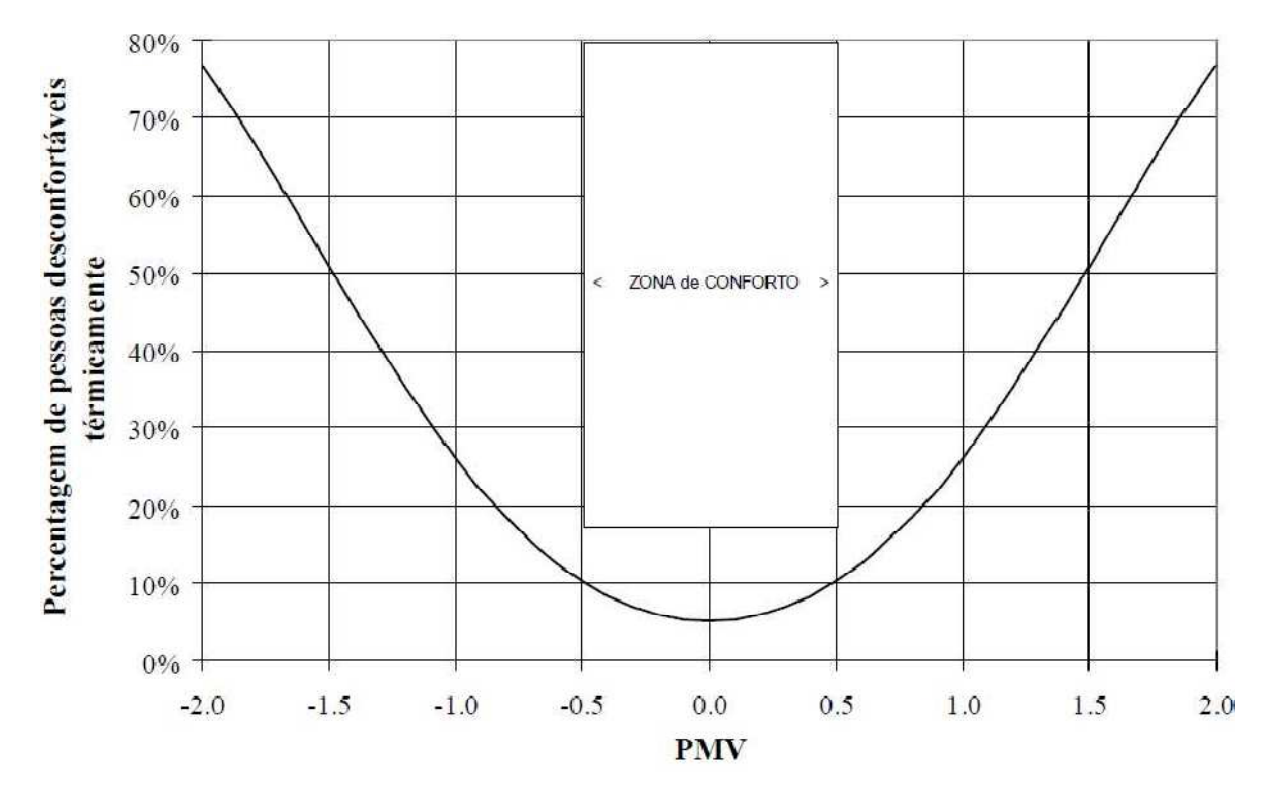

Figura 2.3.1 – Relação do índice PPD com o PMV (Queiroz, Azevedo).

### **2.3 Padrão ZigBee**

O padrão ZigBee foi desenvolvido pela associação que conta com mais de 45 empresas denominada ZigBee Alliance. Essas empresas trabalharam em conjunto com o IEEE para se ter um protocolo para redes sem fio padrão que pudesse ter um controle seguro, de baixo custo e baixo consumo de energia para ser usado em controle de diversos produtos e soluções, incluindo a automação predial. O padrão ZigBee, também conhecido como HomeRF, foi homologado em maio de 2003 como o protocolo IEEE 802.15.4.

O ZigBee é uma alternativa para a comunicação de redes que não necessitam de soluções complexas para o controle. É uma tecnologia simples, que utiliza um protocolo de pacotes de dados com certa flexibilidade, podendo assim ser utilizado por vários dispositivos.

O protocolo IEEE 802.15.4 foi desenvolvido para operar na freqüência ISM (Industrial, Scientific and Medical), que não requer licença para o funcionamento. No mundo ele opera na faixa de 2.4GHz- utilizando a modulação BPSK (Binary Phaseshift Keying), na América ele opera da faixa de 915 MHz e na Europa da faixa de 868MHz, ambas utilizando a modulação QPSK (Quadrature Phase-shift Keying). A taxa de transmissão para cada faixa de operação é respectivamente: 250 Kbps, 40 Kbps e 20 Kbps. O alcance de transmissão pode ser de 10m até 100m dependendo da potência dos equipamentos e dos obstáculos físicos. Na figura 2.3.1 podemos comparar vários tipos de protocolos sem fio em termos de alcance e taxa de transmissão.

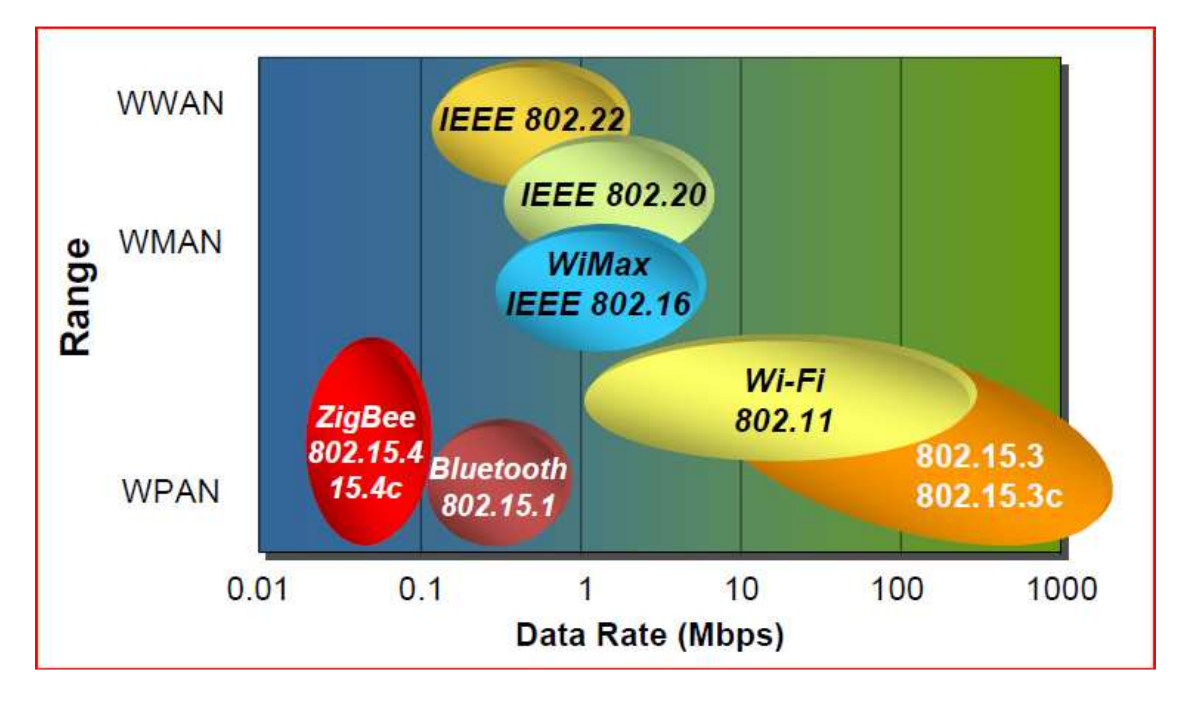

Figura 2.3.1 – Alcance versus Taxa de Transmissão de tecnologias Wireless.

Na faixa de freqüência de 2.4 GHz podemos ter 16 canais, na faixa de 915 MHz podemos ter 10 canais e na faixa de 868 MHz podemos ter 1 canal.

Outro ponto interessante é o consumo de energia, que o diferencia principalmente das tecnologias atuais de comunicação sem fio, principalmente no modo Standby. O ZigBee pode trabalhar no modo ativo, quando está ocorrendo transferência de dados, e no modo Sleep, quando não está transmitindo nenhum dado. No modo Ativo o consumo chega a 50 mA, enquanto no modo Sleep o consumo chega a 50 µA.

Pelo IEEE, podemos dividir os dispositivos ZigBee em duas categorias:

Full Function Device (FFD): funciona em toda a topologia do padrão, tendo a função de gerenciar a rede e ter acesso a todos os dispositivos. É um dispositivo que possui por sua natureza uma construção mais complexa.

Reduced Function Device (RFD): possui uma limitação em sua topologia, podendo somente ser configurado na topologia estrela, não podendo gerenciar a rede. Pode-se comunicar apenas com um gerenciador de rede. Possui uma construção mais simples.

De acordo com HEILE (2005), um módulo FFD pode coordenar até 254 módulos RFD e a rede inteira pode trabalhar com 65536 módulos, tornando assim um dispositivo de fácil instalação e de uma robustez satisfatória.

Para a topologia em estrela, a rede ZigBee requer pelo menos um dispositivo FDD atuando como gerenciador da rede e pode ter vários dispositivos RFD. A figura 2.3.2 mostra essa topologia:

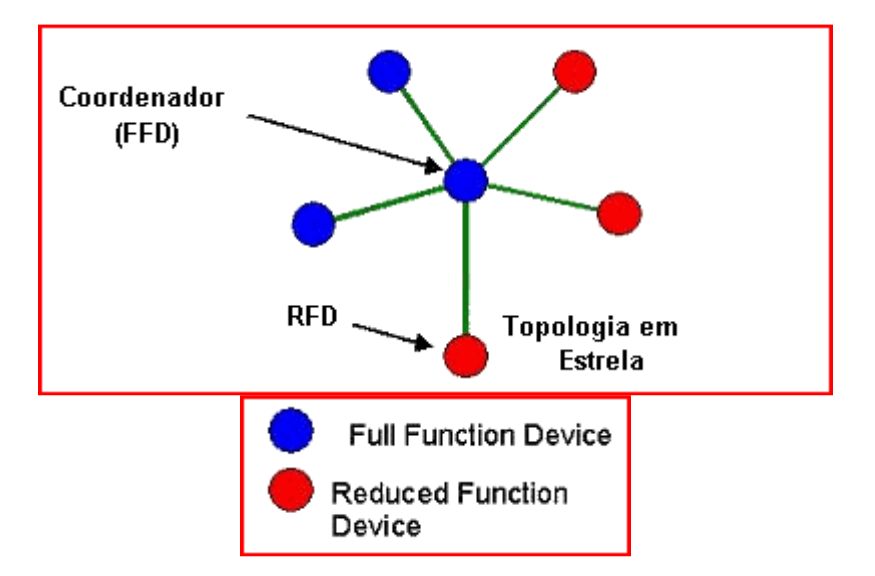

Figura 2.3.2 – Configuração da topologia estrela (PINHEIRO, 2008).

Já para a topologia ponto-a-ponto e em árvore, todos os dispositivos devem ser do tipo FFD, como mostrado na figura 2.3.3.

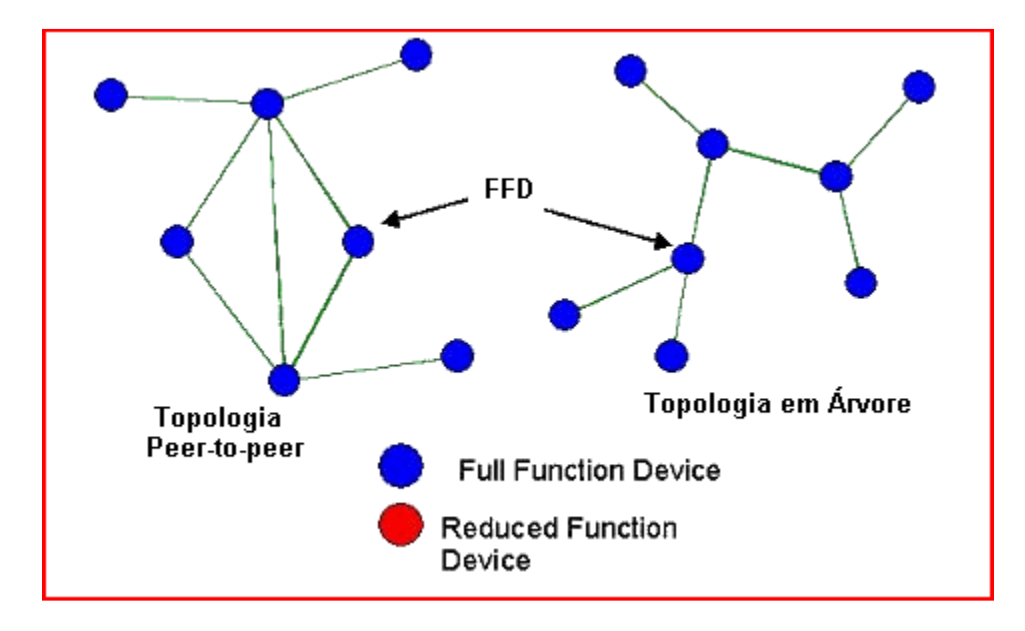

Figura 2.3.3 – Configuração das topologias Ponto-a-Ponto e Árvore (PINHEIRO, 2008).

Os dispositivos ZigBee possuem um rádio transmissor/receptor e um microcontrolador com o firmware embarcado. A arquitetura dos dispositivos ZigBee pode ser visualizada na figura 2.3.4 .

A camada física (PHY) foi projetada para acomodar as necessidades de interfaces de baixo custo, permitindo níveis de integração maiores. Permite que os equipamentos sejam muito simples pelo fato de utilizarem a técnica de transmissão de Seqüência Direta (DSS), tornando assim as implementações mais viáveis.

A camada do Media Acess Control (MAC) foi projetada para permitir topologias múltiplas com baixa complexidade. O MAC permite que um dispositivo RFD opere na rede sem a necessidade de grandes quantidades de memória disponíveis, podendo controlar um grande número de dispositivos sem a necessidade de colocá-los em espera. Nessa camada também que se utiliza algum tipo de segurança dos dados, sendo o controle feito em camadas superiores (BAUMANN, 2006).

Nas camadas restantes são feitas os roteamentos de rede, a segmentação de pacotes recebidos e o tratamento desses dados. Nessas camadas também se utiliza um algoritmo que permite a implementação da pilha de protocolos visando balancear os custos das unidades em aplicações e o consumo de baterias, buscando assim a melhor solução em termos de custo-desempenho para a aplicação.

Para a segurança é utilizado o padrão AES (Advanced Encryption Standard), realizando uma variedade de rotinas de segurança. Essas rotinas têm a função de prover a confidenciabilidade, a integridade e a autenticidade dos frames da camada MAC. Já o processo de controle é realizado pelas camadas superiores, ajustando as chaves de criptografia e determinando os níveis de segurança que deverão ser usados. Quando a camada MAC transmite ou recebe um frame, verifica-se a fonte ou destino, recupera-se a chave associada com esse destino ou fonte e então utiliza-se essa chave para processar o frame de acordo com a rotina de segurança designada para a chave que está sendo usada (PINHEIRO, 2008).

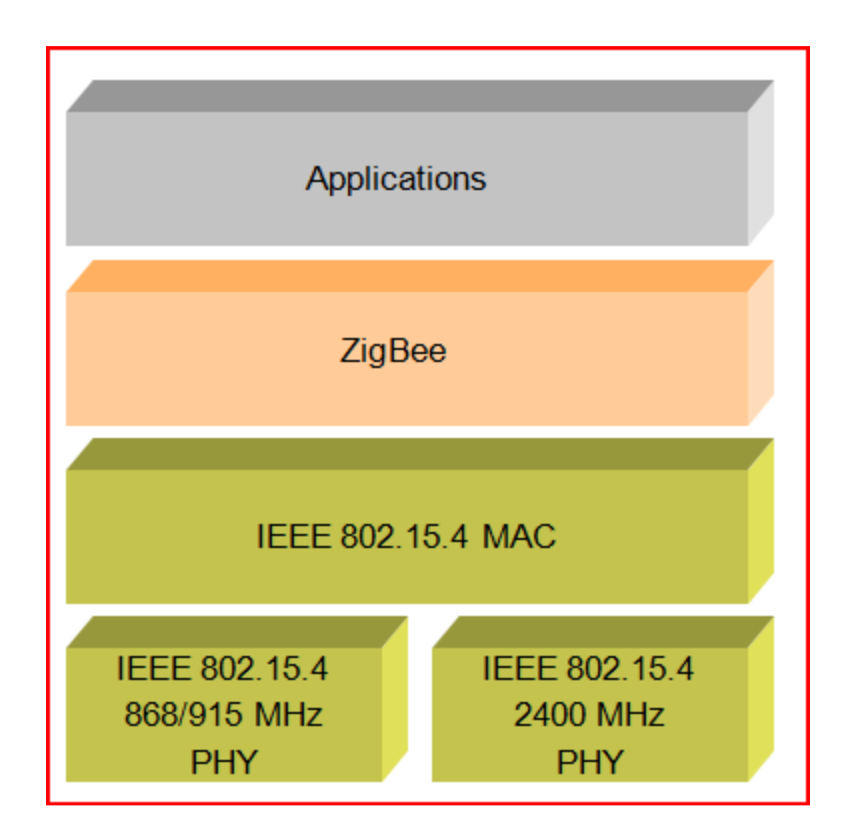

Figura 2.3.4 – Arquitetura de um dispositivo ZigBee (DVORACK, 2005).

Na tabela 2.3.1 podemos ver as especificações dos tipos de tecnologia sem fio mais utilizadas. Vemos que, para nossa aplicação, o melhor custo benefício é o padrão ZigBee, pois não necessitamos de altas taxas de transmissão e estamos interessados principalmente em baixo consumo de energia e de uma grande capacidade de pareamento de dispositivos na rede.

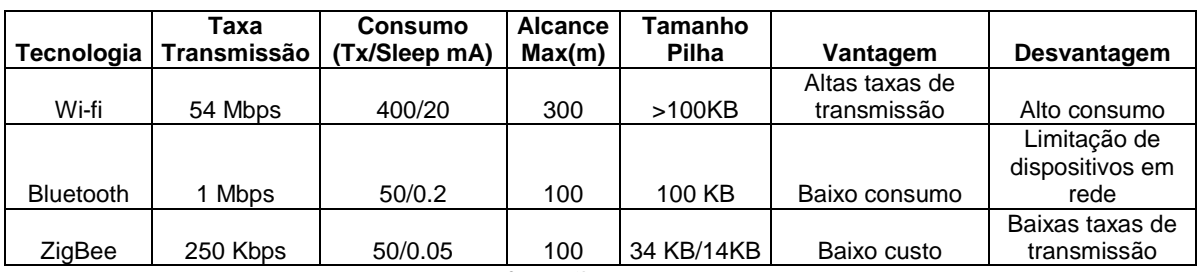

Tabela 2.3.1 – Especificações dos principais tecnologias.

## **2.4 Módulo ZigBit**

A implementação da rede sem fio do projeto em estudo foi feita com módulos ZigBit da ATMEL, antiga MeshNetics.

O módulo ZigBit possui um encapsulamento que contém um microcontrolador ATmega1281 e o transceiver de radiofreqüência AT 86RF230. Pode-se, também, escolher a versão com antena integrada ao módulo ou sem antena. A versão escolhida para o projeto foi a com antena integrada, como pode ser visto na figura 2.4.1.

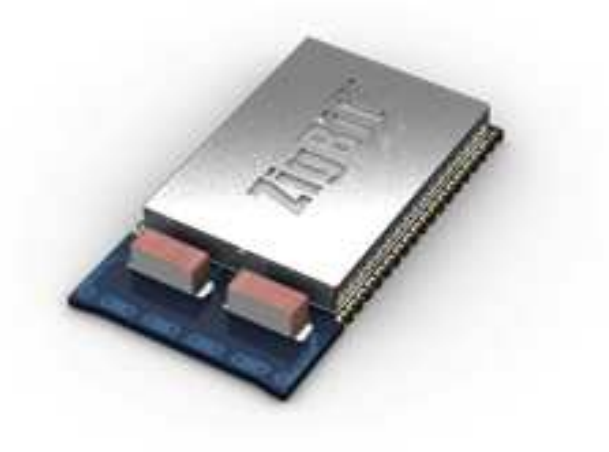

Figura 2.4.1 – Módulo ZigBit com transceiver e o microcontrolador.

Na figura 2.4.2 pode-se observar o modelo esquemático do módulo Zigbit.

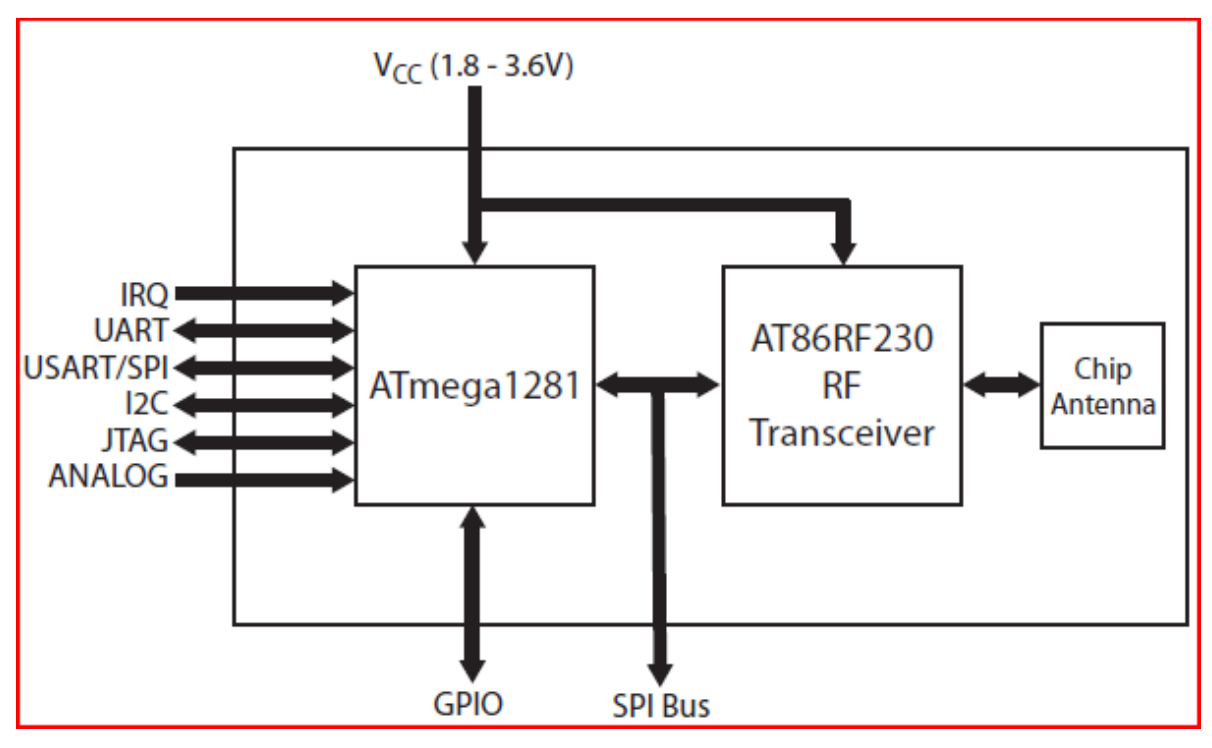

Figura 2.4.2 – Modelo esquemático do módulo ZigBit (Atmel Corporation).

De acordo com o fabricante o módulo pode se comunicar com o computador através do formato de comunicação de dados serial, utilizando o protocolo UART ou USART, sendo o primeiro utilizado em modo assíncrono e o segundo em síncrono e assíncrono. Esse microcontrolador dispõe de 25 terminais GPIO, 4 terminais ADC, e dois terminais IRQ, tornando-o assim muito versátil e robusto.

Com essas características pode-se perceber que o modulo ZigBit se sobressai de outros módulos com microcontroladores integrados a dispositivos sem fio.

Na tabela 2.4.1 pode ser encontradas as especificações relevantes referentes ao módulo ZigBit.

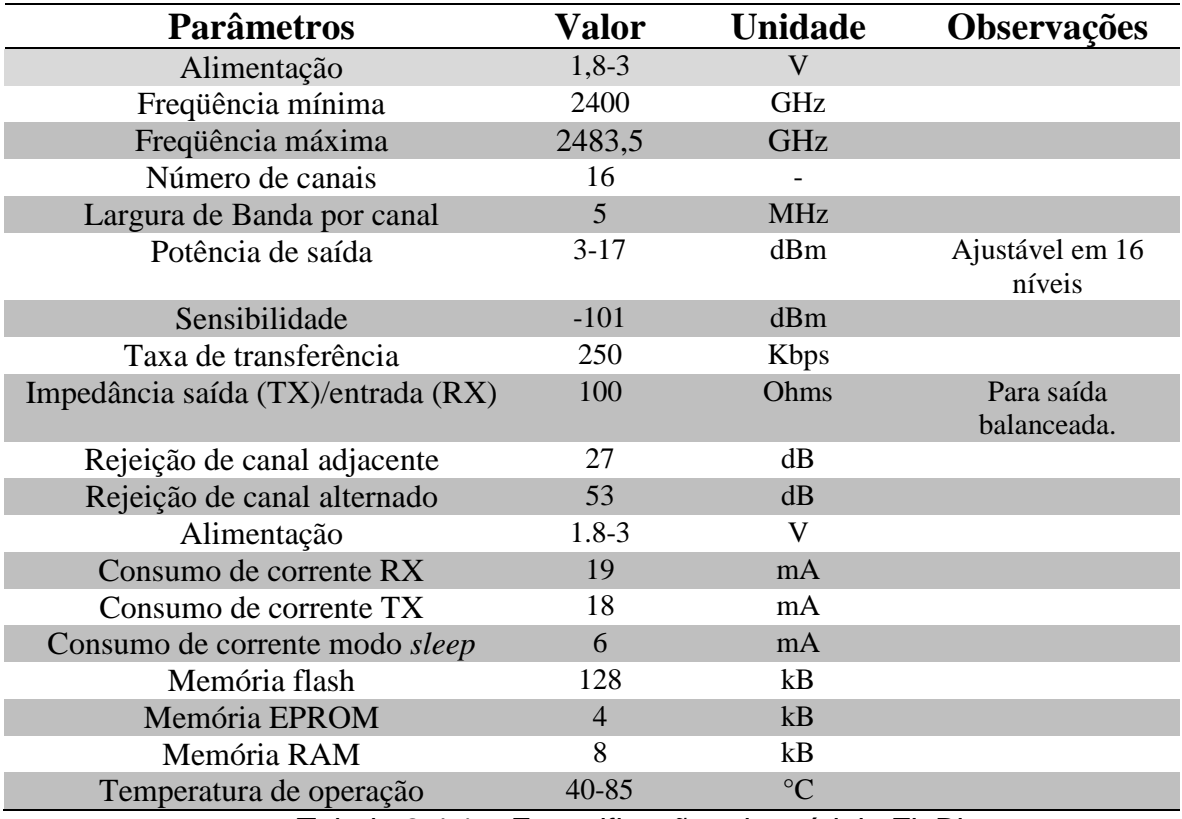

Tabela 2.4.1 – Especificações do módulo ZigBit.

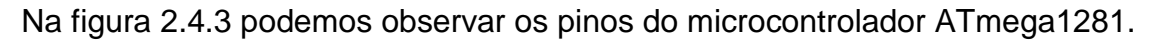

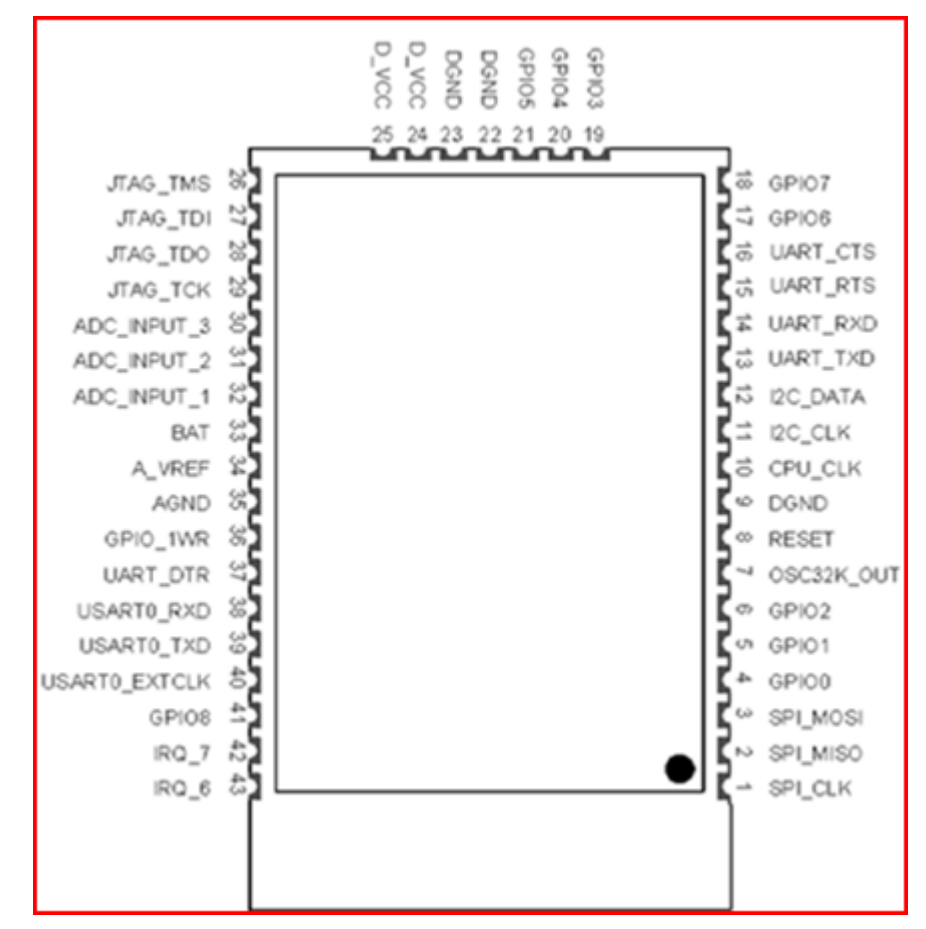

Figura 2.4.3 – Pinos do microcontrolador ATmega1281(Atmel Corporation).

Como descrito no guia do usuário encontrado em ATMEL CORPORATION, a tabela 2.4.2 pode ser visto o nome e a descrição de cada pino do microcontrolador, assim como sua característica (entrada I, saída O, ou ambas I/O).

| Pino           | <b>Nome</b>       | Descrição                                 | $U$            |
|----------------|-------------------|-------------------------------------------|----------------|
| $\mathbf{1}$   | SPI_CLK           | Reservado para a pilha de operação        |                |
| $\overline{2}$ | SPI_MISO          | Reservado para a pilha de operação        |                |
| 3              | SPI_MOSI          | Reservado para a pilha de operação        |                |
| 4              | GPIO <sub>0</sub> | Pino genérico digital                     | $\rm LO$       |
| 5              | GPIO1             | Pino genérico digital                     | $\rm LO$       |
| 6              | GPIO <sub>2</sub> | Pino genérico digital                     | $\rm LO$       |
| $\overline{7}$ | OSC32K_OUT        | Clock 32.768 kHz                          | $\overline{O}$ |
| 8              | <b>RESET</b>      | Reset (active low)                        | I              |
| 9,22,23        | <b>DGND</b>       | Terra Digital                             |                |
| 10             | CPU_CLK           | <b>Clock RF</b>                           | $\mathbf{O}$   |
| 11             | I2C_CLK           | <b>Clock Serial I2C</b>                   | $\overline{O}$ |
| 12             | I2C_DATA          | Dados Serial I2C                          | $\rm I/O$      |
| 13             | <b>UART_TXD</b>   | <b>Receptor UART</b>                      | $\mathbf I$    |
| 14             | <b>UART_RXD</b>   | <b>Transmissor UART</b>                   | $\mathbf{O}$   |
| 15             | <b>UART RTS</b>   | Permissão para enviar para Hardware UART  | $\mathbf I$    |
| 16             | <b>UART_CTS</b>   | Livre para enviar para Hardware UART      | $\mathbf O$    |
| 17             | GPIO <sub>6</sub> | Pino genérico digital                     | $\rm LO$       |
| 18             | GPIO7             | Pino genérico digital                     | $\rm LO$       |
| 19             | GPIO <sub>3</sub> | Pino genérico digital                     | $\rm LO$       |
| 20             | GPIO <sub>4</sub> | Pino genérico digital                     | $\rm LO$       |
| 21             | GPIO5             | Pino genérico digital                     | $\rm LO$       |
| 24,25          | D_VCC             | Alimentação digital                       |                |
| 26             | <b>JTAG_TMS</b>   | Seleção do modo de teste para JTAG        | $\mathbf I$    |
| 27             | JTAG_TDI          | Teste de dados para JTAG                  | I              |
| 28             | JTAG_TDO          | Teste de dados para JTAG                  | $\overline{O}$ |
| 29             | JTAG_TCK          | Teste de clock para JTAG                  | I              |
| 30             | ADC_INPUT_3       | Conversor Analógico/Digital               | $\mathbf I$    |
| 31             | ADC_INPUT_2       | Conversor Analógico/Digital               | I              |
| 32             | ADC_INPUT_1       | Conversor Analógico/Digital               | I              |
| 33             | <b>BAT</b>        | Medição de nível de bateria               | I              |
| 34             | A VREF            | Tensão de referencia para o conversor ADC | $\rm LO$       |
| 35             | <b>AGND</b>       | Terra analógico                           |                |
| 36             | GPIO_1WR          | Interface 1-wire                          | $\rm LO$       |
| 37             | <b>UART_DTR</b>   | Terminal de dados pronto para UART        | $\mathbf{I}$   |
| 38             | <b>USARTO_RXD</b> | <b>Receptor USART</b>                     | I              |
| 39             | USART0_TXD        | <b>Transmissor USART</b>                  | $\overline{O}$ |
| 40             | USART0_EXTCLK     | Clock externo para USART                  | $\rm LO$       |
| 41             | GPIO <sub>8</sub> | Pino genérico digital                     | $\rm LO$       |
| 42             | $IRQ_7$           | RF diferencial                            | $\rm LO$       |
| 43             | $IRQ_6$           | RF diferencial                            | $\rm LO$       |

Tabela 2.4.2 – Especificações dos pinos do microcontrolador ATmega1281.

Deve-se prestar bastante atenção na ligação correta do microcontrolador com a porta serial, pois o nome do pino 13, UART\_TXD, se refere à recepção dos dados provenientes da porta serial. O mesmo ocorre com o pino 14, mas com relação à transmissão. Outro ponto a ser mencionado diz respeito à medição do nível de bateria através do pino 33. Para medir o nível de bateria basta dividir a tensão desse pino por três. Para maior segurança do microcontrolador todas os pinos digitais dispõem de um diodo para a proteção do mesmo.

Paralelamente, foi utilizado no projeto o kit de desenvolvimento MeshBean, que é a integração do módulo ZigBit com periféricos e sensores, como pode ser visto na figura 2.4.4.

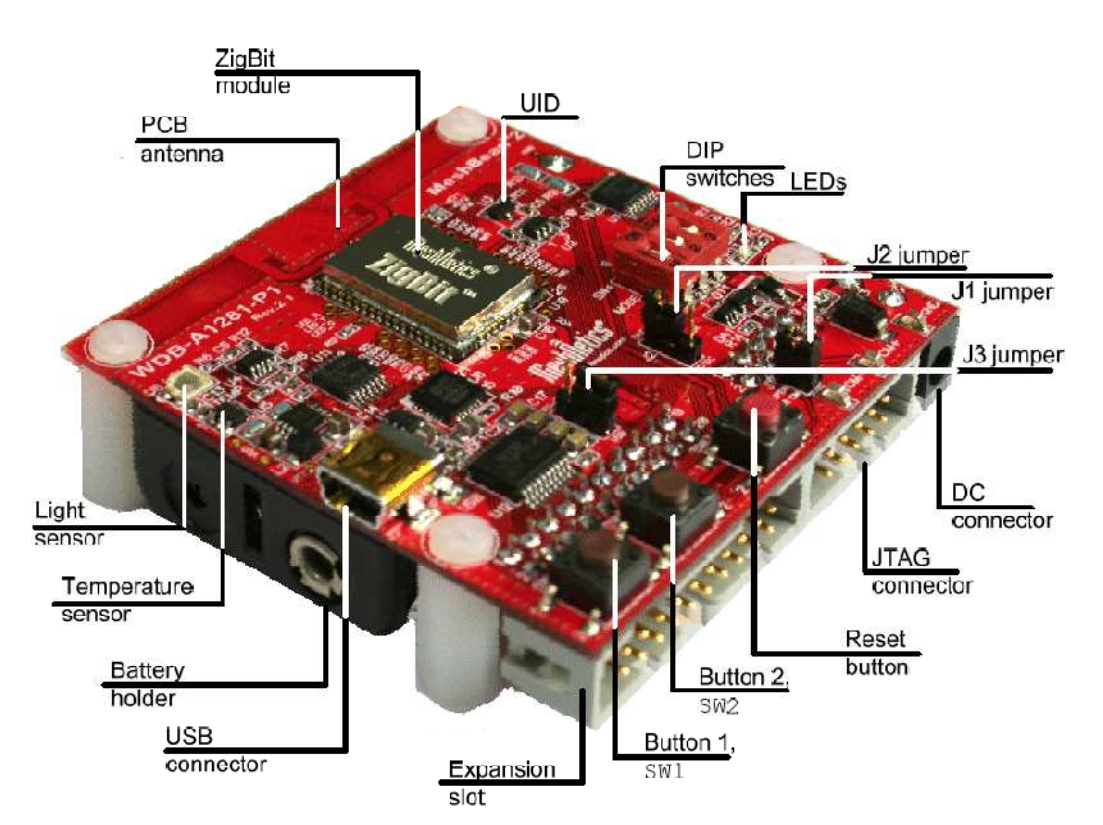

Figura 2.4.4 – Kit de desenvolvimento MeshBean (Queiroz, Azevedo).

Dentre as funcionalidades disponíveis do kit têm-se botões, DIP switches, sensores, LED's, conector para JTAG e conectores para o uso de outros recursos do ZigBit. Por dispor desses periféricos o kit de desenvolvimento é considerado mais didático, pois permite um melhor aprendizado e aperfeiçoamento na programação do microcontrolador.

Os sensores presentes no kit de desenvolvimento são: Temperatura LM73CIMK do fabricante National Semiconductors, conectado ao barramento I<sup>2</sup>C; Luminosidade TSL2550T do fabricante TAOS, conectado ao barramento I²C; Nível de bateria implementado com um divisor resistivo e conectado à uma entrada ADC.

O kit de desenvolvimento pode ser conectado ao computador através da comunicação USB, utilizando o CP2102, que converte de USB para UART, do fabricante Silicon Labs. Utilizando o driver fornecido pelo fabricante é possível ver a porta de comunicação USB pode ser vista como uma porta COM.

### **2.5 Plataforma BitCloud**

A plataforma BitCloud é um software de desenvolvimentos que gerencia os recursos computacionais com o objetivo de que todos os eventos da rotina sejam atendidos dentro do tempo esperado, tornando assim um sistema em tempo real. Softwares que gerenciam os recursos computacionais também são conhecidos como RTOS (Real Time Operation System). Em linhas gerais podemos dizer que o BitCloud tornou mais flexível o desenvolvimento de aplicativos do módulo ZigBee, tornando mais simples e mais prático o desenvolvimento desses aplicativos.

A separação das camadas da plataforma BitCloud é regulamentada pela IEEE 802.15.4. Além da pilha do núcleo, que implementa o protocolo, o BitCloud contém camadas adicionais para facilitar o desenvolvimento de aplicações do usuário, como a Task Manager, Security e Power Manager, camadas de abstração de hardware com Hardware Abstration Layer (HAL) e a Board Support Package (BSP) (ATMEL CORPORATION). Na figura 2.5.1 pode ser observado detalhadamente essas camadas.

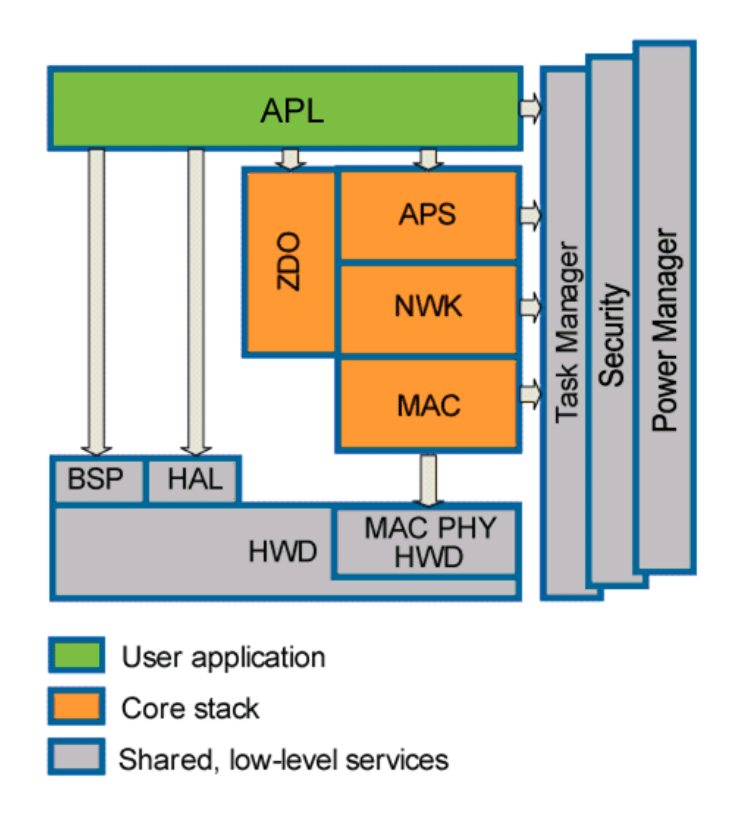

Figura 2.5.1 - Arquitetura da pilha do BitCloud (ATMEL CORPORATION).

De acordo com a BitCloud Stack Documentation (ATMEL CORPORATION), as principais camadas da pilha do BitCloud está descrita abaixo:

• Application Support Sublayer (APS): visível para a aplicação proporciona o mais alto nível das APIs relacionadas com a rede.

• ZigBee Device Object (ZDO): são APIs que implementam a gestão da rede e a gestão de energia. O ZDO também define o tipo do dispositivo, os comandos device and services discovery que permitem o dispositivo responder a requisições remotas e disponibilizam APIs para transmissão e aquisição de dados ponto a ponto, multiponto e por radiodifusão.

Existem três camadas de serviços Task Manager, Security e Power Manager. Estas funcionalidades estão disponíveis para aplicações do usuário e também podem ser utilizados por camadas de nível mais baixo.

• Task Manager: realiza o agendamento de tarefas que intermedeia o uso do MCU entre as camadas internas e a aplicação do usuário. O Task Manager utiliza um algoritmo baseado em prioridade de fila (priority queue-based),

especificamente desenvolvido para arquitetura de pilha multicamada e demandas de tempo crítico dos protocolos de rede.

• Power Manager: é responsável por desligar o dispositivo, salvar o estado do sistema quando prepara o dispositivo para dormir e restaurar o sistema quando o dispositivo acorda.

• Hardware Abstraction Layer (HAL): contém APIs para o uso dos recursos de hardware (EEPROM, app, sleep e watchdog timers), bem como os drivers para facilitar a integração com uma série de periféricos externos (IRQ, I2C, SPI, UART, 1-wire).

• Board Support Package (BSP): contém um conjunto de drivers para gerenciar os periféricos (sensores, UID chip, chaves e botões) do kit de desenvolvimento MeshBean .

• Configuration Server: é o componente da pilha que guarda os parâmetros de configuração chave e permite ao usuário reconfigurar esses parâmetros sem recompilar o núcleo das camadas da pilha. O usuário pode configurar parâmetros sem lidar com diversas versões de bibliotecas da pilha, por exemplo, pode-se configurar topologia de rede, network fan-in, o alcance, PAN ID, máscara de canal, etc.

# **3 Desenvolvimento**

### **3.1 Sistema Proposto**

Para manter um nível de conforto térmico adequado foi proposto o sistema da figura 1.3.1. Esse mesmo sistema foi proposto no trabalho Rede de sensores sem fio para automação predial com módulos MeshBean. Para a adequação a este projeto foram feitas algumas modificações e implementações.

Foi utilizado um módulo coordenador, que recebe todos os valores dos sensores e os respectivos níveis de bateria. Esse módulo foi utilizado com o kit de desenvolvimento MeshBean e se comunica com o software do supervisório no computador, através de uma porta serial.

Inicialmente, os sensores que estão dormindo acordam para realizar medidas de temperatura e bateria feitas a cada 10 segundos. Após a leitura os dados são enviados para o coordenador e os sensores voltam a dormir. A leitura de bateria possibilita ao software supervisório indicar o momento da troca das mesmas.

Os atuadores posicionados acima dos equipamentos de ar condicionado também enviam medidas de temperatura a cada 10 segundos. Essas medidas foram incluídas para comparar o sistema proposto com o sistema de controle do fabricante, uma vez que é essa a temperatura que o ar condicionado considera para acionar o compressor. (Queiroz, Azevedo)

O ambiente em estudo foi parte do LAVSI, que possuía dois aparelhos de ar condicionado, dois módulos MeshBean atuando como sensores de tempertatura, dois módulos MeshBean atuando como sensores de temperatura e atuadores dos aparelhos de ar condicionado, o módulo coordenador descrito acima e um medidor de batimentos cardíacos, que não será mostrado na figura pois ele pode estar em qualquer parte do ambiente. A limitação do medidor de batimentos cardíacos está na condição de que o usuário sempre transportará consigo o módulo receptor e não ultrapassará os limites de alcance do módulo ZigBit.

A configuração para esses sensores foi feita de acordo com a figura 3.1.1.

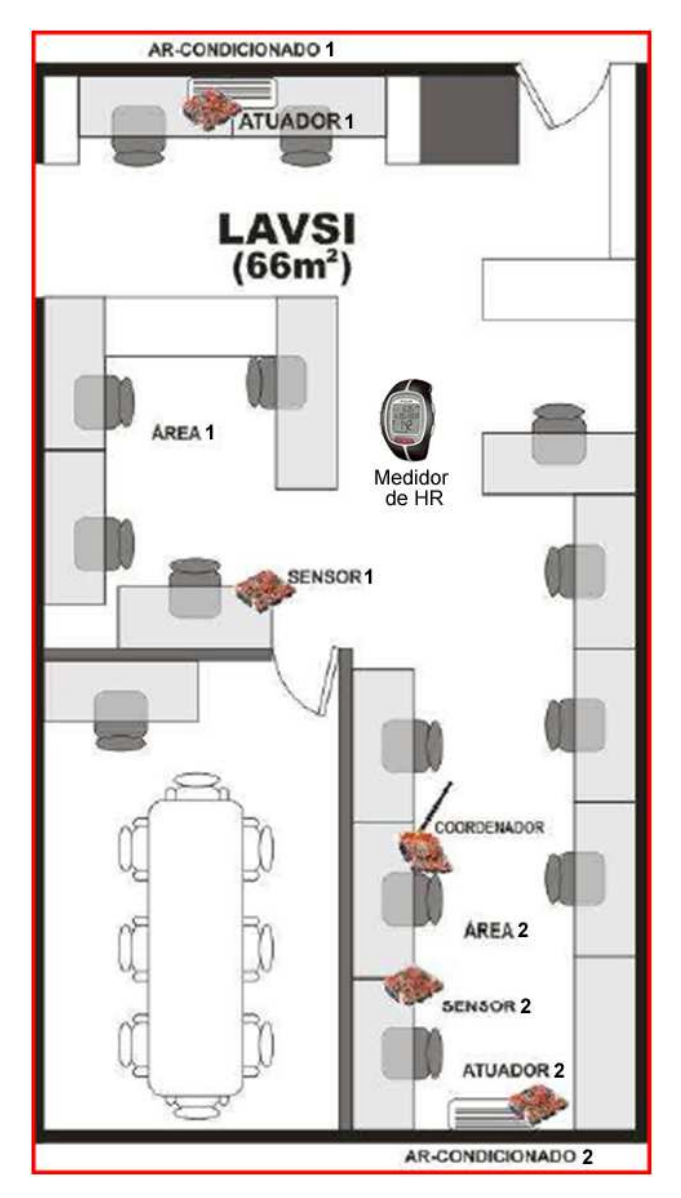

Figura 3.1.1 – Ambiente em estudo do projeto com os sensores e atuadores.

Para cada módulo apresentado na figura 3.1.1 e para o medidor de batimentos cardíacos, há um código instalado no microcontrolador, que para diferentes atribuições (coordenador, sensor, atuador, medidor de batimentos cardíacos) realizará diferentes tarefas.

Para os módulos coordenador, sensor e atuador, que foram desenvolvidos com o kit de desenvolvimento MeshBean o código será o mesmo e a distinção de cada módulo será feita através do posicionamento das chaves do DIP Switches. Já para o medidor de batimentos cardíacos será desenvolvido um código especial, diferente dos demais, mas com o mesmo compromisso (transmissão de dados e economia de energia).

No campo da programação, o programa AVR Studio 4 foi utilizado para desenvolver os algoritmos que estão presentes nos microcontroladores dos módulos. Esse algoritmo é dividido em três partes: a primeira referente à estrutura do programa, que é denominada lowpower.c; a segunda se refere ao módulo coordenador, denominada coordinator.c; a última é referente ao demais módulos, denominada enddevice.c.

No algoritmo principal, lowpower.c, está determinado os estados nos quais os módulos poderão estar na rede. Esses estados são:

• APP\_INITIAL\_STATE: corresponde ao estado inicial da aplicação, que é no momento em que se liga o módulo ou quando se reinicia o mesmo.

• APP\_NETWORK\_JOINING\_STATE: corresponde ao momento que ocorre a requisição para que o módulo se conecte à rede.

• APP\_NETWORK\_JOINED\_STATE: corresponde ao momento que a rede foi estabelecida e o módulo encontra-se inserido nela, interagindo com os demais módulos.

Após determinar os estados dos módulos, o aplicativo definirá o tipo de aplicação de cada módulo, invocando as funções referentes a cada módulo. O tipo de aplicação tem duas possibilidades:

DEVICE TYPE COORDINATOR: momento em que é definido o módulo como coordenador e invocado a função pertinente a esse modulo.

• DEVICE TYPE END DEVICE: momento em que é definido o módulo como end device e invocado a função pertinente a esse módulo.

Na figura 3.1.2 pode-se observar o diagrama de estados presente no algoritmo lowpower.c.

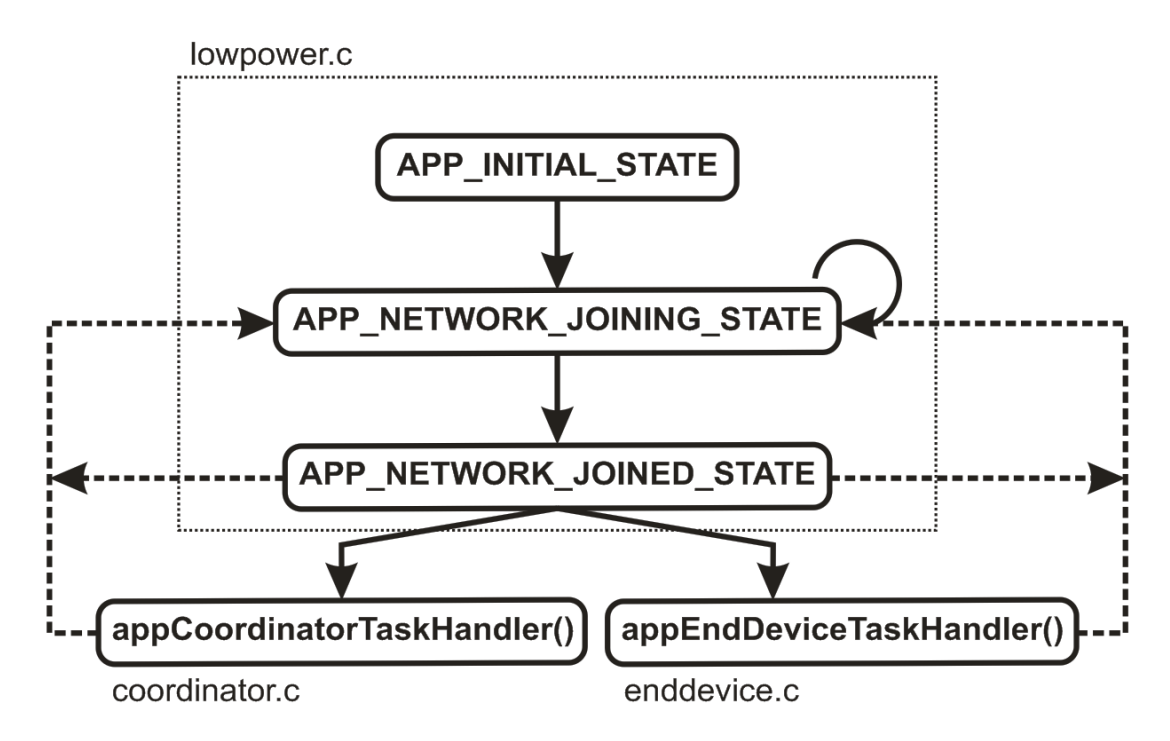

Figura 3.1.2 – Diagrama de estados presente no algoritmo lowpower.c.

Para o reconhecimento do tipo do módulo, é feita uma leitura dos DIP Switches, como dito anteriormente. A configuração para cada módulo está apresentada na tabela 3.1.1 .

| Função                | <b>Endereço dos DIP Switches</b> |
|-----------------------|----------------------------------|
| Coordenador           |                                  |
| Sensor 1              |                                  |
| Sensor 2              |                                  |
| Atuador 1             |                                  |
| Atuador 2             |                                  |
| Medidor de batimentos |                                  |
| cardíacos             |                                  |

Tabela 3.1.1 – Configuração de funcionamento dos módulos.

Como foi dito anteriormente, o módulo medidor de batimentos cardíacos não possui DIP Switches, sendo assim já estabelecido no algoritmo o seu endereço.

No algoritmo do módulo coordenador, coordinator.c, os dados provenientes dos outros módulos são identificados e preparados para serem enviados para o supervisório, através da porta serial. Os dados provenientes dos outros módulos são:
- temp\_sensor\_1
- temp\_sensor\_2
- temp\_atuador\_1
- temp\_atuador\_2
- bat sensor 1
- bat\_sensor\_2
- bpm
- bat bpm

No trecho abaixo é onde é feita a distinção dos dados e o recebimento dos mesmos para as variáveis citadas acima.

```
void appCoordinatorDataInd(APS_DataInd_t* ind)
```
{ uint8\_t str[100]; uint8\_t length;

```
AppMessage_t *appMessage = (AppMessage_t^*) ind->asdu;
 remetAdress = ind->srcAddress.shortAddress;
```

```
 if(ind->srcAddress.shortAddress == 1) 
 {
```

```
 temp_sensor_1 = appMessage->temperature; 
      bat_sensor_1 = appMessage->battery; 
 } 
if(ind->srcAddress.shortAddress == 2) {
```

```
 temp_sensor_2 = appMessage->temperature; 
      bat_sensor_2 = appMessage->battery; 
 } 
 if(ind->srcAddress.shortAddress == 3) 
\left\{ \right. temp_atuador_1 = appMessage->temperature;
```

```
bat atuador 1 = appMessage->battery;
      status_atuador_1 = appMessage->porta; 
 } 
if(ind->srcAddress.shortAddress == 4)
 { 
     temp_atuador2 =appMessage->temperature;
     bat_atuador_2 = appMessage->battery;
      status_atuador_2 = appMessage->porta; 
 }
```

```
 // Para o modulo receptor de batimentos cardiacos
 if(ind->srcAddress.shortAddress == 5) 
 { 
      bpm = appMessage->batimento; 
      bat_bpm = appMessage->battery; 
 }
```
}

Nos módulos atuador 1 e atuador 2 é também encontrado a variável porta, na qual nos indica o estado das portas de atuação. Essas variáveis pode assumir os valores indicados na tabela 3.1.2.

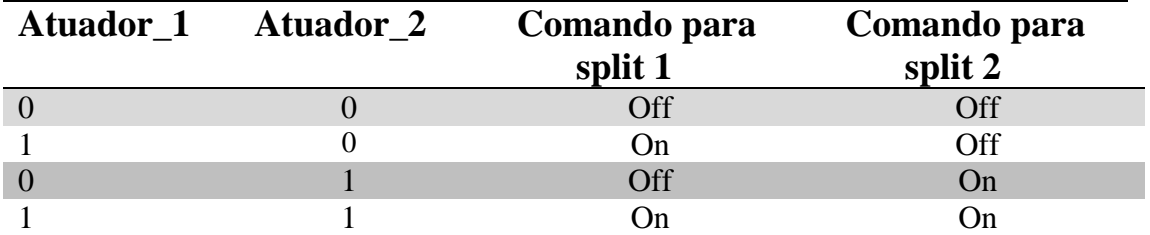

Tabela 3.1.2 – Valores assumidos pelas portas dos atuadores.

Esses comandos indicam se os atuadores devem ou não ligar os compressores. No capítulo 4 essas atuações poderão ser vistas no supervisório.

Resumindo, o módulo coordenador, quando ligado, tentará formar uma rede com os módulos restantes (sensores, atuadores e medidor de batimentos cardíacos). O modo que ele tentará realizar a sincronização entre os módulos será

de forma automática, não precisando pressionar nenhum botão. Após ser identificado como módulo coordenador é chamada a função referente a esse módulo. Logo após, o módulo recebe as informações dos outros módulos, envia serialmente para o supervisório e, dependendo da situação encontrada, manda o sinal para a atuação dos atuadores. Após esse ciclo começa tudo novamente, funcionando ininterruptamente

O algoritmo enddevice.c, é usado para os sensores, atuadores e medidor de freqüência cardíaca, sendo diferenciado pela leitura dos DIP Switches, como dito anteriormente. A parte de inicialização é igual para todos os módulos. Ao entrar na rede e ser reconhecido o módulo estará em algum dos estados apresentados abaixo.

• DEVICE\_ACTIVE\_IDLE\_STATE: Estado no qual o módulo já está inserido na rede e já está realizando as medições.

• DEVICE\_MESSAGE\_SENDING\_STATE: Estado após a aquisição dos dados. Com os dados nas respectivas variáveis é realizado o processo de envio para o módulo coordenador.

• DEVICE\_SLEEP\_PREPARE\_STATE: Estado no qual o módulo faz a requisição para poder dormir, economizando energia e esperando o próximo ciclo de aquisição de dados.

• DEVICE\_AWAKENING\_STATE: Estado em que é feita a requisição para que o módulo se torne ativo, realizando o ciclo descrito nos estados acima.

O ciclo é repetido em 10 segundos, período no qual novos dados serão recebidos no módulo coordenador.

Nos sensores as variáveis adquiridas são as temperaturas e o respectivos níveis de bateria. Quando ocorre o envio dessas informações a luz vermelha acende, indicando a transferência desses dados para o coordenador.

Já nos módulos atuadores são adquiridas, além das temperaturas, o estado das portas dos mesmos. O trecho do algoritmo referente ao acionamento dos compressores é encontrado abaixo.

## void appEndDeviceDataInd(APS\_DataInd\_t\* ind) {

```
uint8 t control = 0;
AppMessage t *appMessage = (AppMessage t *) ind->asdu;
ind = ind: // Warning prevention
```

```
 control = appMessage->control; 
if(control = 1)
 { 
  BSP_OnLed(LED_YELLOW); 
     GPIO_ADC_INPUT_1_set();
 } 
if(control == 0) { 
 BSP_OffLed(LED_YELLOW);
      GPIO_ADC_INPUT_1_clr(); 
 }
```
}

Quando há o sinal de acionamento dos compressores, a luz amarela acende, indicando o funcionamento do ar condicionado. Da mesma forma, quando é desligado, a luz também desliga. A instrução que realiza a ativação dos compressores é a seguinte:

#### GPIO\_ADC\_INPUT\_1\_set();

Na instrução acima é indicado o tipo de configuração para a porta do microcontrolador, GPIO, a porta específica, ADC\_INPUT\_1 e ativação ou desativação. Para a ativação é usado o comando set() que coloca a porta em nível alto. Para a desativação, deve-se utilizar o comando clr(), que leva a porta para o nível baixo.

O módulo receptor de batimentos cardíacos é o que tem uma função mais particular e deve ter um código somente para realizar tal tarefa. Por não possuir DIP Switches, já foi atribuído o valor de 5 para o endereço do mesmo através da seguinte instrução:

nwk $Addr = 5$ ;

Desse modo é atribuído o valor 5 para o endereço da rede, de acordo com a tabela 3.1.1.

Após feita a sincronização desse dispositivo na rede começa o processo de aquisição dos batimentos. Para tanto foi utilizado os conceitos de interrupção no microcontrolador. Falaremos mais a respeito do batimento cardíaco nos tópicos abaixo.

Sabemos que quando o coração encontra-se em funcionamento normal são gerados dois pulsos (sístole e diástole) em um ciclo. Com a utilização de um dispositivo capaz de captar o batimento cardíaco e gerar pulsos elétricos, que será apresentado nos tópicos adiante, pode-se receber esses pulsos. Sabendo o tempo entre os pulsos gerados pelo coração podemos calcular o valor do batimento cardíaco. Para o correto funcionamento devemos receber o primeiro batimento e o terceiro, que é no momento em que começa a repetir o ciclo do coração.

A idéia de utilizar a interrupção serve para o microcontrolador avaliar o estado das portas em estudo constantemente. Quando ocorre o primeiro pulso o microcontrolador realiza a interrupção, que é habilitada quando o pino IRQ\_6 vai para zero. Feito a interrupção, o tempo que esse evento ocorreu fica armazenado em uma variável. Quando ocorre o outro batimento, no caso o terceiro batimento, ocorre a interrupção gerada pela porta IRQ\_7. Nesse momento é adquirido o tempo e calculado a diferença de tempo entre as duas interrupções ocorridas. Com operações de conversão de unidades chegamos ao valor do batimento.

O trecho do código referente às instruções e o cálculo dos batimentos está apresentado abaixo.

```
/******************************************************************** 
  Description: Interrupcao 
  Parameters: none 
  Returns: none 
  ********************************************************************/ 
void funcao2 (void) 
{ 
 HAL_DisableIrq(IRQ_7);
  cont++; 
 if (cont == 4) { 
  HAL_DisableIrq(IRQ_7);
      BSP_OffLed(LED_YELLOW);
   bpm2 = HAL_GetSystemTime(); 
  bpm22 = bpm2:
  bpm3 = (bpm22 - bpm);bpm3 = bpm3/1000;
```

```
bpm3 = bpm3/60:
  batimento = (int) (3 + (1/bpm3));cont = 0;
   appMessageBuffer.message.batimento = batimento;
   appDeviceState = DEVICE_MESSAGE_SENDING_STATE; //Switch device state 
to application message sending 
   SYS_PostTask(APL_TASK_ID); // Application task posting
  } 
  else 
  HAL_EnableIrq(IRQ_7);
} 
void funcao (void) 
{ 
  HAL_DisableIrq(IRQ_6); 
 BSP_OnLed(LED_YELLOW);
  bpm1 = (int) HAL_GetSystemTime(); 
 bpm = bpm1;
} 
static void testeInterrupcao(void)
{ 
  HAL_RegisterIrq (IRQ_6 , IRQ_RISING_EDGE , funcao); 
  HAL_EnableIrq(IRQ_6); 
} 
static void testeInterrupcao2(void)
{ 
 HAL_RegisterIrg (IRQ_7 , IRQ_RISING_EDGE , funcao2);
  HAL_EnableIrq(IRQ_7); 
}
```
Na função funcao ocorre a primeira interrupção e é armazenado o tempo em que ocorreu esse evento através da seguinte instrução:

```
bpm1 = (int) HAL_GetSystemTime();
```
Na função funcao2 ocorre a segunda interrupção. Antes de mais nada, devemos rejeitar os pulsos indesejados para o cálculo, utilizando um contador e uma instrução condicional, cont e if respectivamente. Quando os pulsos são gerados eles são enviados paras as duas portas do microcontrolador. Para a segunda interrupção deve-se rejeitar o primeiro e o segundo pulsos, capturando apenas o terceiro.

Porém, após vários testes, constatamos que o ideal seria colocar a interrupção para ocorrer no quarto pulso, tornando o nosso sistema mais estável. Também foi necessário somar ao valor final do batimento três unidades pois observamos que assim o valor do batimento ficava praticamente igual ao o do relógio do fabricante, que será citado em tópicos posteriores.

Fazendo as operações matemáticas necessárias, encontramos os valor do batimento.

O algoritmo também fornece informações sobre a bateria. Com posse de todos os dados, o módulo é capaz de enviar ambos os dados para o módulo coordenador e fazer a requisição para poder sair do estado ativo e desativar, economizando energia.

O código completo referente aos módulos pode ser encontrado no anexo AII.

O processo de gravação e o hardware necessário para tal função estão detalhados nos próximos tópicos.

## **3.2 Batimento Cardíaco**

Como explicado previamente, o batimento cardíaco foi utilizado neste projeto como a variável responsável pelo cálculo do nível de atividade de um indivíduo. Entraremos um pouco no campo da biologia para explicar este fenômeno.

O batimento cardíaco é um evento associado com o ciclo cardíaco, ele demarca o início e o fim deste. O ciclo cardíaco é a seqüência de eventos, que ocorrem entre um batimento e outro, responsável pelo fluxo sanguíneo, também conhecido como pressão sanguínea.

O coração bate para circular o sangue pelas células do corpo. Resumidamente ele se contrai para ejetar o sangue oxigenado em direção as artérias, essa fase é chamada de sístole; e se relaxa para receber o sangue proveniente das veias, na fase chamada de diástole.

O ciclo cardíaco é controlado por uma série de impulsos elétricos produzidos por células especiais localizadas no próprio coração.

A freqüência do ciclo cardíaco é o que chamamos de taxa de batimentos (HR – Heart Rate), medida em bpm. Geralmente, sob condições normais, cada ciclo dura em torno de 1 segundo. Porém a HR pode variar sob influência de hormônios, exercícios físicos e emoções.

A HR pode ser facilmente medida através da pulsação em qualquer ponto do corpo humano no qual existe uma artéria próxima a superfície da pele. O pulso, o pescoço e o lado esquerdo do peito são os lugares mais comuns para se medir esta pulsação.

Existem sensores que se baseiam nesta idéia de medir pulsação. Utilizam materiais bem sensíveis a movimentos mecânicos, detectando-os na superfície da pele. Porém, por serem sensíveis, a medição tem que ser feita no músculo totalmente imóvel. Ou seja, o indivíduo deve se manter imóvel durante a medição. Este tipo de medição só serve para medições rápidas, o que não é o caso deste trabalho.

Logo foi utilizado outro tipo de medição para a HR.

A figura 3.2.1 representa a principal componente para o desenvolvimento deste projeto.

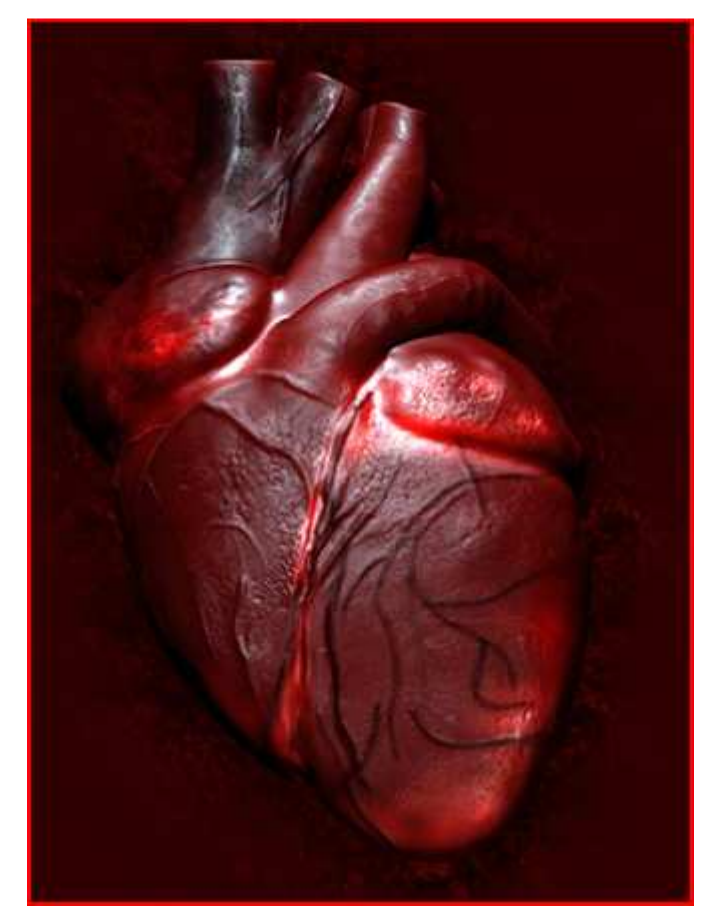

Figura 3.2.1 – Ilustração de um coração humano - indicador do nível de atividade física neste projeto

# **3.3 Monitor de HR**

A medição completa da HR consiste em três partes: transmissão, recepção e um circuito eletrônico que interpreta os dados dessa medição.

Para monitorar a HR, utilizamos o aparelho muito comum entre atletas, o Polar S610i com o transmissor Wearlink 31 Coded, também do fabricante Polar.

Um transmissor envolto por uma cinta fixada no peito do usuário capta os batimentos e os envia diretamente para um relógio receptor no pulso, que recebe a informação. Na figura 3.3.1 pode ser observado o conjunto relógio cinta do fabricante Polar.

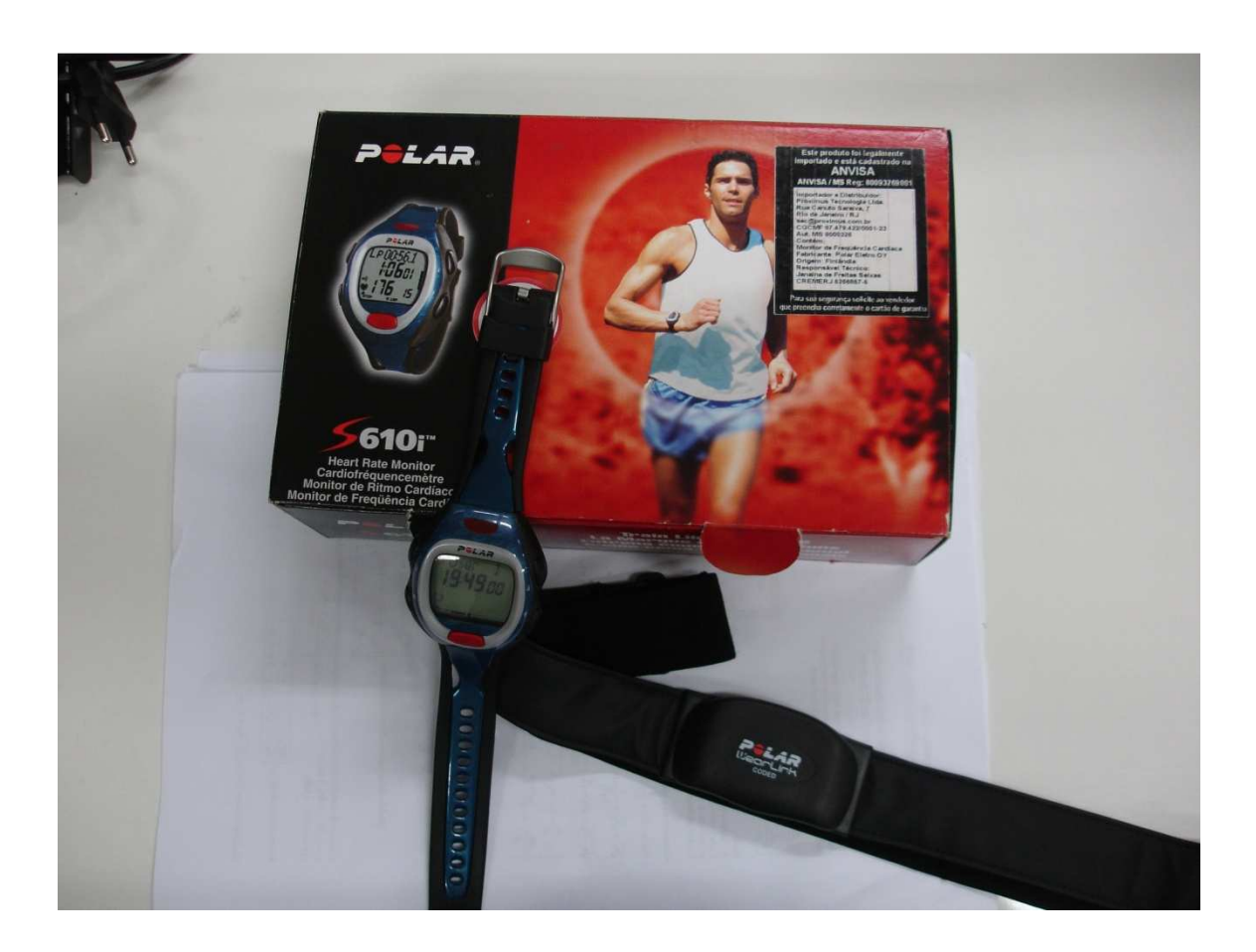

Figura 3.3.1 – Conjunto relógio cinta para medir freqüência cardíaca da Polar.

Um batimento do coração produz um sinal elétrico que é transmitido pelo músculo do coração. Essa atividade elétrica é um sinal eletrocardiográfico (ECG), e é captado através da pele pelo transmissor posicionado na área da pele próxima ao coração.

O transmissor envia um sinal contendo os dados da HR para o receptor no relógio de pulso, que mostra em seu display a HR.

Este relógio por sua vez pode transmitir dados por infravermelho (IR) para um computador, e estes dados são interpretados por seu software específico.

Porém outro problema enfrentado, é que estes dados colhidos do relógio de pulso são gráficos dos valores da HR durante uma atividade que durou um tempo especifico, e não dados contendo a HR instantânea. Logo desenvolvemos um receptor que pega os dados emitidos pela unidade transmissora do polar. Após algumas analises concluímos que estes dados são enviados por radiofreqüência (RF) a uma freqüência de 5 KHz.

# **3.4 Módulo Receptor**

## 3.4.1 RMCM-01

Este componente do circuito receptor é o receptor dos sinais gerados em RF pela cinta transmissora a cada batimento cardíaco detectado. Logo que recebe o sinal, ele gera um pulso digital correspondente a cada batimento. A figura 3.4.1.1 representa o módulo RMCM-01

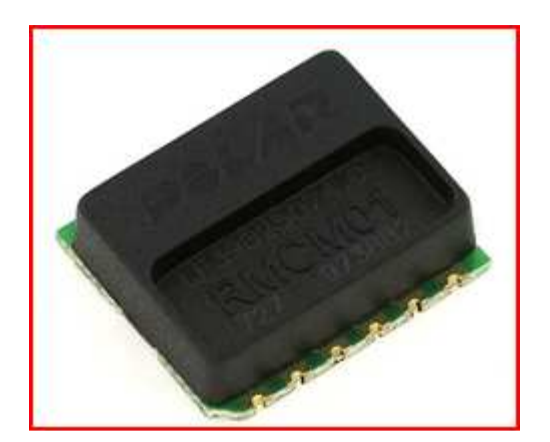

Figura 3.4.1.1 – Módulo RMCM01.

Para que receba os dados adequadamente a distância entre transmissor e receptor não pode passar de 80 cm. E para que se obtenha o ganho máximo, eles devem ser alinhados em paralelo.

Existem duas saídas no componente. Uma delas é a saída HRM que gera um pulso de 3 V e 1 ms quando detecta um sinal de batimento. A outra saída FPLS mostra todos os sinais recebidos do jeito que eles são. Na figura 3.4.1.2 podemos observar o sinal gerado pelo pino FPLS.

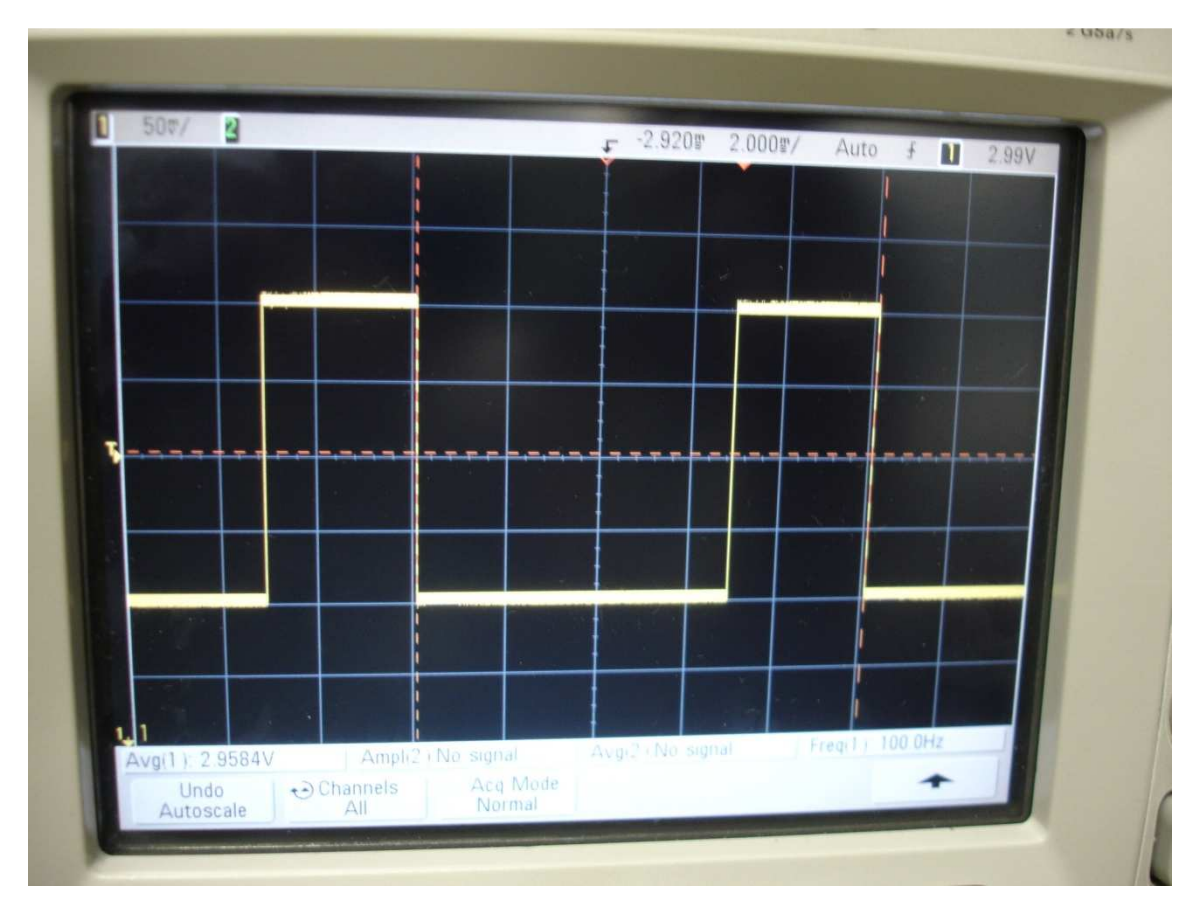

Figura 3.4.1.2 – Sinal Gerado pelo pino FPLS do módulo RMCM01.

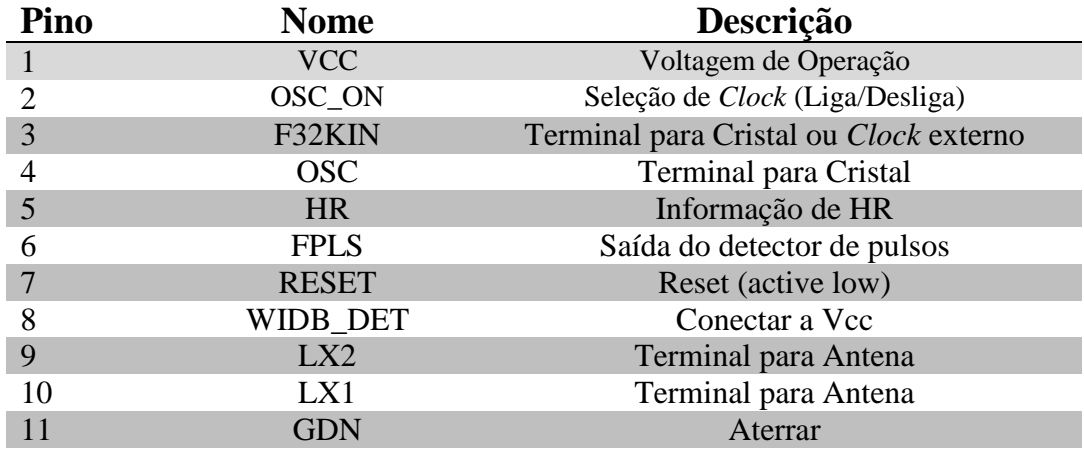

As funções de cada pino podem ser vistas na tabela 3.4.1 abaixo:

Tabela 3.4.1 – Especificações dos pinos do módulo RMCM01.

Usaremos os dados obtidos na saída FPLS do componente da seguinte maneira: um algoritmo que detectará a quantidade de pulsos lidos nessa saída em certo período de tempo.

Como informação adicional, especialmente para interessados em adquirir este componente, este não é de fácil aquisição. Tivemos que recorrer a empresas no exterior através de seus sites para vendas.

## 3.4.2 OSCILADOR A CRISTAL

Um oscilador a cristal utiliza a ressonância de um cristal em vibração de um material piezoeletrônico, para criar um sinal elétrico com uma freqüência bastante precisa. Esta freqüência é comumente usada para medir precisamente o tempo. O cristal piezoelétrico mais utilizado é quartzo. Esse cristal contrai quando submetido à tensão elétrica, e o tempo de contração varia conforme a construção do cristal. Quando a contração chega a certo ponto, o circuito libera a tensão e o cristal relaxa, chegando ao ponto de uma nova contração. Assim, os tempos de contração e relaxação desse ciclo determinam uma freqüência de operação, muito mais estável e controlável que circuitos com capacitores.

Na figura 3.4.2.1 é mostrado um oscilador a cristal.

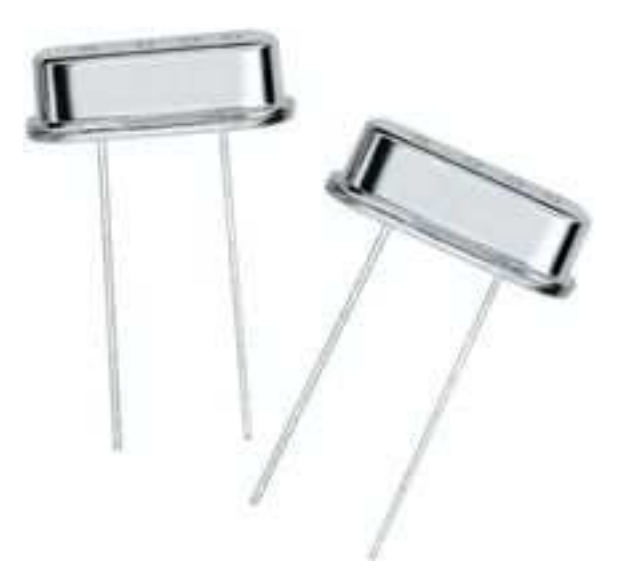

Figura 3.4.2.1 – Oscilador a Cristal.

Para o circuito utilizado, a freqüência de operação é de 32 KHz, logo utilizamos um oscilador a cristal correspondente. Este cristal terá a função de clock no circuito receptor.

O próprio clock do microcontrolador ATmega1281 poderia ter sido usado, porém ele não é tão preciso quanto o cristal.

Agora será explicado como fará parte do circuito receptor, tanto o oscilador a cristal quanto o componente RMCM-01.

#### 3.4.3 CIRCUITO RECEPTOR

Quando foi projetado este circuito receptor era esperado que além de receber os dados dos batimentos enviados pela cinta transmissora, também interpretasse esses dados, calculando um valor de HR que será usado adiante. Também foram considerados os possíveis ruídos e interferências no sinal ECG que deve ser recebido.

A parte referente a recepção e garantia de qualidade dos dados, pode ser visto no circuito da figura 3.4.3.1 e é praticamente garantida pelo RMCM-01.

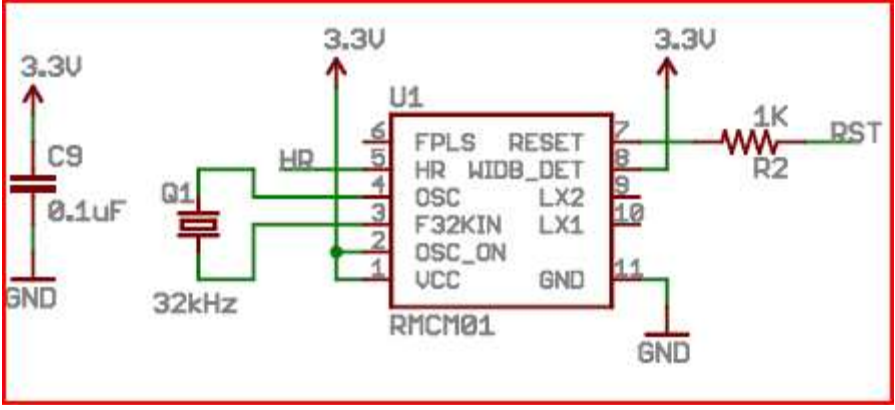

Figura 3.4.3.1 – Receptor de batimentos cardíacos RMCM01.

A saída HRM estará ligada ao microcontrolador ATmega1281 onde será feita a parte de manipulação dos dados, através de software, para se obter um valor de HR que possa efetivamente ser usado. Nas figuras 3.4.3.2 e 3.4.3.3 pode ser observado o circuito completo do receptor de batimentos cardíacos e o seu esquemático respectivamente.

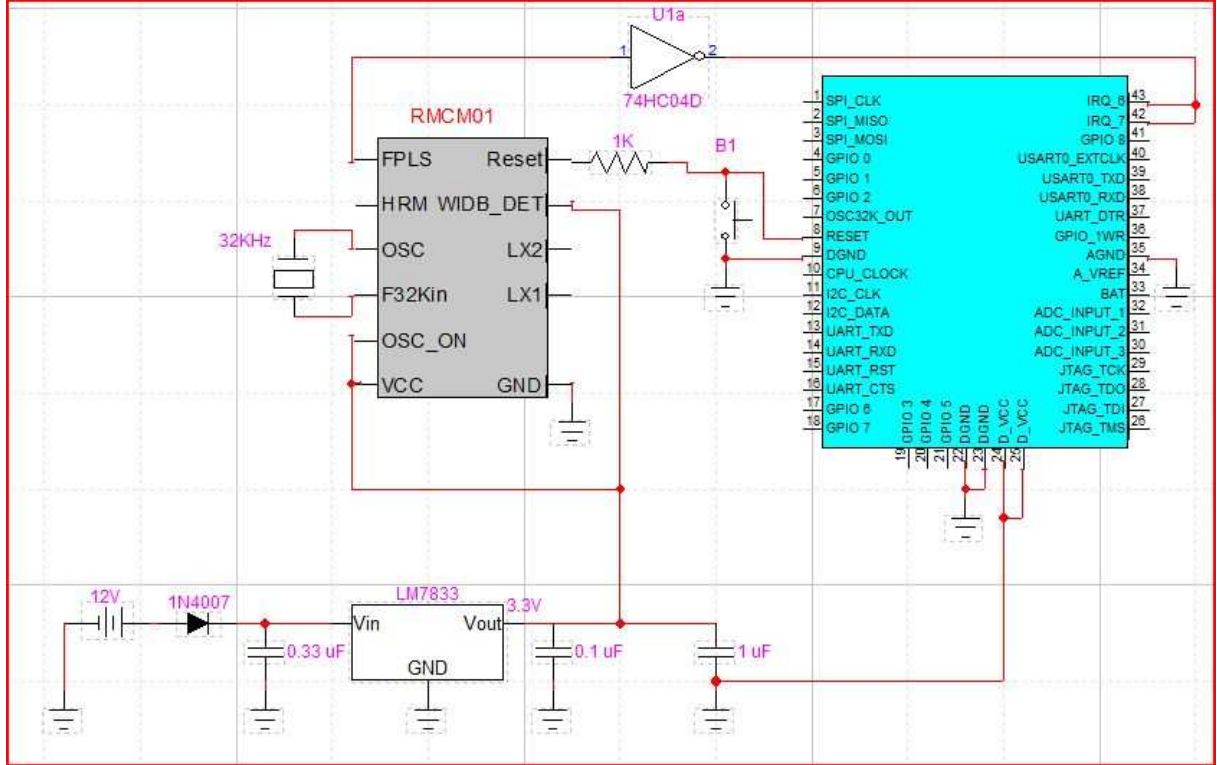

Figura 3.4.3.2 – Foto do circuito completo do receptor HR

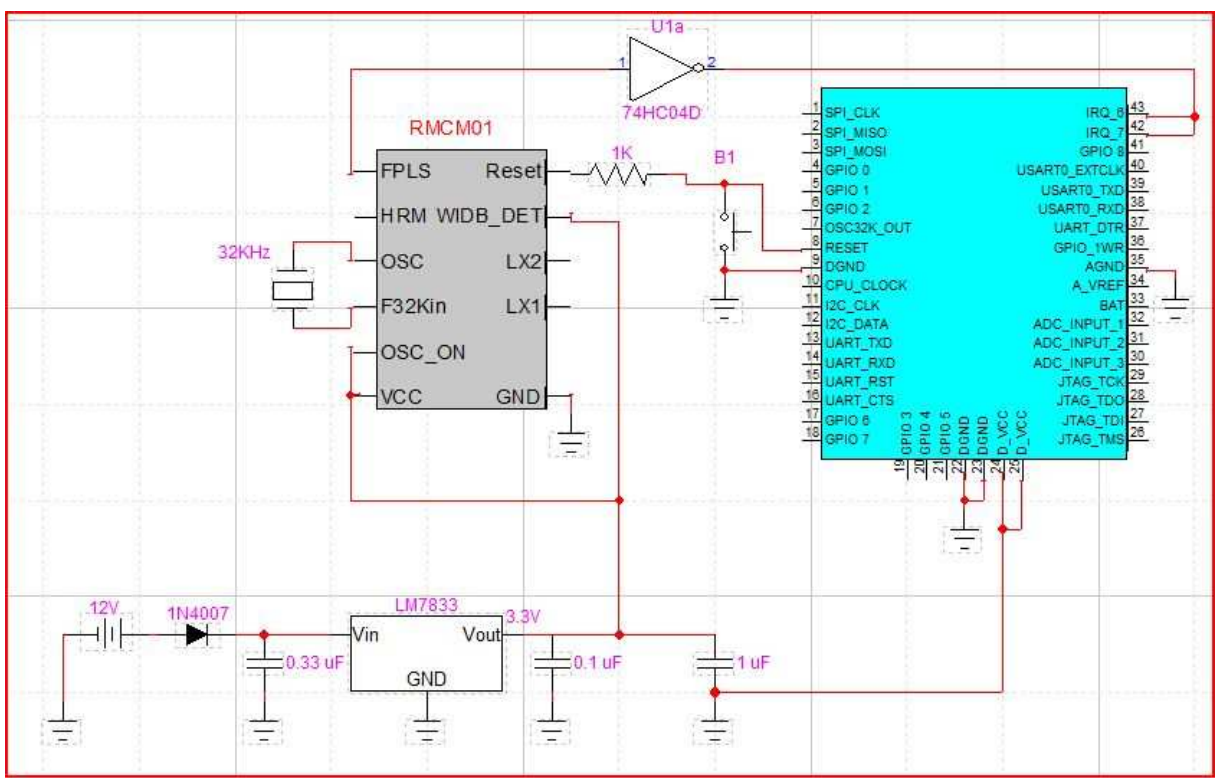

Figura 3.4.3.3 – Esquemático do módulo receptor de batimentos cardíacos.

# **3.5 Gravadora do microcontrolador**

#### 3.5.1 O Hardware

Após conseguir que o receptor operasse adequadamente, foi criado um algoritmo capaz de receber os dados provenientes do módulo RMCM- 01, analisálos, enviá-los ao módulo coordenador e posteriormente ao supervisório.

Para criar o algoritmo, a ferramenta AVR Studio 4 foi utilizada, incluída no BitCloud, e foram adaptados códigos utilizados em trabalhos anteriores, mas voltado para aplicação deste projeto e com um baixo consumo de energia. O código foi elaborado com base no código Low Power, que também acompanha o BitCloud.

Para realizar a gravação desse algoritmo no microcontrolador ATmega1281 foi projetado um circuito capaz de exercer essa função.

O circuito da figura 3.5.1.1 representa a gravadora descrita acima. Esse circuito pode ser dividido em três módulos: Regulador de tensão; Conversor de sinais TTL para RS232; Gravação do microcontrolador ATmega1281.

Nesse capítulo, aprofundaremos mais sobre cada um desses módulos.

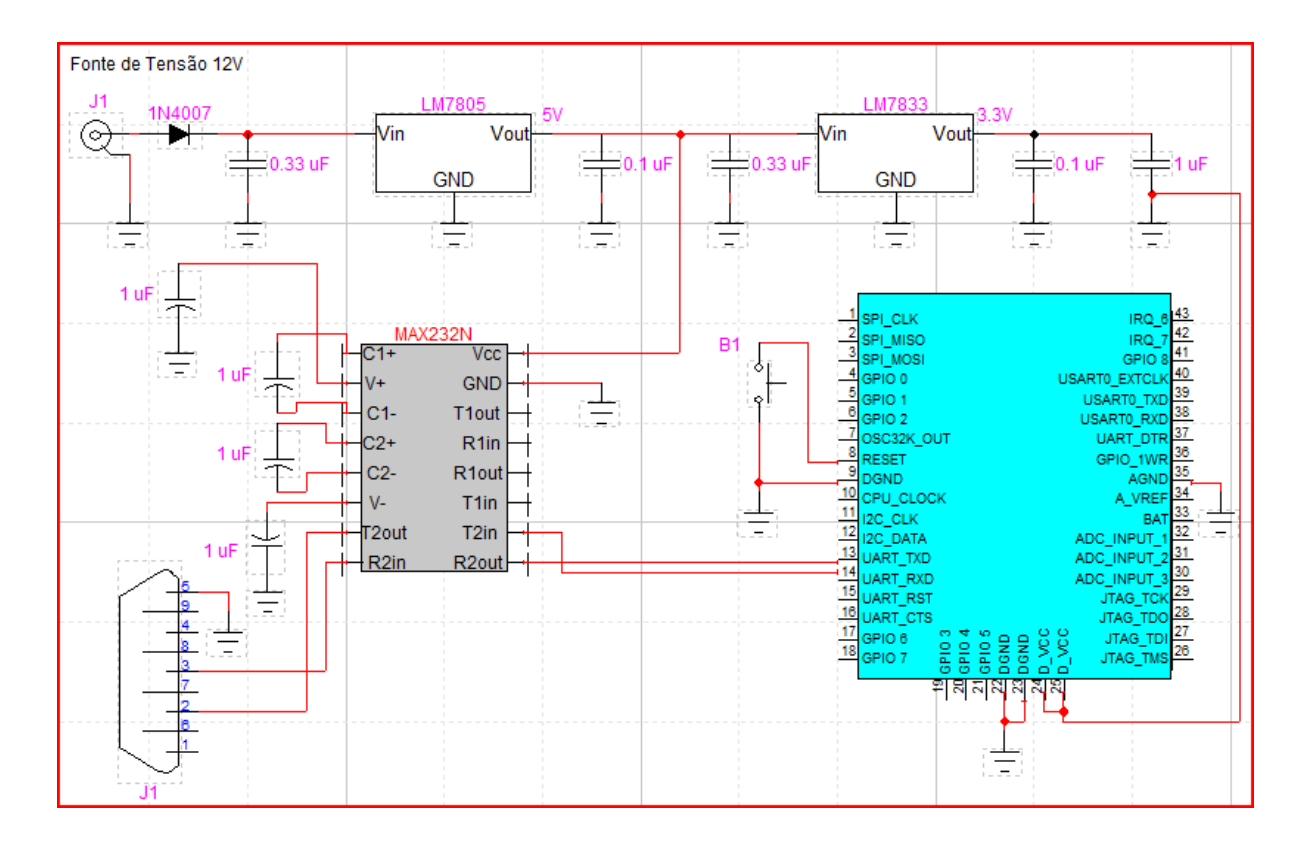

Figura 3.5.1.1 – Esquemático da gravadora do microcontrolador ATmega1281.

O circuito foi confeccionado de modo caseiro, sendo montado em uma placa furada. Nas figuras 3.5.1.2 e 3.5.1.3 pode ser visto o circuito da gravadora com e sem o módulo ZigBit respectivamente.

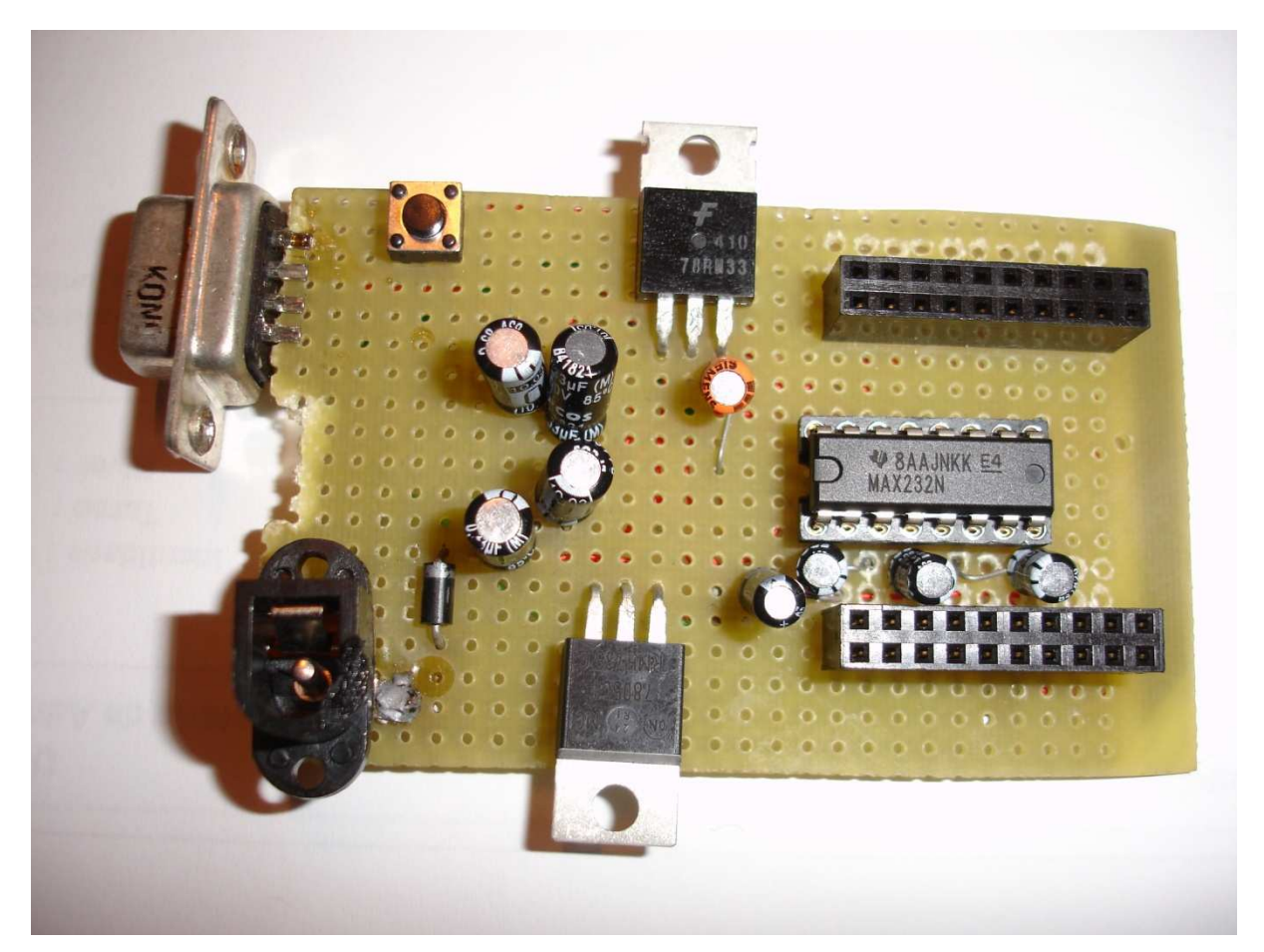

Figura 3.5.1.2 – Gravadora do microcontrolador ATmega1281 sem o módulo ZigBit.

O circuito da figura 3.5.1.2 é composto de:

- 1 conector para alimentação;
- 1 conector fêmea DB-9;
- 1 diodo com a função de proteção do sistema, evitando a inversão de polaridade;
- 2 capacitores eletrolíticos de 0.33 µF;
- 2 capacitores de 0.1 µF;
- 5 capacitores de 1 µF;
- 1 regulador de tensão LM7805;
- 1 regulador de tensão LM7833;
- 1 soquete para CI de 16 pernas;
- 1 conversor MAX232N;
- 2 soquetes para o módulo ZigBit;
- 1 botão;

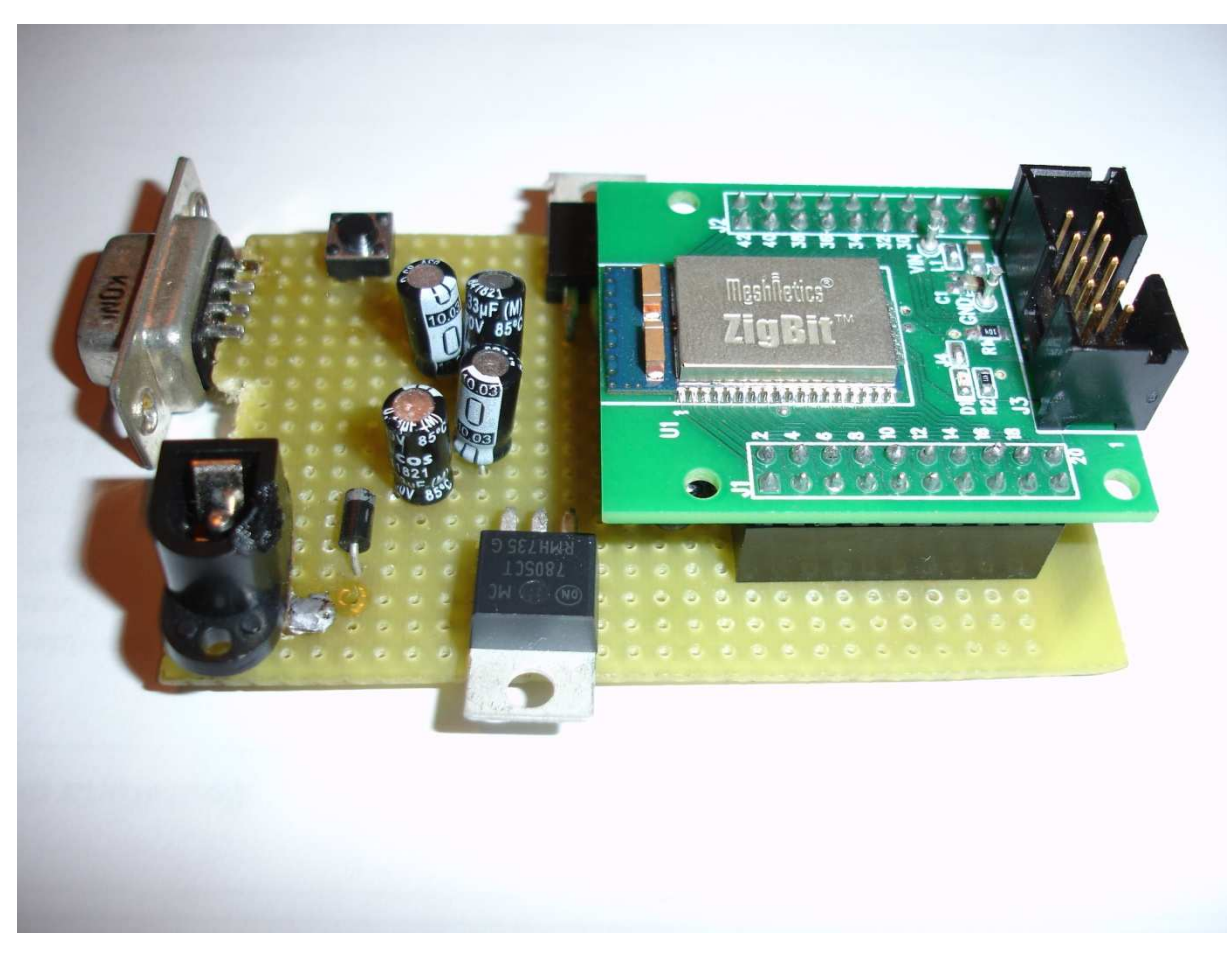

Figura 3.5.1.3 – Gravadora do microcontrolador ATmega1281 com o módulo ZigBit.

A única diferença da figura 3.5.1.2.para a figura 3.5.1.3 é a presença do módulo ZigBit, que é encaixado nos soquetes para o módulo.

Para a alimentação desse circuito foi utilizado uma fonte de 12V DC, alimentado em 110V.

Vale ressaltar que todos os componentes listados acima foram facilmente encontrados em lojas especializadas em eletrônica.

Nos tópicos a seguir serão abordados os três módulos listados acima.

#### 3.5.2 O Regulador de Tensão

O regulador de tensão tem simplesmente a função de diminuir a tensão até um valor desejado de operação. Se, por exemplo, dispõe-se de uma bateria de 12V e deseja-se alimentar um circuito em 5V basta utilizar um regulador de tensão.

Hoje em dia, existem vários modelos de reguladores de tensão e várias tensões de alimentação. A figura 3.5.2.1 mostra o esquemático de um regulador de tensão.

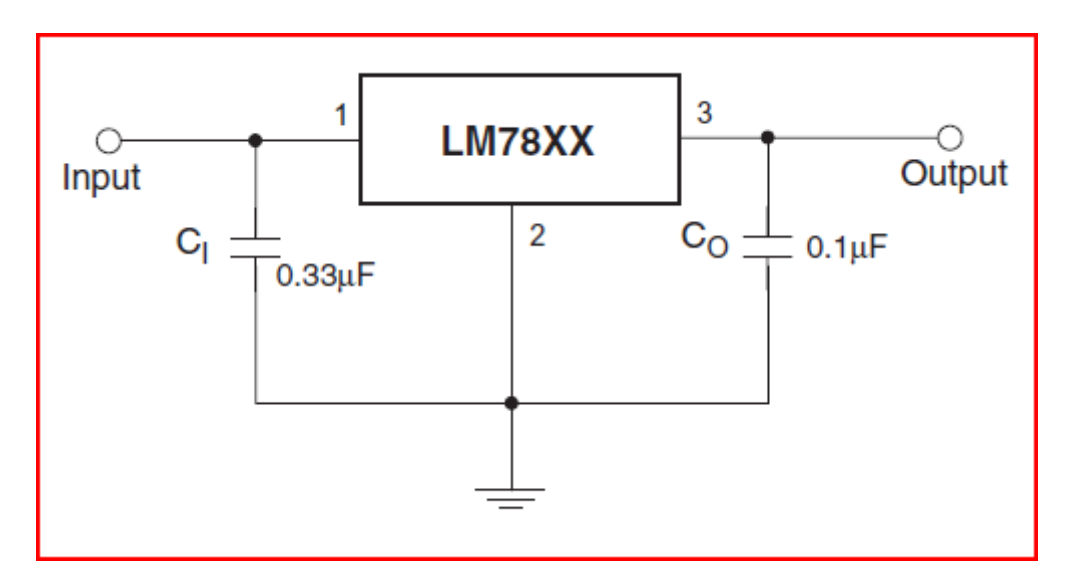

Figura 3.5.2.1 – Regulador de tensão genérico.

Esse dispositivo possui três terminais. O terminal 1 é onde conecta a entrada da alimentação. O valor máximo admissível para essa tensão de entrada tem que ser observada no datasheet do respectivo regulador, pois pode variar de um regulador para outro. O terminal 2 é o terra do dispositivo. Ele funciona como uma referência entre a entrada e a saída. O terminal 3 é onde sai a tensão desejada. Os capacitores  $C_0$  e  $C_1$  são usados para melhorar a estabilidade e a resposta em transiente desse dispositivo.

No circuito da gravadora foi utilizado o regulador LM7805 e 7833. O LM7805 foi utilizado para alimentar o conversor de sinais MAX232. O regulador LM7805 usado em nosso projeto recebe uma tensão de 12V de uma fonte externa e coloca na saída uma tensão de 5V. Já o LM7833, que alimenta o módulo ZigBit, recebe uma tensão de 5V e dispõe na saída uma tensão de 3.3V. Com isso toda a parte de alimentação do circuito está concluída e é mostrada na parte superior da figura 3.5.1.1.

Para o regulador LM7805 a tensão de alimentação está entre 7V e 20V. Para o regulador LM7833 a faixa de alimentação está entre 5V e 18V.

#### 3.5.3 Conversor de sinais TTL para RS232

A gravação do algoritmo presente no computador para o microcontrolador foi feita através da porta serial do computador. A porta serial emprega o protocolo RS232. Esse protocolo é assíncrono, full-duplex e especifica dois níveis de tensão para representar os bits 0 e 1. O bit 0 é representado pelo nível de tensão +12V e o bit 1 pelo nível -12V.

Já o microcontrolador trabalha com lógica TTL, que usa +5V e 0V para representar os bits 1 e 0 respectivamente.

Para realizar o interfaceamento da porta serial com o microcontrolador, ou seja, trabalhar com RS232 e TTL, é necessário converter os níveis de tensão. Para converter de TTL para RS232 é necessário um circuito denominado driver RS232. Já o processo inverso é denominado receiver RS232. (Zelenovsky, Mendonça).

Atualmente podemos encontrar vários modelos de conversores que realizam as duas funções. Há também a possibilidade da confecção de um circuito empregando apenas componentes discretos, mas não foi o caso deste projeto.

O CI empregado na gravadora foi o MAX232N, que possui uma alimentação de 5V e utiliza 5 capacitores de 1 µF, como pode ser visto na figura 3.5.1.1. Para a conexão com a porta serial foi utilizado um conector fêmea DB-9 com apenas os terminais 2 (RX) ,3 (TX) e 5 (GND) utilizados.

Na figura 3.5.3.1 podemos ver o esquemático de um conversor de sinais.

Note que em um mesmo CI há a possibilidade de ligação de dois circuitos distintos, pois o mesmo possui 2 terminais para cada conversão. No caso especifico deste projeto foi utilizado apenas 1 terminal de cada conversor.

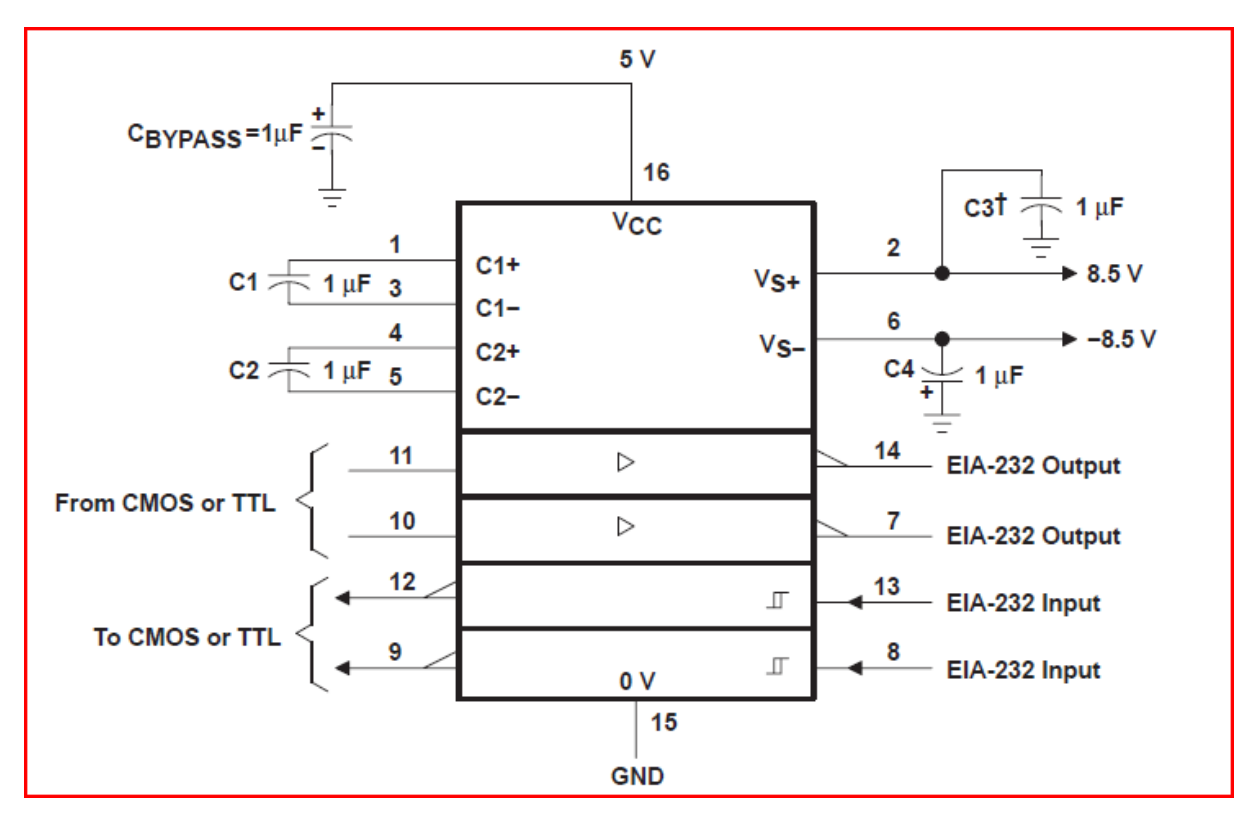

Figura 3.5.3.1 – Esquemático do MAX232N.

Com esse CI podemos comunicar do computador para o microcontrolador fazendo as conexões necessárias dos mesmos com o CI.

Na falta do Ci MAX232N pode ser adquirido outro CI com mesmas características, observando atentamente o valor da alimentação de cada tipo de CI encontrado no mercado.

#### 3.5.4 Gravação no microcontrolador ATmega1281

Com o circuito praticamente pronto, basta conectar o microcontrolador no circuito da gravadora, como mostrado na figura 3.5.1.3. Para a gravação do mesmo, é necessário, além da alimentação e do terra, a conexão dos terminais de transmissão e recepção e também a conexão do pino Reset do microcontrolador. Como foi alertado no capitulo 2, o pino referente a transmissão, pino 13, é usado como receptor dos dados e o 14 como transmissor.

Para iniciar a gravação do algoritmo no microcontrolador é necessário um software, que também acompanha o BtCloud, denominando BootLoader. O software BootLoader pode ser visto na figura 3.5.4.1.

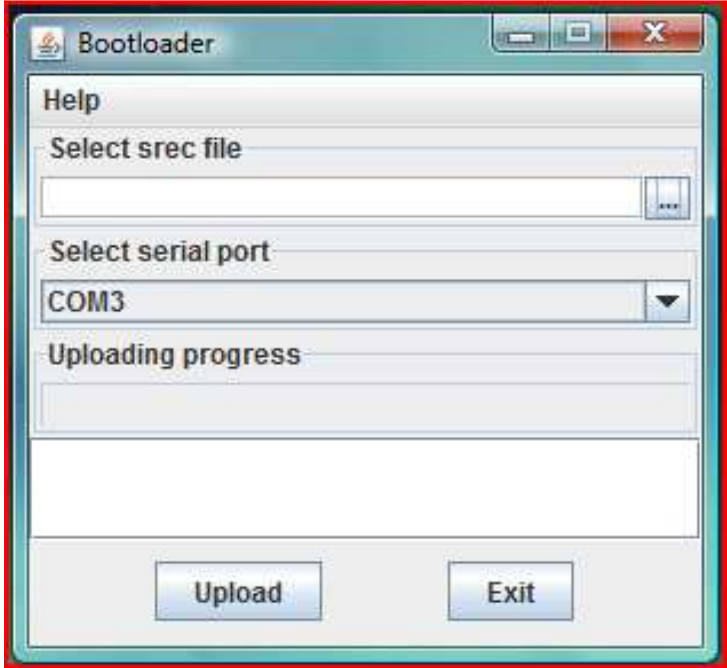

Figura 3.5.4.1 – Software BootLoader.

O primeiro passo na hora de gravar um algoritmo é encontrar o local onde ele foi salvo. O formato do arquivo a ser gravado no microcontrolador é o \*.srec. Feito isso é necessário especificar a porta a qual o módulo ZigBit está conectado com o computador. Tendo feito esses dois passos é só apertar o botão Upload e resetar o módulo. Para resetar o módulo foi utilizado um botão que, quando pressionado, leva o nível de tensão do terminal para o terra, podendo, assim, começar a gravação.

# **3.6 Software do Supervisório**

O software do supervisório, implementado em Visual Basic, tem como principal função, coordenar o fluxo de dados entre os módulos sensores e os módulos de controle, execução da rotina de controle, geração de tabelas e gráficos. Ou seja, monitora e supervisiona as variáveis de dispositivos enviados pelo módulo coordenador, processa e envia respostas pertinentes para o controle do sistema atuador.

Podemos ver a tela principal do software na figura 3.6.1.

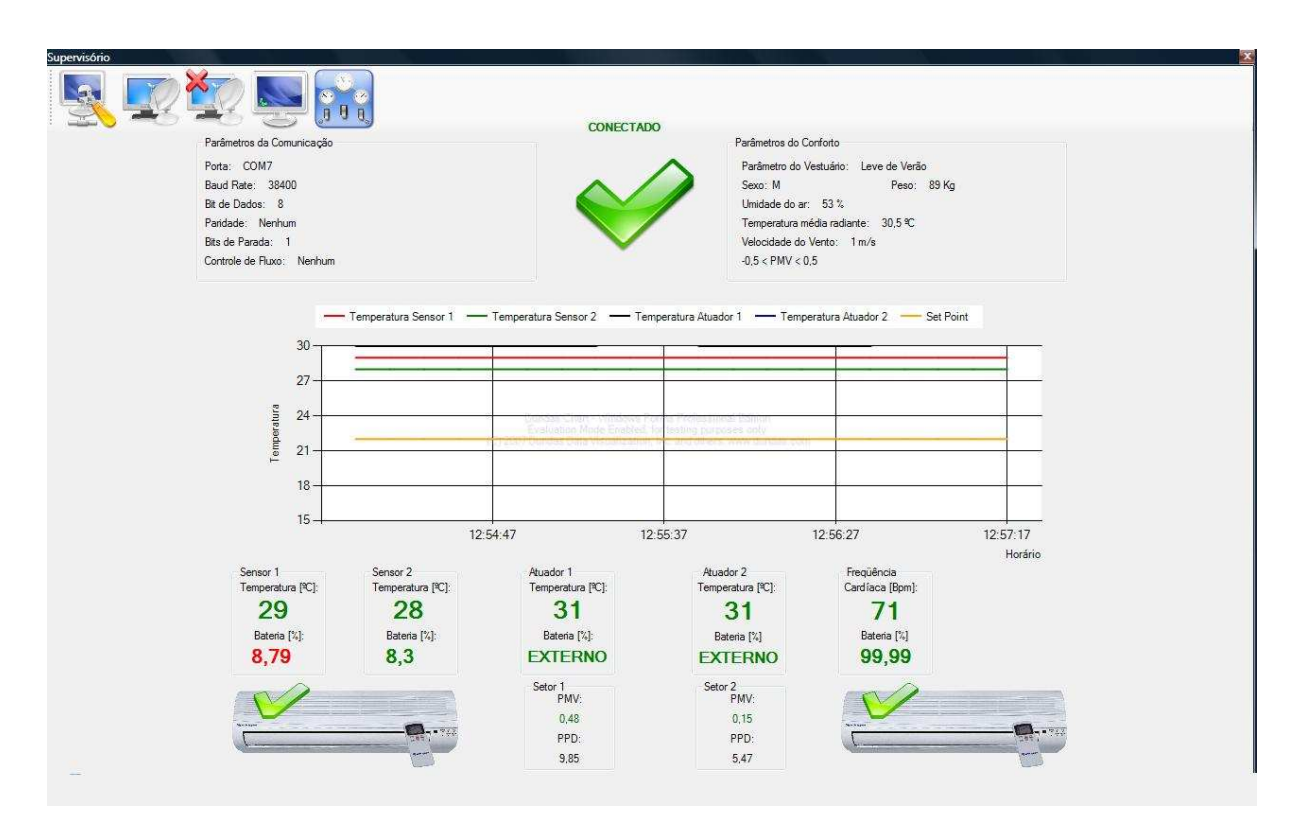

Figura 3.6.1 – Tela principal do software supervisório.

Os cinco botões, que podem ser observados na figura 3.6.2, assumem as seguintes funções, respectivamente:

- Configuração da comunicação;
- Conectar;
- Desconectar;
- Comandos e Dados;
- Parâmetros do Conforto Térmico.

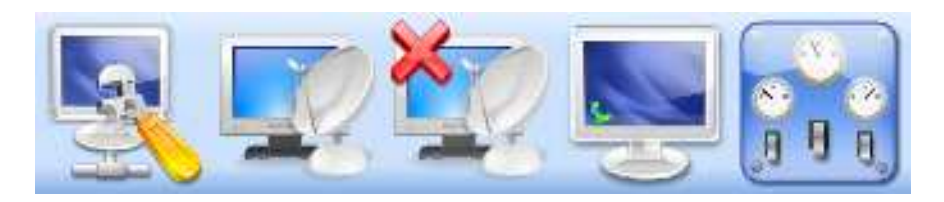

Figura 3.6.2 - Botões encontrados no supervisório.

Fazemos a comunicação entre o módulo coordenador e o computador através da comunicação serial RS-232. Através desta comunicação, recebem-se dados com informação da temperatura ambiente, da HR e do nível de bateria dos sensores, onde serão amostrados e analisados.

O primeiro passo é clicar no botão "Configuração de Comunicação" e selecionar o número da porta COM em que está conectado o módulo coordenador, para que se estabeleça a conexão corretamente. A figura referente à configuração de comunicação pode ser vista na figura 3.6.3 abaixo.

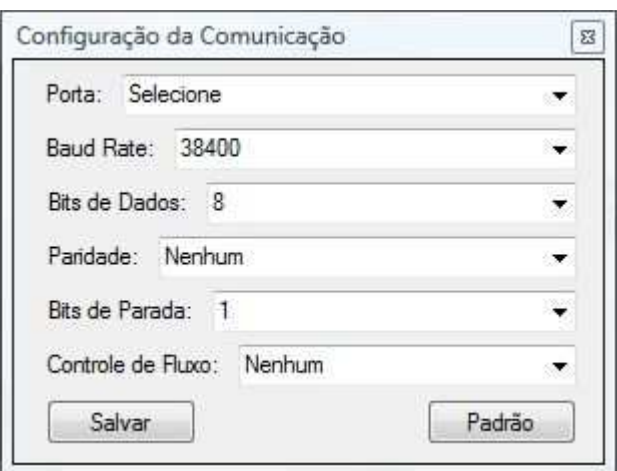

Figura 3.6.3- Janela de Configuração da Comunicação.

Através do botão "Parâmetros do Conforto Térmico" podemos também configurar parâmetros que serão utilizados para o cálculo do conforto térmico, como o tipo de vestimenta, sexo, peso, ou mesmo mudar o set point de temperatura radiante média, velocidade do vento ou da umidade, já que ainda não existiam os sensores para medição destas variáveis, no LAVSI, no início de nosso projeto. Logo apesar de podermos estabelecer valores aproximados da realidade do local, não podemos atualizar estes dados em tempo real.

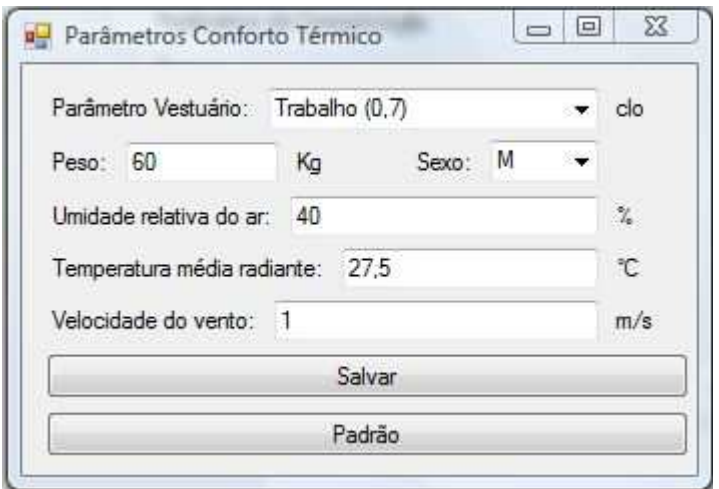

Figura 3.6.4- Janela de Parâmetros de Conforto Térmico.

Após esses passos, deve-se clicar no botão "Conectar" para iniciar a comunicação entre o coordenador e a porta COM escolhida. Os dados serão enviados em intervalos de 2 segundos. Isto gera uma interrupção no supervisório para o tratamento destes dados. No botão "Comandos e Dados" podemos observar em tempo real um histórico dos dados recebidos e enviados, como pode ser visto na figura 3.6.5.

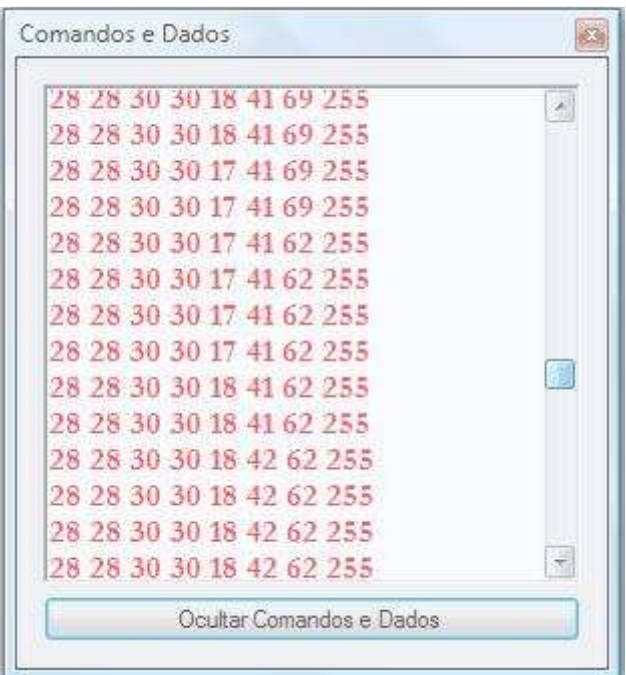

Figura 3.6.5- Janela de Comandos e Dados.

Os valores que aparecem na figura acima correspondem, respectivamente:

- à temperatura do sensor 1;
- à temperatura do sensor 2;
- à temperatura do atuador 1;
- à temperatura do atuador 2;
- ao nível de bateria do sensor 1;
- ao nível de bateria do sensor 2;
- à HR
- ao nível de bateria do medidor de batimentos cardíacos.

Depois de recebido e armazenado esses dados, o supervisório calcula a equação de conforto, os índices PMV e PPD, além dos níveis de bateria, tanto em volts como percentual. Todos esses valores vão, automaticamente, ser armazenados em uma planilha de dados no Excel, visto na figura 3.6.6.

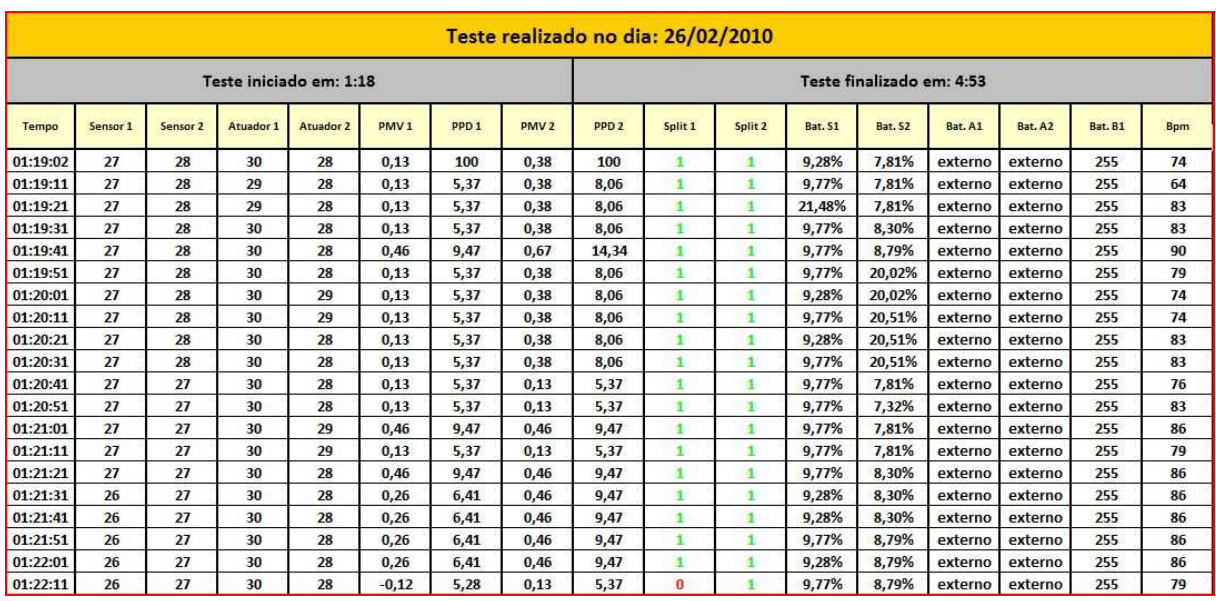

Figura 3.6.6- Tabela de valores no Excel.

Além disso, também podemos observar os valores dos parâmetros calculados na própria tela principal do supervisório observado na figura 3.6.7.

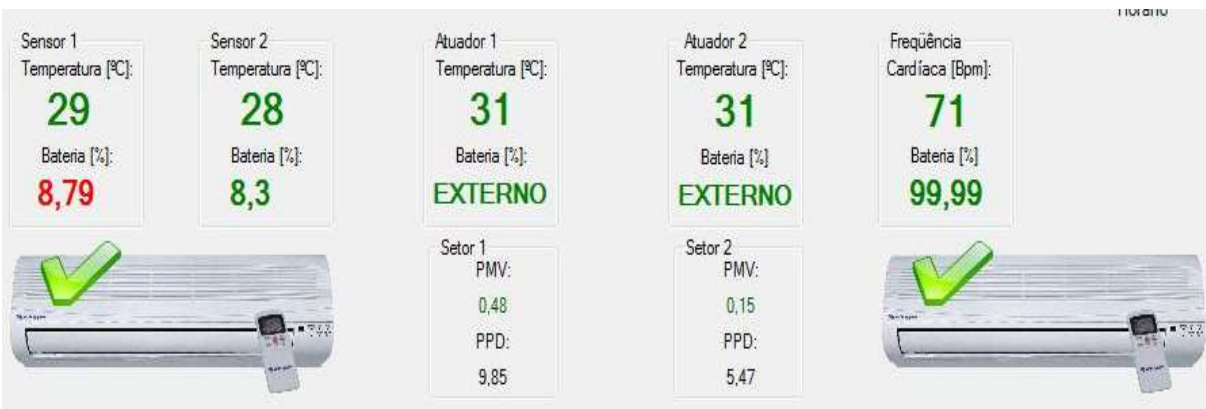

Figura 3.6.7- Detalhe dos parâmetros medidos e calculados.

# **4 Resultados Experimentais e Análise**

# **4.1 Visão Geral dos Experimentos**

Foram realizados três experimentos com diferentes parâmetros. As variações foram feitas em cima do período do dia (noite e dia), sexo (masculino e feminino) e localização (ambiente 1 e 2).

Todos tiveram uma mesma configuração, com dois sensores de temperatura, um em cada ambiente; dois atuadores que também medem temperatura, um em cada split; um módulo coordenador e um sensor de batimentos cardíacos. Os sensores de temperatura têm uma resolução de 1º C.

As placas foram posicionadas para os testes de forma que o ar frio do ar condicionado e outras fontes de calor não incidissem diretamente no sensor. Evitouse assim a realização de medidas que não representassem a temperatura média da sala.

A configuração dos dispositivos no ambiente pode ser vista nas figuras 4.1.1 a 4.1.5.

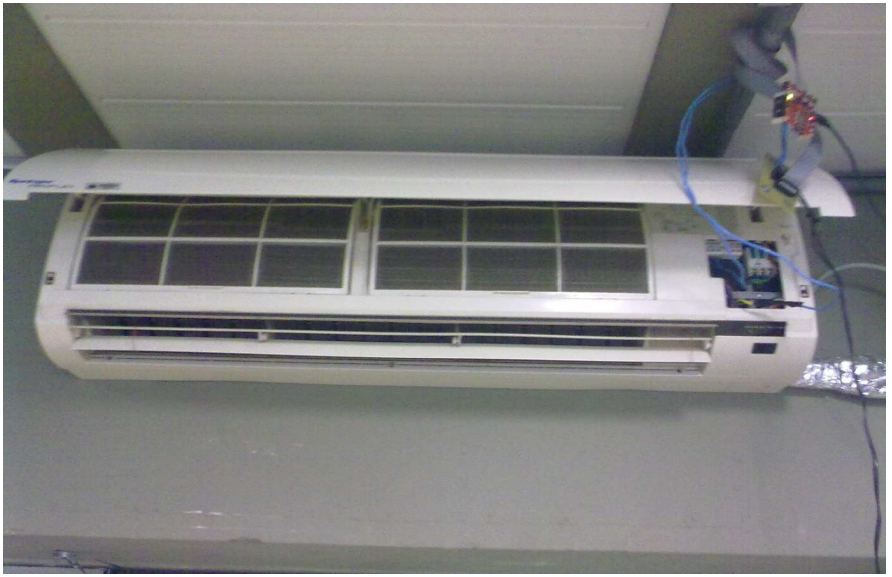

Figura 4.1.1 –Módulo Atuador e Split no Ambiente 1.

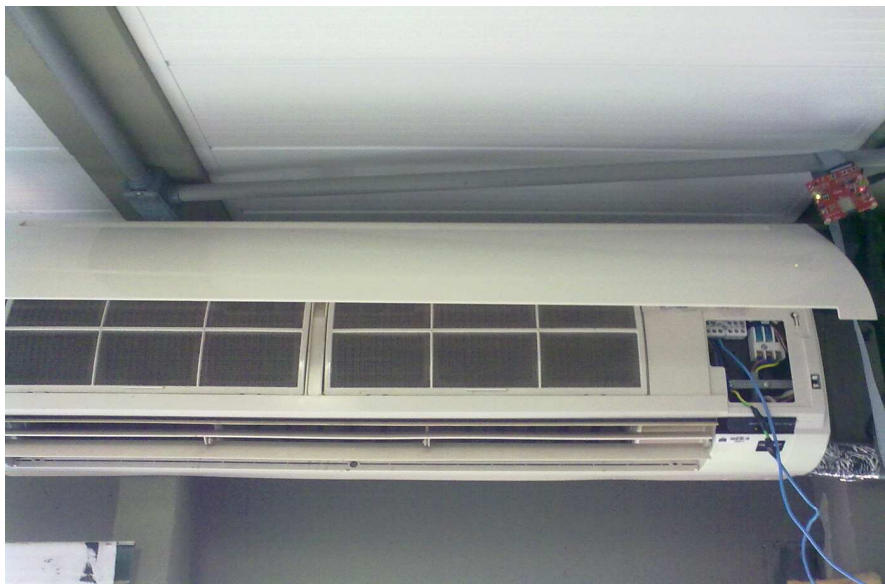

Figura 4.1.2 –Módulo Atuador e Split no Ambiente 2.

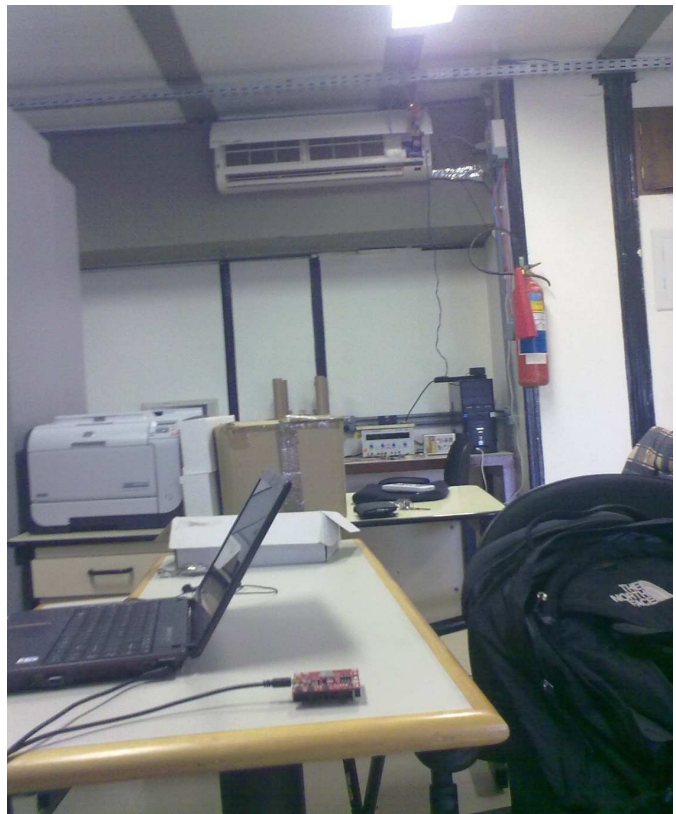

Figura 4.1.3 – Sensor de Temperatura do Ambiente 1.

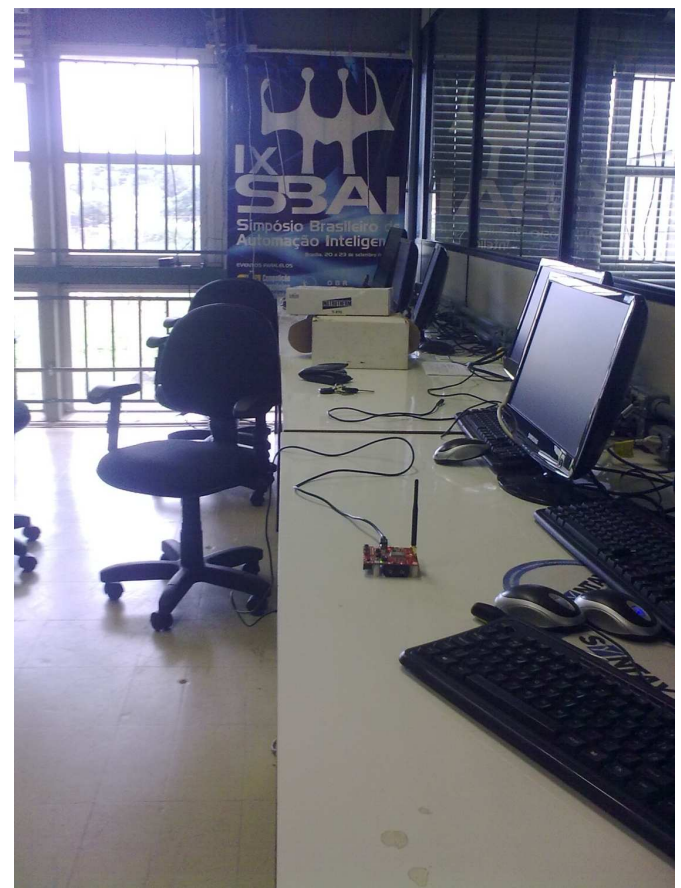

Figura 4.1.4 – Sensor de Temperatura do Ambiente 2.

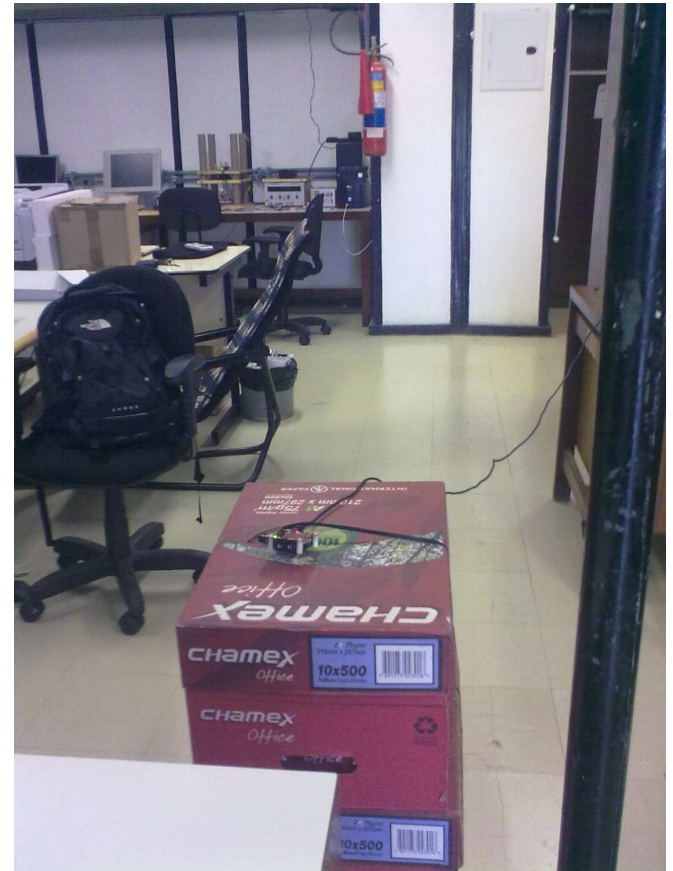

Figura 4.1.5 – Módulo Coordenador

Os módulos atuadores foram posicionados acima do aparelho, próximo ao teto. Assim, medem a temperatura do ar de retorno, ou seja, a temperatura do ar que retorna ao ar condicionado para ser refrigerado.

A atuação dos aparelhos de ar condicionado foi feita em torno do PMV. Ou seja, visa manter sempre o nível de conforto térmico dos usuários na sala, mantendo o índice PMV entre -0,5 e 0,5. O aparelho é ligado quando este índice é maior que 0,5 e é desligado quando é menor que -0,5.

Desta forma o que se procurou observar nesses experimentos é a influência do nível de atividade medido pelos batimentos cardíacos sobre o índice PMV. Para isso diferentes atividades foram realizadas no ambiente, como ficar sentado e fazer exercícios físicos mais intensos, como correr.

Os resultados primeiramente serão apresentados e analisados de forma individual com seus respectivos gráficos e posteriormente numa análise mais geral dos resultados obtidos.

## **4.2 Experimento I**

Este primeiro experimento foi realizado no dia 26 de fevereiro de 2010 iniciado às 01h18min da manhã e encerrado às 04h53min. A pessoa, sobre a qual foi realizado o teste de medição dos batimentos cardíacos, era do sexo masculino, 89 Kg, vestia roupas de trabalho e ficou situada no ambiente 2. Na hora do experimento a umidade relativa do ar era de 40%, a temperatura média radiante era de 27,5°C e a velocidade do vento de 1m/s.

Neste teste procuramos simular uma situação real que acontece no ambiente, onde na maior parte do tempo o indivíduo fica sentado realizando atividades no computador. Ao final do teste, pediu-se que o indivíduo aumentasse seu batimento cardíaco, realizando exercícios físicos mais intensos, para se ter uma noção do que a variação na freqüência cardíaca causaria no PMV. Nas figuras abaixo podemos ver os gráficos referentes a este experimento.

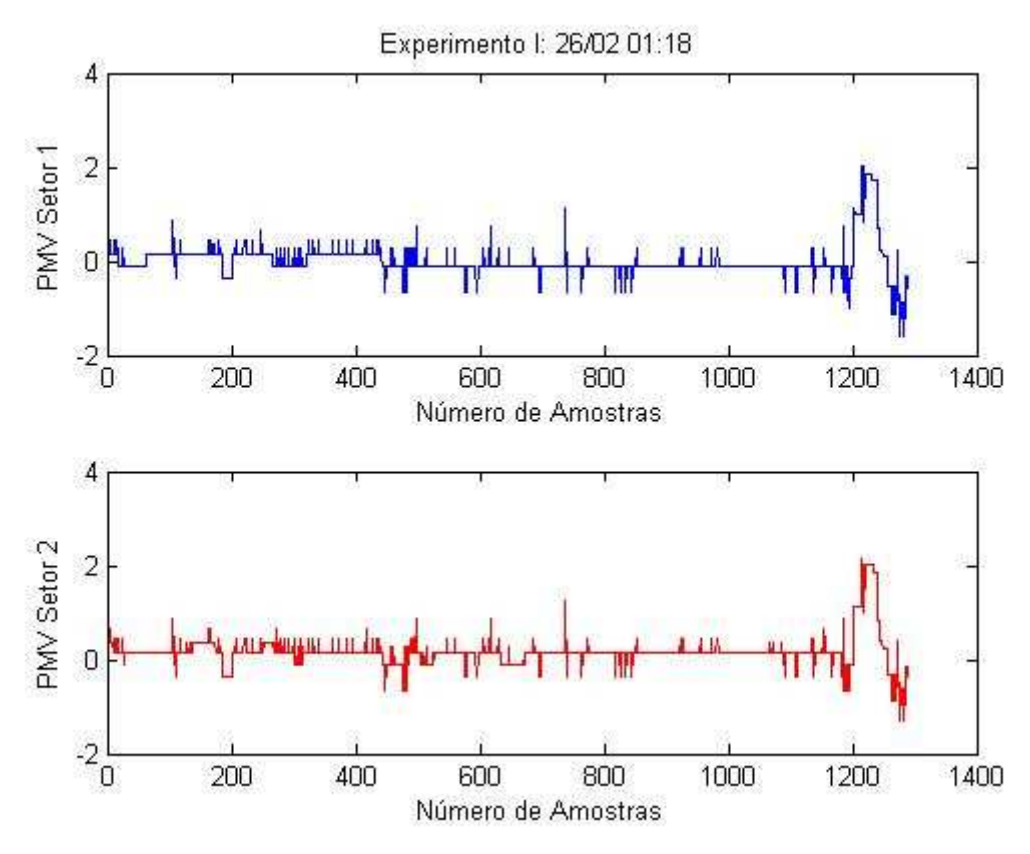

Figura 4.2.1 – Gráficos 'PMV x Amostras' no ambiente 1 (azul) e 2 (vermelho).

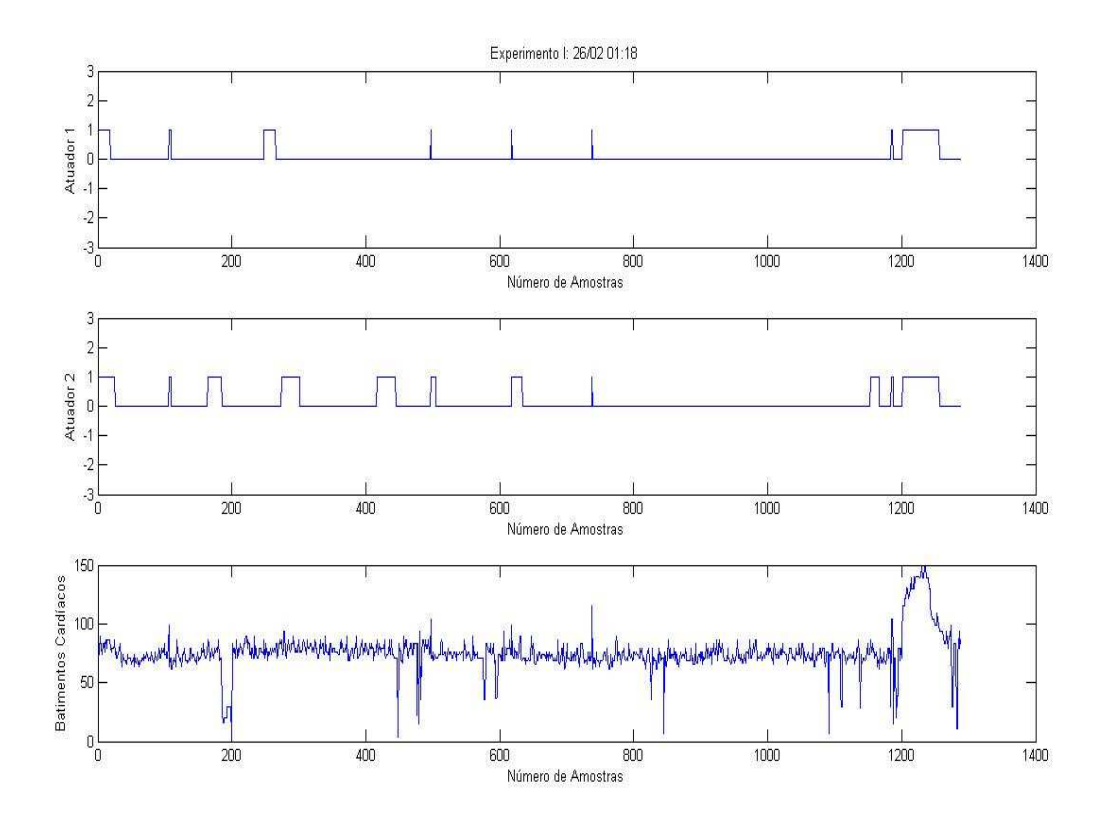

Figura 4.2.2 – Gráficos 'Atuação dos Splitters 1 e 2' e 'HR x Tempo'.

Neste experimento em específico, pode-se notar que quando o PMV abaixou de 0 o aparelho foi desligado e quando aumentou mais de 0,5 foi ligado. Este controle foi proposto visando não deixar a temperatura variar muito. Contudo esta escolha foi equivocada, pois acabou ligando e desligando o aparelho mais vezes do que o necessário.

Pode-se notar que algumas vezes temos valores para a HR discrepantes. Isso acontece por causa de falhas na recepção, ou por interferências ou por falta da captação do sinal ECG no momento certo. Isso acarreta num valor errado de PMV, que por duas vezes ligou o aparelho desnecessariamente e algumas vezes, não influenciou, pois jogou o PMV pra baixo, mas o aparelho já estava desligado. Mas foram erros pontuais, nada que influenciou significativamente no resultado geral do experimento.

Também podemos observar nitidamente a atuação do aparelho no final do teste quando a HR fica elevada, aumentando o PMV exigindo que se diminua a temperatura para trazer o índice para zona de conforto.

Outro ponto a se destacar é uma atuação mais presente no ambiente 2, já que é lá que o indivíduo em teste se manteve durante todo o experimento. Sua presença interfere na temperatura do ambiente, já que ele é uma fonte de calor.

## **4.3 Experimento II**

O segundo experimento foi realizado também no dia 26 de fevereiro, porém no período da tarde, inicializando às 17h04min. O experimento teve duração de uma hora, terminando às 18h02min Nesse momento, a temperatura média radiante era de 31ºC e umidade relativa de 43%. O individuo em estudo era do sexo feminino, pesava 55 kg, vestindo roupas leves de verão e situada no ambiente 1.

O intuito desse experimento, assim como o primeiro experimento, era simular condições reais de trabalho, que ocorrem no dia a dia, porém com o indivíduo do sexo feminino. Para tanto, pediu-se que o indivíduo realizasse atividades leves, como exercidas em seu dia de trabalho, e atividades um pouco intensas, a fim de avaliar o funcionamento dos compressores.

Para esse experimento o controle da atuação foi feito da maneira citada no tópico 4.1, acionando os compressores quando o PMV estava acima de 0.5 e desligando abaixo de -0.5.

58

Para esse experimento o individuo se manteve único e exclusivamente no ambiente 1 ao longo de todo o experimento. Nas figuras 4.3.1 e 4.3.2, pode-se observar variações dos índices PMV para os dois setores e a atuação dos compressores e os batimentos cardíacos respectivamente.

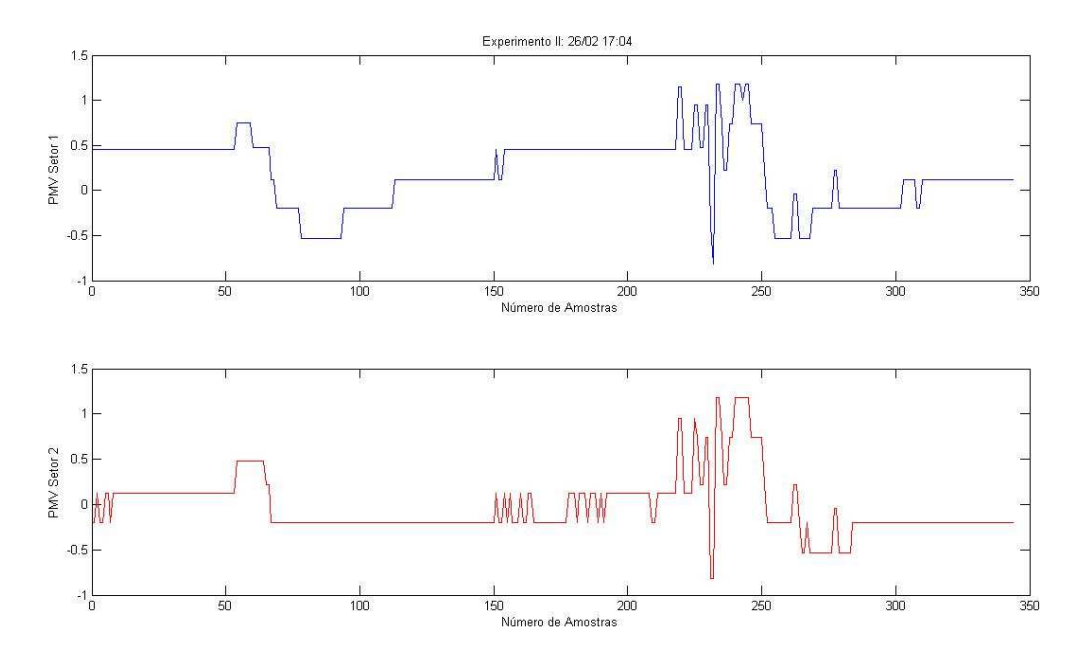

Figura 4.3.1- Gráficos 'PMV x Amostras' no ambiente 1(azul) e 2(vermelho).

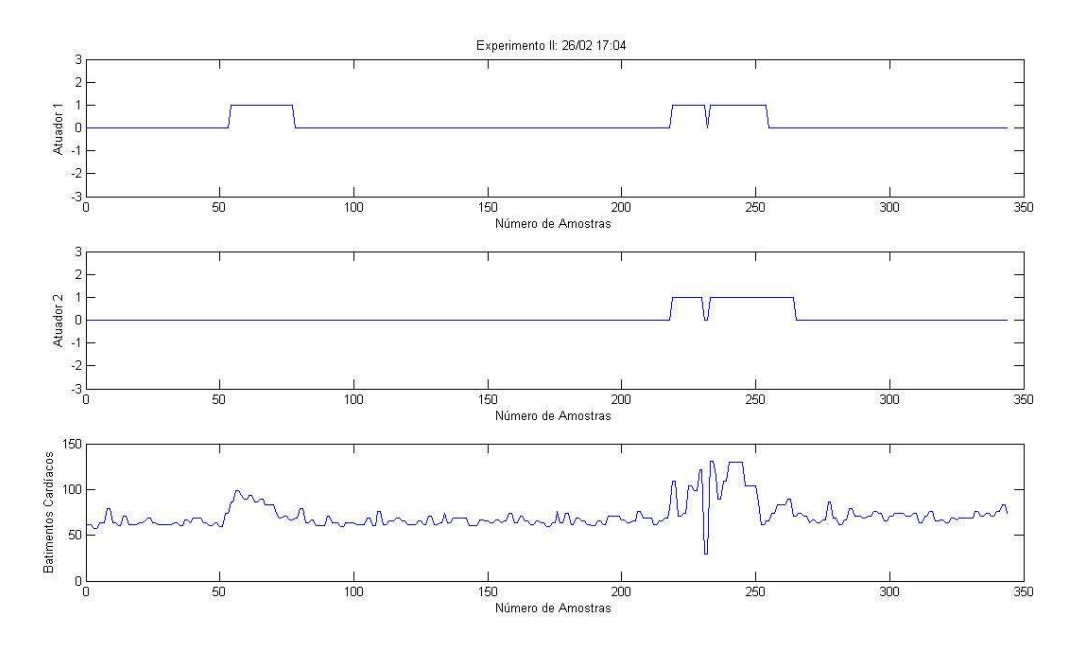

Figura 4.3.2- Gráficos 'Atuação dos Compressores 1 e 2' e 'HR x Tempo'.

No começo do experimento o setor 2 apresentou uma variação no PMV que é explicada pela variação da temperatura daquele ambiente. Nesse experimento não houve variações significativas do PMV.

Analisando detalhadamente os gráficos, percebe-se nitidamente que o acionamento dos compressores estava condicionado ao nível de atividade do indivíduo. Nota-se também um atuação singular do compressor no ambiente 1 devido o fato do indivíduo estar somente nesse ambiente e interferir na temperatura desse ambiente indiretamente.

Observa-se que os índices PMV estão quase sempre nos seus valores de conforto, ou seja, entre -0.5 e 0.5. Nesse experimento não houve grandes erros associados ao funcionamento do receptor de batimentos cardíacos. Porém é possível notar nitidamente o chaveamento do dos compressores por um curto período de tempo. Isso se deve ao fato de que, naquele momento, estava sendo realizado um teste com uma atividade mais intensa que o usual e o indivíduo saiu do raio de cobertura do coordenador, caindo drasticamente o valor de seu batimento cardíaco.

Vale lembrar que a variável que indica o batimento cardíaco do indivíduo integra a equação de conforto térmico dos dois ambientes. Isso explica o fato de o compressor do ambiente 2 também ser acionado no momento que houve a perda de sincronismo entre o módulo coordenador e o módulo receptor de batimentos cardíacos.

## **4.4 Experimento III**

Este experimento foi realizado no dia 28 de fevereiro de 2010 iniciado às 14h08min da tarde e encerrado às 17h01min. A pessoa, sobre a qual foi realizado o teste de medição dos batimentos cardíacos, era do sexo masculino, 71 Kg, vestia roupas leves de verão e ficou situada no ambiente 1. Na hora do experimento a umidade relativa do ar era de 53%, a temperatura média radiante era de 30,5°C e a velocidade do vento de 1m/s. O controle da atuação foi feito como no Experimento II.

Neste teste demos ênfase em mostrar a influência da HR no PMV. Realizamos atividades em diferentes faixas de freqüência cardíaca, para que se analisassem mais detalhadamente o efeito desta variável. Nas figuras abaixo podemos ver os gráficos referentes a este experimento.

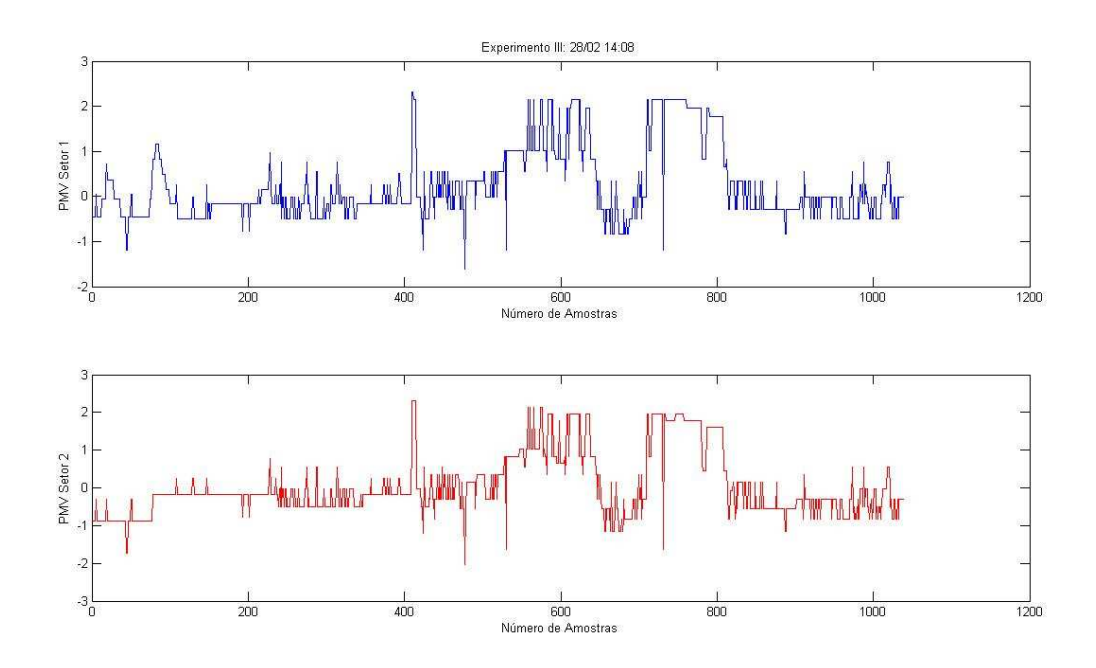

Figura 4.4.1 – Gráficos 'PMV x Amostras' no ambiente 1 (azul) e 2 (vermelho).

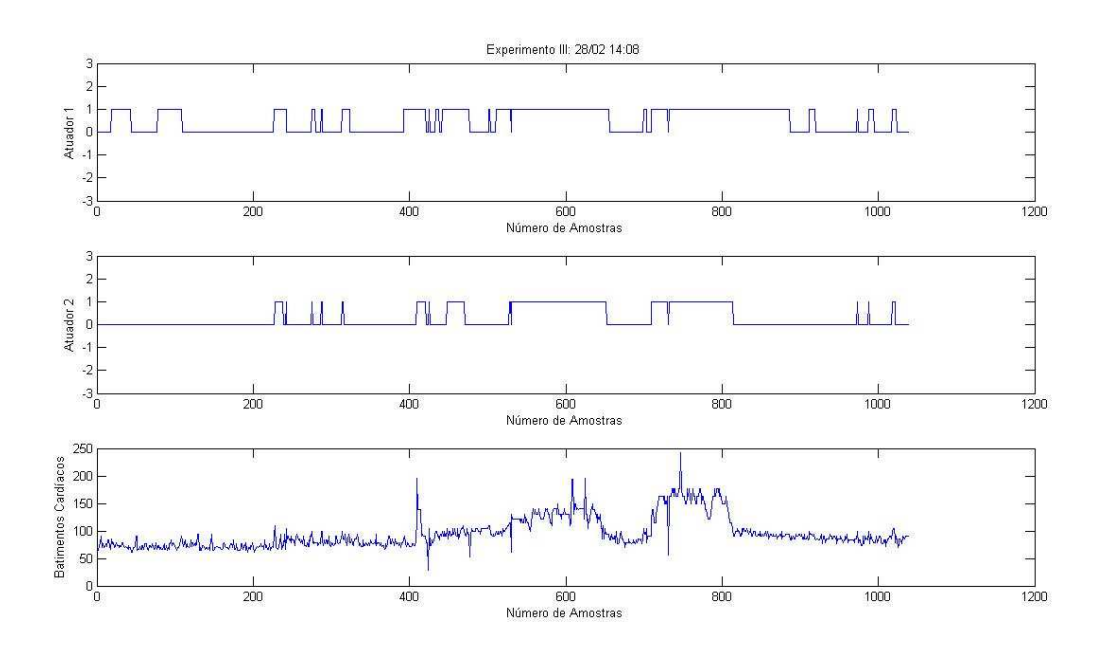

Figura 4.4.2 – Gráficos 'Atuação dos Splitters 1 e 2' e 'HR x Tempo'.

Observando a HR, podemos explicar detalhadamente o que aconteceu neste experimento. Iremos explicar este experimento em fases. Lembrando que no gráfico, 300 amostras correspondem a aproximadamente 30 minutos.

A Fase I durou aproximadamente os 30 primeiros minutos. O indivíduo estava sentado descansando, uma atividade que exige um baixo esforço, logo a HR se manteve praticamente constante na faixa de 60 a 80 bpm. Nesta fase, tirando uma
atuação inicial quando o ambiente ainda estava quente, não foi necessária a atuação dos splitters, devido a baixa atividade.

A Fase II durou os próximos trinta minutos. Nela foi realizada uma atividade leve, que se consistiu no individuo sentado, trabalhando no computador. Essa atividade exigiu uma HR na faixa de 70 a 90 bpm. Foi exigido pouca atuação por parte dos aparelhos, já que o nível de atividade também não era alto. Algumas atuações curtas foram registradas devido a erros na variável de batimento cardíaco.

Em seguida tivemos a Fase III. Foi realizada uma atividade leve em pé, que durou cerca de 20 minutos, exigindo uma HR na faixa de 90-120 bpm. Aqui já começamos a ter uma atuação maior dos splitters. Esta faixa de esforço já começa exigir um pouco mais de atuação para que se mantenha o conforto térmico.

 Aumentando a intensidade do exercício para uma atividade média em pé, exigindo uma atividade mais intensa do individuo, na faixa de 120-150 bpm. Esta foi a Fase IV e durou, também, cerca de 20 minutos. Podemos notar uma atuação praticamente continua durante toda essa fase, exigida pela emissão de calor do corpo humano devido a atividade mais intensa, o que gera desconforto.

Na Fase V, o indivíduo sentou e descansou por cerca de 10 minutos. Sua HR foi caindo de 150bpm até cerca de 90 bpm. Durante um tempo, o aparelho continuou atuando até o PMV voltar a zona de conforto.

Logo após o descanso, a Fase VI, exigiu bastante esforço, tentando trabalhar sempre acima de 150 bpm, ou seja, uma atividade bem intensa. Durou cerca de 20 minutos. Assim como na Fase IV, a atuação foi constante devido ao índice PMV elevado pela HR alta.

Por fim, temos a Fase VII, onde novamente o individuo sentou e descansou por cerca de 30 minutos. Sua HR foi caindo de 180 bpm até por volta de 80 bpm, quando foi encerrado o experimento. Observamos que, principalmente no ambiente 1, os compressores continuaram atuando por um tempo até que após um certo tempo de descanso, e retorno da HR para uma faixa menos intensa, pudesse desligar os aparelhos.

Em algumas amostras do experimento, novamente podemos perceber alguns valores discrepantes, pelos mesmos motivos já explicados nos dois experimentos anteriores. Novamente foram poucas vezes que isso ocorreu. Apesar de ter ligado e desligado os compressores desnecessariamente, não foi algo que interferiu nos resultados como um todo.

Também podemos notar, novamente, que a presença do indivíduo no ambiente 1, fez a atuação neste setor ser maior.

#### **4.5 Análise Geral dos Experimentos**

Após a realização de todos os experimentos, pode-se constatar que, para diferentes tipos de cenários e parâmetros, o modulo construído neste projeto se mostrou bastante eficaz em sua função de monitoramento de batimentos cardíacos. Nota-se algumas discrepâncias que podem ser relacionadas com o curto alcance dos módulos e até mesmo medições errôneas de batimentos cardíacos realizados pelo próprio modulo. Notamos também que o próprio relógio do fabricante POLAR apresentava alguns valores errados para os batimentos cardíacos.

No geral acreditamos ter atingido o propósito desse projeto, pois os resultados dos experimentos foram completamente satisfatórios.

Para uma melhor eficiência do sistema, concluímos que pode ser feito um tratamento de erros, no supervisório, para o módulo receptor de batimentos cardíacos. Esse tratamento deve ser feito para que os valores discrepantes que ocorrem de HR não interfiram na atuação dos compressores, evitando os chaveamentos desnecessários, preservando a vida útil do aparelho. Uma sugestão de como isso seria feito seria estabelecer um limite para os valores de HR com base na ultima amostra recebida, ou seja, se o novo valor recebido for muito maior ou muito menor, o valor atual será ignorado e será feita uma nova aquisição dos dados. Outra sugestão seria que a atuação só ocorresse após três amostras consecutivas do PMV que acarretassem na mudança de estado dos atuadores.

# **5 Conclusão**

#### **5.1 Considerações finais**

A maior parte das edificações hoje em dia apresenta sistemas de ar condicionado centrais, os de maior porte, ou aparelhos de janela ou split no caso dos mais antigos ou de menor porte. Porém estes sistemas, na maior parte das vezes, não atuam nem próximos de uma eficiência considerada boa. Ou seja, não se aproximam nem de um conforto térmico razoável para a maioria no ambiente e ficam ligados durante muito mais tempo do que o necessário, consumindo muita energia.

O que propomos neste trabalho é uma alternativa a esses tipos de sistema, que busca um controle dos equipamentos de ar condicionado para se ter uma economia de energia e um conforto térmico adequado aos usuários do ambiente.

O fato de ligar e desligar automaticamente os equipamentos é uma das principais vantagens do sistema proposto. Nos sistemas mais populares, o operador do equipamento dificilmente vai ficar ligando e desligando o aparelho conforme a necessidade, e isso além de um maior gasto energético, muitas vezes tornam o ambiente muito frio, saindo da zona de conforto térmico.

A rede de sensores utilizada neste trabalho apresentou-se flexível e eficaz para automação predial.

A implementação feita sobre a variável "nível de atividade" foi bem interessante, pois muitas vezes apesar da temperatura não estar variando no ambiente, o usuário pode estar fazendo diferentes atividades físicas que, por sua vez, contribuirão de formas diferentes para seu conforto térmico. Pudemos perceber isso nos testes realizados, quando situações desde sentado, até correndo no ambiente, nos proporcionou ver a atuação dos splitters, mesmo com o ambiente estando na mesma temperatura.

Alguns pontos negativos podem ser destacados neste projeto, como a baixa resolução dos sensores de temperatura, que variam de 1 em 1º C, resultando em uma resolução também limitada do PMV. Além disso, as perdas de pacotes que acontecem esporadicamente na comunicação da rede ZigBee, quando falta sincronia entre os end devices e coordenador, podem gerar atuações imprecisas dos aparelhos, como ligar ou desligar de forma equivocada. A limitação de alcance dos módulos ZigBee também é algo que pode ser aprimorado.

Em relação ao circuito receptor de HR, esporadicamente percebemos uma interpretação errônea dos batimentos, ora pela perda de um sinal ECG enviada, ora por interferências, ocasionando assim taxas de batimentos cardíacos erradas e atuação indevida dos splitters.

Apesar destes pontos negativos e ainda necessitar de refinamento, o projeto proposto se mostrou bem adequado a situações de controle sobre ambientes e situações reais, com uma aplicação direta no mercado e na sociedade. Entrando nessa "onda verde" que vive o planeta na busca de uma diminuição de gastos de recursos naturais, a economia energética aqui proposta é muito bem vinda.

#### **5.2 Perspectivas Futuras**

Como forma de aprimorar este sistema de automação predial para conforto térmico e corrigir alguns pontos negativos, algumas sugestões podem ser feitas.

Um aumento no alcance geral da rede de sensores poderia ser feita através de módulos roteadores, criando um enlace de comunicação entre os dispositivos fora do alcance do módulo coordenador, assim a limitação de alcance dos módulos Zigbee seria superada.

Algumas variáveis para o cálculo do PMV (algumas adicionadas neste projeto, relacionadas à HR), como o sexo, peso e tipo de vestimenta, continuam sendo selecionadas no software supervisório, o que não é interessante. Para melhorar a questão destas variáveis, através de um sistema como o de reconhecimento facial, poder-se-ia identificar a pessoa que entrou no ambiente, e depois de cadastrada num banco de dados, dados referentes ao sexo e ao peso seriam atualizados automaticamente para o cálculo do PMV. Nesta mesma idéia, poderia ser feita uma tentativa de identificar o tipo de vestimenta, comparando com diversos trajes cadastrados no banco de dados.

Outra idéia seria rastrear o posicionamento do usuário no ambiente. Quando se tem o dado sobre a localização, muitas coisas podem ser feitas, como o desligamento automático dos equipamentos, quando o usuário sair daquele ambiente.

Em relação aos batimentos cardíacos, além do calculo de PMV, poderia usar este dado como um acompanhamento para a segurança do usuário no caso de um eventual problema de saúde. Caso a taxa estivesse muito alta ou muito baixa, por certo tempo, ativaria um alarme, para alertar médicos ou uma central de emergência.

Além disso, adaptar este projeto para atender a vários usuários simultaneamente, cada um com seu medidor de batimentos cardíacos, e tentar respeitar o nível de conforto térmico de cada um no ambiente seria um desafio para projetos futuros.

# **6 Referências Bibliográficas**

BAUMANN, Chris. Tips for selecting a Media Access Controller for ZigBee. **Industrial Control Designline: TechOnline Community.** 28 ago. 2006. Disponível em:.<http://www.industrialcontroldesignline.com/192300912;jsessionid=QL0APYY5B Z5A0QSNDLQCKIKCJUNN2JVN?printableArticle=true>.

COUTO, F. L., FIGUEREDO, L. F. C., (2008). Medição Móvel de Conforto Térmico para Rede de Automação Predial Wireless. Trabalho de Graduação em Engenharia de Controle e Automação, Publicação FT. TG-nº 011/2008, Faculdade de Tecnologia, Universidade de Brasília, Brasília, DF.

DVORAK, Joseph. **IEEE 802.15.4 and Zigbee Overview.** Motorola, 2005, 26f. Disponível em: <www.media.mit.edu/resenv/classes/MAS961/readings/802-15-4\_Tutorial.ppt>.

FILHO, P.R.M. & DIAS, Y.F.G., (2008). Acionamento de potência para rede de automação wireless. Trabalho de Graduação em Engenharia de Controle e Automação,Publicação FT.TG-nº 012, Faculdade de Tecnologia, Universidade de Brasília, Brasília, DF.

GALLO, E. A., RIBEIRO, F. N., (2007). Índice de Conforto Térmico ISO7730 em Automação Predial. Trabalho de Graduação em Engenharia de Controle e Automação, Faculdade de Tecnologia, Universidade de Brasília, Brasília, DF.

Queiroz, R. B., Azevedo, R. C A., (2009) Rede de sensores sem fio para automação predial com módulos MeshBean, Trabalho de Graduação em Engenharia Elétrica, Faculdade de Tecnologia, Universidade de Brasília, Brasília, DF.

HEILE, Bob. **ZigBee Alliance Tutorial.** 2005. Disponível em: <http://www.cs.ucdavis.edu/~aksoy/course/w06/slides/ZigBeeTutorial\_05.ppt>.

INDRIA, Y. Design of an individual mobile measurement of thermal comfort. 2006. Tese de mestrado. Universidade de Kaiserslautern, Alemanha.

Hiiloskorpi, Pasanen, Fogelholm, Laukkanen, Mänttaäri Natri, Factors affecting the relation between heart rate and energy expenditure during exercise, 1999

MWG- ZigBee\_Aliance\_Overview.pdf

PINHEIRO, José Maurício S. As Redes com ZigBee. Projeto de Redes. 27 jul. 2004. Disponível em: <http://www.projetoderedes.com.br/artigos/artigo\_zigbee.php>.

AVILA, A. G. , SALOIO, B. H., (2009) Instrumentação e controle de um sistema de ar condicionado híbrido, Trabalho de Graduação em Engenharia de Controle e Automação, Faculdade de Tecnologia, Universidade de Brasília, Brasília, DF.

ATMEL CORPORATION, BitCloud User Guide 2009, disponível em http://www.atmel.com/dyn/resources/prod\_documents/doc8199.pdf .

MESHNETICS, ZigBit™ Development Kit 2.0 User's Guide, manual fornecido em CD pelo fabricante.

Zelenovsky, R., Mendonça, A., (2005) Microcontraldores: Programacao e projeto com a família 8051. Editora MZ.

# **ANEXO I**

*Trechos relevantes do código do aplicativo supervisório.* 

## **AI.1 Comunicação do software com a porta COM**

O trecho de código responsável pela tentativa de estabelecer a comunicação pode ser observado a seguir:

```
'SE A PORTA ESTIVER ABERTA, FECHA A COMUNICAÇÃO 
         If COM_port.IsOpen Then 
             COM_port.Close() 
         End If 
         'PASSANDO OS PARÂMETROS PARA A COMUNICAÇÃO 
         With COM_port 
              'PORTA SELECIONADA 
              .PortName = porta_comunicação 
              'BAUDRATE 
              .BaudRate = Convert.ToInt64(porta_baudrate) 
              'BIT DE DADOS 
              .DataBits = Convert.ToInt64(porta_bit_dados) 
              'BITS DE PARADA 
             If porta_bit_parada = "1" Then 
                  .StopBits = StopBits.One 
             End If 
             If porta bit parada = "1,5" Then
                  .StopBits = StopBits.OnePointFive 
              End If 
              If porta_bit_parada = "2" Then 
                  .StopBits = StopBits.Two 
              End If
```

```
 If porta_bit_parada = "Nenhum" Then 
                  .StopBits = StopBits.None 
              End If 
              'PARIDADE 
              If porta_paridade = "Par" Then 
                  .Parity = Parity.Even 
              End If 
              If porta_paridade = "Ímpar" Then 
                  .Parity = Parity.Odd 
              End If 
              If porta_paridade = "Nenhum" Then 
                  .Parity = Parity.None 
              End If 
              If porta_paridade = "Marca" Then 
                  .Parity = Parity.Mark 
              End If 
              If porta_paridade = "Espaço" Then 
                  .Parity = Parity.Space 
              End If 
         End With 
          'TENTANDO ABRIR A COMUNICAÇÃO COM A PORTA ESCOLHIDA
         Try 
              'ABRINDO A CONEXÃO COM A PORTA 
              COM_port.Open() 
              'MUDANDO O STATUS DA CONEXÃO E A FONTE 
              Label13.Text = "CONECTADO" 
              Label13.Font = New Font("Microsoft Sans Serif", 
Label13.Font.Size, FontStyle.Bold) 
              Label13.ForeColor = Color.Green 
              'MUDANDO A IMAGEM DO STATUS DA CONEXÃO 
              PictureBox1.Image = Image.FromFile(conectado) 
              PictureBox1.SizeMode = PictureBoxSizeMode.StretchImage 
         Catch ex As Exception 
              MessageBox.Show("Não foi possível iniciar a comunicação com a 
porta: " + porta_comunicação + "!", "Problema na comunicação") 
              MsgBox(ex.ToString) 
         End Try
```
Os parâmetros padrões para a utilização dos módulos MeshBean, foram configurados da seguinte forma:

```
'VARIÁVEIS PARA A COMUNICAÇÃO COM A PORTA 
    Public porta_comunicação As String = "" 
   Public porta baudrate As String = "38400"
    Public porta_bit_dados As String = "8" 
    Public porta_bit_parada As String = "1" 
    Public porta_paridade As String = "Nenhum" 
    Public porta_controle As String = "Nenhum"
```
#### **AI.2 Recebendo os dados**

A seguir, pode-se ver como se recebe e se interpreta os dados obtidos do módulo coordenador, que contêm informações como temperatura, HR e nível de bateria.

```
Private Sub COM port DataReceived(ByVal sender As System.Object, _
                                          ByVal e As
System.IO.Ports.SerialDataReceivedEventArgs) _ 
                                          Handles COM_port.DataReceived 
          'FUNÇÃO PARA RODAR AUTOMATICAMENTE 
          'QUANDO UM DADO FOI ENVIADO PELO MICROCONTROLADOR 
         controle_fluxo_dados += 1 
         msg_recebida = "" 
         Dim str As String = "" 
         If e.EventType = SerialData.Chars Then 
              Do 
                  Dim bytecount As Integer = COM_port.BytesToRead 
                  If bytecount = 0 Then 
                      Exit Do 
                  End If 
                  Dim byteBuffer(bytecount) As Byte 
                  COM_port.Read(byteBuffer, 0, bytecount) 
                  Dim resposta As String = "" 
                  'teste 
                  Dim ponteiro As String = 0 
                  Dim stringteste As String = "" 
                 While (ponteiro < byteBuffer.Length - 3)
                      Dim msg As String = "" 
                      msg = System.Text.Encoding.ASCII.GetString(byteBuffer, 
\overline{a}
```

```
 ponteiro, 1)
```

```
 stringteste = stringteste & _ 
    System.Text.Encoding.ASCII.GetString(byteBuffer, _
                                              ponteiro, 1) 
     ponteiro += 1 
     temp_sensor_1s = stringteste 
     If msg = " " Then 
         Exit While 
     End If 
 End While 
 stringteste = "" 
While (ponteiro < byteBuffer.Length - 3)
     Dim msg As String = "" 
     msg = System.Text.Encoding.ASCII.GetString(byteBuffer, 
                                                    ponteiro, 1) 
     stringteste = stringteste & _ 
     System.Text.Encoding.ASCII.GetString(byteBuffer, _ 
                                             ponteiro, 1) 
     ponteiro += 1 
     temp_sensor_2s = stringteste 
     If msg = " " Then 
         Exit While 
     End If 
 End While 
 stringteste = "" 
While (ponteiro < byteBuffer.Length - 3)
     Dim msg As String = "" 
     msg = System.Text.Encoding.ASCII.GetString(byteBuffer, 
                                                    ponteiro, 1) 
     stringteste = stringteste & _ 
     System.Text.Encoding.ASCII.GetString(byteBuffer, _ 
                                             ponteiro, 1) 
     ponteiro += 1 
     temp_atuador_1s = stringteste 
     If msg = " " Then 
         Exit While 
     End If 
 End While 
 stringteste = "" 
While (ponteiro < byteBuffer.Length - 3)
     Dim msg As String = "" 
     msg = System.Text.Encoding.ASCII.GetString(byteBuffer, 
                                                    ponteiro, 1) 
    stringteste = stringteste & _
     System.Text.Encoding.ASCII.GetString(byteBuffer, _ 
                                              ponteiro, 1) 
     ponteiro += 1 
     temp_atuador_2s = stringteste 
     If msg = " " Then 
         Exit While 
     End If 
 End While 
 stringteste = "" 
While (ponteiro < byteBuffer.Length - 3)
     Dim msg As String = "" 
     msg = System.Text.Encoding.ASCII.GetString(byteBuffer, 
                                                    ponteiro, 1) 
     stringteste = stringteste & _ 
     System.Text.Encoding.ASCII.GetString(byteBuffer, _ 
                                             ponteiro, 1)
```
 $\overline{\phantom{a}}$ 

 $\overline{\phantom{a}}$ 

 $\overline{a}$ 

 $\overline{\phantom{a}}$ 

```
 ponteiro += 1 
                     bat_sensor_1s = stringteste 
                     If msg = " " Then 
                         Exit While 
                     End If 
                 End While 
                 stringteste = "" 
                While (ponteiro < byteBuffer.Length - 3)
                     Dim msg As String = "" 
                     msg = System.Text.Encoding.ASCII.GetString(byteBuffer, 
                                                                  ponteiro, 1) 
                    stringteste = stringteste & _
                    System.Text.Encoding.ASCII.GetString(byteBuffer, _
                                                            ponteiro, 1) 
                     ponteiro += 1 
                     bat_sensor_2s = stringteste 
                     If msg = " " Then 
                         Exit While 
                     End If 
                 End While 
                 stringteste = "" 
                While (ponteiro < byteBuffer.Length - 3)
                     Dim msg As String = "" 
                     msg = System.Text.Encoding.ASCII.GetString(byteBuffer, 
                                                                  ponteiro, 1) 
                     stringteste = stringteste & _ 
                     System.Text.Encoding.ASCII.GetString(byteBuffer, _ 
                                                            ponteiro, 1) 
                     ponteiro += 1 
                     bpm_s = stringteste 
                     If msg = " " Then 
                         Exit While 
                     End If 
                 End While 
                 stringteste = "" 
                While (ponteiro < byteBuffer.Length - 3)
                     Dim msg As String = "" 
                     msg = System.Text.Encoding.ASCII.GetString(byteBuffer, 
                                                                  ponteiro, 1) 
                    stringteste = stringteste & _
                     System.Text.Encoding.ASCII.GetString(byteBuffer, _ 
                                                            ponteiro, 1) 
                     ponteiro += 1 
                    bat bpm s = stringteste
                     If msg = " " Then 
                         Exit While 
                     End If 
                 End While 
                 stringteste = "" 
                 'fim do teste 
                For i As Integer = 0 To byteBuffer. Length - 3
                     str = str & 
System.Text.Encoding.ASCII.GetString(byteBuffer, _ 
i, 1)
```
 $\overline{a}$ 

 $\overline{a}$ 

 $\overline{a}$ 

```
 Next
```

```
 'FAZENDO A COMPARAÇÃO DOS DADOS QUE CHEGARAM 
 'PARA ATUALIZAR OU MANTER VALOR ANTERIOR 
 'temp sensor1 
 Dim temp As Integer = 0 
 temp = Convert.ToInt16(temp_sensor_1s) 
 If (temp > 10) And (temp < 45) Then 
     temp_sensor_1 = Convert.ToInt16(temp_sensor_1s) 
 Else 
     If temp = 0 Then 
         temp_sensor_1 = set_point 
         temp_sensor_1s = set_point.ToString 
     End If 
 End If 
 'temp sensor 2 
temp = 0 temp = Convert.ToInt16(temp_sensor_2s) 
 If (temp > 10) And (temp < 45) Then 
    temp_sensor 2 = Convert. ToInt16(temp_sensor_2s)
 Else 
     If temp = 0 Then 
        temp sensor 2 = set point
         temp_sensor_2s = set_point.ToString 
     End If 
 End If 
 'temp atuador1 
temp = 0 temp = Convert.ToInt16(temp_atuador_1s) 
 If (temp > 10) And (temp < 45) Then 
     temp_atuador_1 = Convert.ToInt16(temp_atuador_1s) 
 Else 
     If temp = 0 Then 
         temp_atuador_1 = set_point 
         temp_atuador_1s = set_point.ToString 
     End If 
 End If 
 'temp atuador2 
temp = 0 temp = Convert.ToInt16(temp_atuador_2s) 
 If (temp > 10) And (temp < 45) Then 
     temp_atuador_2 = Convert.ToInt16(temp_atuador_2s) 
 Else 
     If temp = 0 Then 
        temp atuador 2 = set point temp_atuador_2s = set_point.ToString 
     End If 
 End If 
 bat_sensor_1 = Convert.ToInt16(bat_sensor_1s) 
 bat_sensor_2 = Convert.ToInt16(bat_sensor_2s) 
bat bpm = Convert.ToInt16(bat bpm s)
 'End If 
 'MessageBox.Show(bat_sensor_1s + " " + bat_sensor_2s)
```

```
 bpm = Convert.ToInt16(bpm_s) 
              msg_recebida = str 
          Loop 
     End If 
    Me. Invoke(New myDelegate(AddressOf updateTextBox), New Object() \{\}) End Sub
```
### **AI.3 Configuração dos parâmetros para o Conforto Térmico**

Os cálculos referentes a estes parâmetros podem ser observados no trecho de código a seguir:

```
'VALORES PADRÕES PARA O CONFORTO TÉRMICO 
  velocidade_vento = 1.0
 umidade_ar = 40 temp_média_radiante = 27.5
```
'FUNÇÃO QUE CALCULA O FATOR DE VESTUÁRIO

```
 Private Sub ComboBox1_SelectedIndexChanged(ByVal sender As
System.Object, ByVal e As System.EventArgs) Handles
ComboBox1.SelectedIndexChanged
```
Select Case ComboBox1.SelectedItem

```
 Case "Nu" 
     i<sub>_</sub>vest = 0i_r_vest = 0 Case "Calções" 
     i<sub>_vest</sub> = 0.1ir vest = 0.016
 Case "Tropical" 
     i<sub>_vest</sub> = 0.3i_r_v = 0.047 Case "Leve de Verão" 
     i<sub>_vest</sub> = 0.5i_r_vest = 0.078 Case "Trabalho" 
     i<sub>_</sub>vest = 0.7i_r vest = 0.124
 Case "Inverno, interior" 
     i<sub>_vest</sub> = 1.0i_r vest = 0.155
```

```
 Case "Fato Completo" 
                  i<sub>_vest</sub> = 1.5i r vest = 0.233
          End Select 
          calcula_fator_vestuário() 
     End Sub 
     'FUNÇÃO QUE CALCULA O FATOR DE VESTUÁRIO 
     Private Function calcula_fator_vestuário() 
          If (i_r_vest < 0.078) Then 
             f_{\text{vest}} = 1.0 + (1.29 * i_{\text{r\_vest}}) End If 
         If (i r vest >= 0.078) Then
             f_{\text{vest}} = 1.05 + (0.645 * i_{\text{r-vest}}) End If 
          ComboBox1.Text = ComboBox1.Text + " (" + i_vest.ToString + ")" 
         Return Nothing 
     End Function 
'CALCULANDO O METABOLISMO 
Private Function calc_met() 
     If bpm = 0 Then 
       bpm = 80 End If 
'Homens 
     If gender = 0 Then 
         If metabolismo < 3 Then 
            metabolismo = 4.56 - 0.0265 * bpm - 0.1506 * weight + 0.00189 * 
bpm * weight 
        End If 
         If metabolismo > 3 Then 
        metabolismo = 3.56 - 0.0138 * bpm - 0.1358 * weight + 0.00189 * bpm 
* weight 
        End If 
     End If 
'Mulheres 
     If gender = 1 Then 
         If metabolismo < 3 Then 
           metabolismo = -4.7 + 0.0449 * bpm - 0.0019 * weight + 0.00052 *
bpm * weight 
        End If 
         If testemetab > 3 Then
```

```
metabolismo = -5.92 + 0.0577 * bpm - 0.0167 * weight + 0.00052 * bpm
* weight 
        End If 
    End If 
    metabolismo = (metabolismo * 69.78) / (1.8 * 58.15)
```
#### **AI.4 Cálculo da Equação do Conforto**

O trecho de código responsável por calcular a equação do conforto pode ser analisado a seguir.

```
 Dim pmv As Double = 0 
         Dim acumulação_de_calor As Double = 0 
         Dim convecção As Double = 0 
         Dim radiação As Double = 0 
        Dim respiração sensível As Double = 0
        Dim respiração latente As Double = 0
         Dim transpiração As Double = 0 
        Dim difusão de vapor As Double = 0
         Dim metabolismo_e_trabalho As Double = 0 
         Dim pressão_parcial_vapor As Double = 0 
         Dim p_sat As Double = 0 
         Dim t_vest As Double = 0 
         calc_met() 
         'parte referente à metabolismo e trabalho da equação 
         metabolismo_e_trabalho = metabolismo - trabalho 
         'calculando p_sat para pressão_parcial_vapor 
         p_sat = 1000 * Math.Pow(Math.E, (16.6536 - (4030.183 / (temp_área + 
235)))) 
         'calculando pressão_parcial_vapor 
         pressão_parcial_vapor = umidade_ar * p_sat 
         'parte referente à difusão de vapor da equação 
         difusão_de_vapor = -(3.05 * Math.Pow(10, -3) * (5733 - 6.99 * 
(metabolismo - trabalho) - pressão_parcial_vapor)) 
         'parte referente à transpiração 
        transpiração = -(0.42 * ((metabolismo - trabalho) - 58.15)) 'parte referente à respiração_latente 
        respiração_latente = -(1.7 * \text{Math.Pow}(10, -5) * \text{metabolismo} * (5867))- pressão parcial vapor))
         'parte referente à respiração sensível 
         respiração_sensível = -(0.0014 * metabolismo * (34 - temp_área)) 
    Dim t_vest_interação As Double = temp_área
```

```
 Dim teste As String = "interação s/ interação t_pele convecção 
radiação" + vbCrLf 
     Dim teste1 As Double = 0 
     Dim interações As Integer = 0 
     While (True) 
       interações += 1 
       'calculando t_vest 
       t_vest = calcular_t_vest(t_vest_interação, temp_área) 
       'calcula convecção 
       convecção = calcular_convecção(t_vest_interação, temp_área) 
       'calcula radiação 
       radiação = calcular_radiação(t_vest_interação) 
       teste += t_vest.ToString + " " + t_vest_interação.ToString + " " + 
convecção.ToString + " " + radiação.ToString + vbCrLf 
      If t vest < t vest interação Then
          t_vest_interação -= 1 
          While (True) 
             interações += 1 
              'calculando t_vest 
              t_vest = calcular_t_vest(t_vest_interação, temp_área) 
              'calcula convecção 
              convecção = calcular_convecção(t_vest_interação, temp_área) 
              'calcula radiação 
             radiação = calcular_radiação(t_vest_interação) 
             teste += t_vest.ToString + " " + t_vest_interação.ToString + " "
+ convecção.ToString + " " + radiação.ToString + vbCrLf 
             If t_vest < t_vest_interação Then 
                t_vest_interação -= 0.1 
                  While (True) 
                  interações += 1 
            'calculando t_vest 
            t_vest = calcular_t_vest(t_vest_interação, temp_área) 
            'calcula convecção 
            convecção = calcular_convecção(t_vest_interação, temp_área) 
            'calcula radiação 
            radiação = calcular_radiação(t_vest_interação) 
           teste += t_vest.ToString + " " + t_vest_interação.ToString + " "
+ convecção.ToString + " " + radiação.ToString + vbCrLf 
           If t_vest < t_vest_interação Then 
               t_vest_interação -= 0.01 
                 While (True) 
                 interações += 1 
                 'calculando t_vest 
                 t_vest = calcular_t_vest(t_vest_interação, temp_área) 
                 'calcula convecção 
             convecção = calcular_convecção(t_vest_interação, temp_área)
```

```
 'calcula radiação 
                 radiação = calcular_radiação(t_vest_interação) 
                 teste += t_vest.ToString + " " + t_vest_interação.ToString + 
" " + convecção.ToString + " " + radiação.ToString + vbCrLf 
                   If t_vest < t_vest_interação Then 
                      t_vest_interação -= 0.001 
                      'calculando t_vest 
                   t_vest = calcular_t_vest(t_vest_interação, temp_área) 
                      'calcula convecção 
             convecção = calcular_convecção(t_vest_interação, temp_área) 
                      'calcula radiação 
                       radiação = calcular_radiação(t_vest_interação) 
                       teste += t_vest.ToString + " " + 
t_vest_interação.ToString + " " + convecção.ToString + " " + 
radiação.ToString + vbCrLf 
                                            Exit While 
                                       End If 
                                       t_vest_interação += 0.001 
                                   End While 
                                  Exit While 
                               End If 
                               t_vest_interação += 0.01 
                           End While 
                          Exit While 
                      End If 
                      t_vest_interação += 0.1 
                  End While 
                  Exit While 
              End If 
              t_vest_interação += 1 
         End While 
'agora calculando a acumulação de calor 
    acumulação_de_calor = metabolismo_e_trabalho + difusão_de_vapor + 
transpiração + respiração_latente + respiração_sensível + radiação + 
convecção 
Private Function calcular_t_vest(ByVal iteração As Double, ByVal temp As
Double) 
    Dim t_pele As Double = 0 
    Dim resultado As Double = 0 
    'calculando t_pele para utilizar em t_vest 
   t_{\text{pole}} = (35.7 - (0.0275 * (metabolismo - trabalho)))'calculando t_vest
   resultado = (t pele - (i_r vest * ((f vest * (12.1 *
(Math.Sqrt(velocidade_vento))) * (iteração - temp)) + (3.96 * Math.Pow(10, 
-8) * f_vest * ((Math.Pow((iteração + 273), 4)) - 
(Math.Pow((temp_média_radiante + 273), 4)))))))
```

```
 Return resultado 
End Function 
Private Function calcular_radiação(ByVal iteração As Double) 
     Dim resultado As Double = 0 
     'parte referente à radiação da equação do pmv 
     resultado = -(3.96 * Math.Pow(10, -8) * f_vest * ((Math.Pow((iteração + 
273), 4)) - (Math.Pow((temp_média_radiante + 273), 4))))
     Return resultado 
End Function 
Private Function calcular_convecção(ByVal iteração As Double, ByVal temp As
Double) 
     Dim resultado As Double = 0 
     'calculando parte referente a convecção da equação do pmv 
    resultado = -(f_{\text{vest}} \cdot (12.1 \cdot (Math.Sqrt(velocity) +(iteração - temp)) 
     Return resultado 
End Function
```
#### **AI.5 Cálculo do PMV**

O trecho de código responsável pelo cálculo do índice PMV pode ser observado a seguir:

```
'calculando o pmv 
      pmv = acumulação_de_calor * ((0.303 * Math.Pow(Math.E, -(0.042 * 
metabolismo))) + 0.028)
```
## **AI.6 Cálculo do PPD**

O trecho de código responsável pelo cálculo do índice PPD pode ser observado a seguir:

```
 Private Function calcular_PPD(ByVal PMV As Double) 
         Dim ppd As Double = 0 
        ppd = 100 - (95 * Math.Pow(Math.E, ((-0.03353 * Math.Pow(PMV, 4)) -(0.2179 * Math.Pow(PMV, 2))))) 
        Return ppd 
    End Function
```
End Class

#### **AI.7 Envio do sinal de controle**

O trecho de código responsável por verificar se existe a necessidade de atuação dos compressores dos aparelhos de ar-condicionado, e conseqüente o envio do sinal de controle pode ser observado a seguir:

```
 Private Function verificar_atuação() 
         Dim atuar As Boolean = False 
        If ((cálculo PMV(temp sensor 1) >= 0.5) And (split 1 ="desligado")) Then 
             atuar = True 
            split 1 = "liqado" PictureBox2.Image = Image.FromFile(ar_ligado) 
             PictureBox2.SizeMode = PictureBoxSizeMode.StretchImage 
             With Form3.dados 
                  .Font = New Font("Garamond", 12.0!, FontStyle.Bold) 
                  .SelectionColor = Color.Blue 
                  .AppendText("Comando ligar split 1" + vbCrLf) 
                  .ScrollToCaret() 
             End With 
         End If 
        If (cálculo PMV(temp sensor 1) <= 0.5 And (split 1 = "liqado"))
Then 
             atuar = True 
             split_1 = "desligado" 
             PictureBox2.Image = Image.FromFile(ar_desligado) 
             PictureBox2.SizeMode = PictureBoxSizeMode.StretchImage 
             With Form3.dados 
                  .Font = New Font("Garamond", 12.0!, FontStyle.Bold) 
                  .SelectionColor = Color.Blue 
                  .AppendText("Comando desligar split 1" + vbCrLf) 
                  .ScrollToCaret() 
             End With 
         End If 
        If ((cálculo PMV(temp sensor 2) >= 0.5) = True And (split 2 ="desligado")) Then 
            atuar = True split_2 = "ligado" 
             PictureBox3.Image = Image.FromFile(ar_ligado)
```

```
 PictureBox3.SizeMode = PictureBoxSizeMode.StretchImage 
             With Form3.dados 
                  .Font = New Font("Garamond", 12.0!, FontStyle.Bold) 
                  .SelectionColor = Color.Blue 
                  .AppendText("Comando ligar split 2" + vbCrLf) 
                  .ScrollToCaret() 
             End With 
         End If 
        If ((cálculo_PMV(temp_sensor_2) <= 0.5) = True And (split_2 =
"ligado")) Then 
             atuar = True 
             split_2 = "desligado" 
             PictureBox3.Image = Image.FromFile(ar_desligado) 
             PictureBox3.SizeMode = PictureBoxSizeMode.StretchImage 
             With Form3.dados 
                  .Font = New Font("Garamond", 12.0!, FontStyle.Bold) 
                  .SelectionColor = Color.Blue 
                  .AppendText("Comando desligar split 2" + vbCrLf) 
                  .ScrollToCaret() 
              End With 
         End If 
         If atuar = True Then 
              'MessageBox.Show("entrou") 
             atuar_split() 
         End If 
         Return Nothing 
    End Function 
    Private Function atuar_split() 
         auto_save_excel() 
         If split_1 = "ligado" And split_2 = "ligado" Then 
              COM_port.Write("1") 
              COM_port.Write("1") 
         End If 
         If split_1 = "ligado" And split_2 = "desligado" Then 
             COM_port.Write("1") 
             COM_port.Write("0") 
         End If 
         If split_1 = "desligado" And split_2 = "ligado" Then 
             COM_port.Write("0") 
             COM_port.Write("1")
```

```
 End If 
     If split_1 = "desligado" And split_2 = "desligado" Then 
         COM_port.Write("0") 
         COM_port.Write("0") 
     End If 
     Return Nothing 
 End Function
```
# **ANEXO II**

Trechos relevantes do código do algoritmo gravado nos microcontroladores.

## **All.1 Low Power**

**\file lowpower.c** \brief Low-Power application implementation. **\author Luiz Thiago Santos** André Vidal Shinoda Copyright (c) 2008, Atmel Corporation. All rights reserved. Licensed under Atmel's Limited License Agreement (BitCloudTM). **\internal** History: #include <lowpower.h> Global variables AppState\_t appState = APP\_INITIAL\_STATE; // Current application state AppDeviceState t appDeviceState = DEVICE ACTIVE IDLE STATE; // Current device state DeviceType\_t appDeviceType; // Endpoint simple descriptor (ZDO endpoint descriptor) SimpleDescriptor\_t simpleDescriptor = {APP\_ENDPOINT, APP\_PROFILE\_ID, 1, 1, 0, 0, NULL, 0, NULL}; Local variables static HAL\_AppTimer\_t networkTimer; // Timer indicating network start

static APS RegisterEndpointReg t apsRegisterEndpointReg: // APS Register **Endpoint Request primitive (APS endpoint descriptor)** // ZDO primitives static ZDO\_StartNetworkReq\_t\_zdoStartNetworkReq; // Request parameters for network start **Static functions** static void ZDO\_StartNetworkConf(ZDO\_StartNetworkConf\_t \*conf); static void initApp(void); // Common application initial function static void startNetwork(void); // Start Network static void startingNetworkTimerFired(void); static void APS DataInd(APS DataInd t \*ind); Implementation **Description: Application task handler** Parameters: none. Returns: none void APL\_TaskHandler() ₹ switch (appState)  $\left\{ \right.$  $\prime\prime$  node is in initial state case APP\_INITIAL\_STATE: // Initial (after RESET) state initApp(); // Init application break: case APP\_NETWORK\_JOINING\_STATE: // Network is in the joining stage startNetwork(); // Start/joing network break: case APP NETWORK JOINED STATE: // Network was successfully started #ifdef COORDINATOR if (DEVICE\_TYPE\_COORDINATOR == appDeviceTvpe) appCoordinatorTaskHandler(); #endif // \_COORDINATOR\_ #ifdef ENDDEVICE if (DEVICE TYPE END DEVICE  $==$  appDeviceType) appEndDeviceTaskHandler(); #endif // ENDDEVICE break:

```
default:
```

```
break:
\}\}Description: application and stack parameters init
 Parameters: none
 Returns: none
                   static void initApp(void)
₹
 ShortAddr t nwkAddr;
 bool rxOnWhenIdle;
 appState = APP_INITIAL_STATE;
 // Read NWK address as dipswitch's state.
 nwkAddr = appReadSliders();
 if (0 == nwkAddr)₹
#ifdef_COORDINATOR_
  appDeviceType = DEVICE_TYPE_COORDINATOR;
  rxOnWhenldle = true:
  appCoordinatorInit();
#elsereturn: // This device can not be coordinator
#endif // _COORDINATOR_
 \}else
#ifdef _ENDDEVICE_
  appDeviceType = DEVICE_TYPE_END_DEVICE;
  rxOnWhenIdle = false;
  appEndDeviceInit();
#else
  return: // This device can not be end device
#endif // _ENDDEVICE_
 \mathcal{E}// Set parameters to config server
 CS_WriteParameter(CS_NWK_ADDR_ID, &nwkAddr);
 CS_WriteParameter(CS_DEVICE_TYPE_ID, &appDeviceType);
 CS_WriteParameter(CS_RX_ON_WHEN_IDLE_ID, &rxOnWhenIdle);
 appOpenLeds():
 appState = APP_NETWORK_JOINING_STATE;
```

```
SYS_PostTask(APL_TASK_ID);
```

```
Description: ZDO_StartNetwork primitive confirmation was received.
 Parameters: confirminfo - confirmation information
Returns: none
             void ZDO_StartNetworkConf(ZDO_StartNetworkConf_t *conflnfo)
\{HAL_StopAppTimer(&networkTimer); // Network join state indication timer
stopping
// Joined network successfully
if (ZDO_SUCCESS_STATUS == conflnfo->status) // Network was started
successfully
\{appState = APP NETWORK JOINED STATE;
                                          // Application state switching
 appDeviceState = DEVICE_ACTIVE_IDLE_STATE; // Device state setting
 // Turn network indication on
  appOnLed(APP_NETWORK_STATUS_LED);
 // Set application endpoint properties and register endpoint
  apsRegisterEndpointReg.simpleDescriptor = &simpleDescriptor;
  apsRegisterEndpointReg.APS DataInd = APS DataInd;
  APS_RegisterEndpointReq(&apsRegisterEndpointReq);
\mathcal{E}SYS_PostTask(APL_TASK_ID);
\}Description: start network
Parameters: none.
 Returns: none
             static void startNetwork(void)
₹
// Configure timer for LED blinking during network start
 networkTimer.interval = APP JOINING INDICATION PERIOD;
 networkTimer.mode = TIMER REPEAT MODE;
 networkTimer.callback = startingNetworkTimerFired;
 HAL StartAppTimer(&networkTimer);
 zdoStartNetworkReq.ZDO_StartNetworkConf = ZDO_StartNetworkConf; // Network
started confirm handler
ZDO StartNetworkReg(&zdoStartNetworkReg); // start network
\}Description: Starting network timer has fired. Toggle LED for blink
```

```
87
```
Parameters: none.

Returns: none

```
void startingNetworkTimerFired(void)
\{appToggleLed(APP_NETWORK_STATUS_LED);
\}Description: Application endpoint indication handler
Parameters: ind - APS Data Indication primitive
Returns: none
void APS_DataInd(APS_DataInd_t* ind)
₹
#ifdef_COORDINATOR_
if (DEVICE_TYPE_COORDINATOR == appDeviceType)
 appCoordinatorDataInd(ind);
#endif // _COORDINATOR_
#ifdef ENDDEVICE
if (DEVICE TYPE END DEVICE == appDeviceType)
 appEndDeviceDataInd(ind);
#endif // ENDDEVICE
\}Description: Network update notification
Parameters: ZDO_MgmtNwkUpdateNotf_t *nwkParams - update notification
Returns: nothing.
                void ZDO_MgmtNwkUpdateNotf(ZDO_MgmtNwkUpdateNotf_t *nwkParams)
\{ZDO StartNetworkConf t conf;
if (ZDO_NETWORK_STARTED_STATUS == nwkParams->status)
 ₹
 conf.status = ZDO SUCCESS STATUS;
 ZDO_StartNetworkConf(&conf);
 <sup>}</sup>
else if (ZDO_NETWORK_LEFT_STATUS == nwkParams->status)
 appState = APP_NETWORK_JOINING_STATE;
 SYS_PostTask(APL_TASK_ID);
\}\}// eof lowpower.c
```
## **All.2 Coordinator**

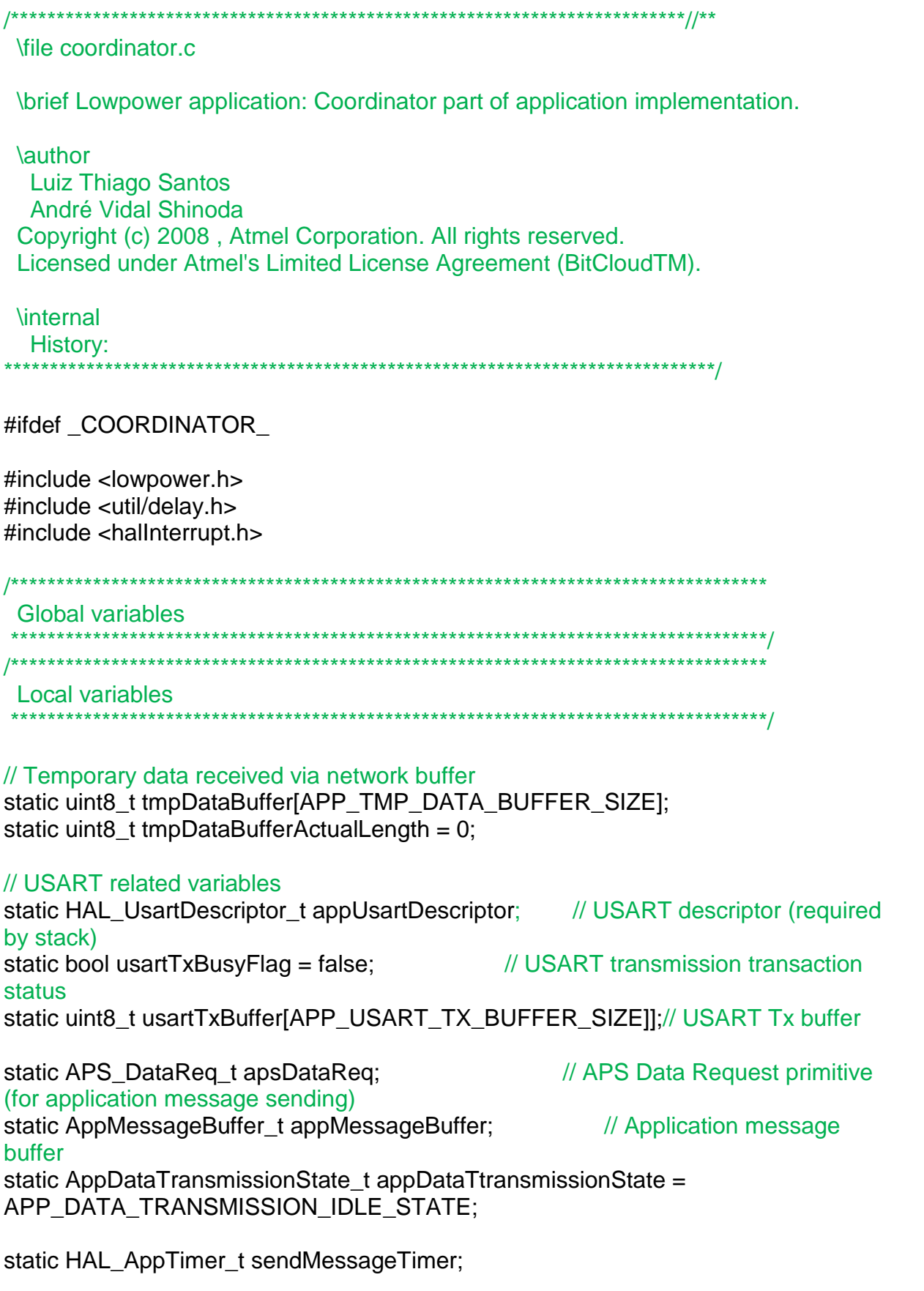

static uint16\_t temp\_sensor\_1;

static uint16 t temp sensor 2: static uint16\_t temp\_atuador\_1; static uint16\_t temp\_atuador\_2; static uint16 t bat sensor 1: static uint16 t bat sensor 2; static uint16 t bat atuador 1; static uint16\_t bat\_atuador\_2;

//Criando variáveis para o receptor de batimentos cardiacos static uint16\_t bpm; static uint16 t bat bpm;

static uint8\_t rxBuffer[USART\_RX\_BUFFER\_LENGTH];// read buffer static uint8\_t read\_msg[10] = ""; static uint16\_t readBytesCount=0;

static uint8\_t atuador\_1; static uint8\_t atuador\_2; static ShortAddr t destAdress;

static ShortAddr t remetAdress:

static bool controle = false: static uint8 t status atuador 1; static uint8 t status atuador 2;

**Local functions** 

static void usartlnit(void); static void sendDataToUsart(uint8\_t\* data, uint8\_t length); static void usartWriteConf(void);

static void message Init(void): static void APS\_DataConf(APS\_DataConf\_t \*conf);

//static void sendControlMessage(void);

static void timerInit(void); static void sendUsartMessage(void);

static void appReadByteEvent(uint8\_t readBytesLen); //static void appRead(void); static void sendControlMessageAt1(void); static void sendControlMessageAt2(void);

Description: Coordinator initialization routine

```
Parameters: none
Returns: none
  void appCoordinatorInit(void)
\left\{ \right.usartInit(); // Open USART
messageInit();
\}Description: Device common task handler
Parameters: none
Returns: none
  void appCoordinatorTaskHandler(void)
₹
switch (appDeviceState) // Actual device state when one joined network
\{case DEVICE ACTIVE IDLE STATE:
  \{timerlnit();
     break;
         \}default:
  break;
}
\mathcal{E}Description: Data intication handler
Parameters: ind - APS Data Indication primitive
void timerInit(void)
\{// Configure timer for send message to usart
sendMessageTimer.interval = 2000;
 sendMessageTimer.mode = TIMER_REPEAT_MODE;
 sendMessageTimer.callback = sendUsartMessage;
 HAL_StartAppTimer(&sendMessageTimer);
```
 $\}$ Description: Data intication handler Parameters: ind - APS Data Indication primitive Returns: none void sendUsartMessage(void)  $\{$ HAL\_DisableInterrupts(); uint8\_t str[100]; uint8 t length; if (DEVICE\_TYPE\_COORDINATOR == appDeviceType)  $\{$ length = sprintf((char \*) str, "%d %d %d %d %d %d %d %d\r\n", temp\_sensor\_1, temp\_sensor\_2, temp\_atuador\_1, temp\_atuador\_2, bat\_sensor\_1, bat\_sensor\_2, bpm, bat\_bpm);

```
sendDataToUsart(str, length); // write received data to USART
\mathcal{E}
```

```
// Data received indication
appToggleLed(APP_RECEIVING_STATUS_LED);
```

```
//PARTE PARA ENVIAR OS DADOS PARA OS ATUADORES
//DE 2 EM 2 SEGUNDOS
```

```
switch (controle)
₹
      case false:
      \{controle = true;if(status atuador 1! = atuador 1)
             \{appMessageBuffer.message.control = atuador_1;
                    sendControlMessageAt1();
             ļ
             break:
      \}case true:
      \{
```

```
control = false:
                 if(status_1atuador_2 != atuador_2)\{appMessageBuffer.message.control = atuador 2;
                       sendControlMessageAt2();
                 \mathcal{E}break;
           \}\}HAL_EnableInterrupts();
\}Description: Data intication handler
 Parameters: ind - APS Data Indication primitive
 Returns: none
                void appCoordinatorDataInd(APS DataInd t* ind)
\{uint8_t str[100];
 uint8_t length;
 AppMessage t * appMessage = (AppMessage t * ) ind >asdu;remetAdress = ind->srcAddress.shortAddress;
 if (ind->srcAddress.showAddress == 1)\{temp_sensor_1 = appMessage->temperature;
      bat_sensor_1 = appMessage->battery;
 if(ind->srcAddress.shortAddress == 2)
 ₹
     temp sensor 2 = appMessage->temperature;
     bat_sensor_2 = appMessage->battery;
 if (ind->srcAddress.showAddress == 3)\{temp atuador 1 = \text{appMessage}->temperature;
      bat_atuador_1 = appMessage->battery;
      status_atuador_1 = appMessage->porta;
 if (ind->srcAddress.showAddress == 4)₹
      temp_atuador_2 = appMessage->temperature;
      bat\_atuador_2 = appMessage-> battery;status_atuador_2 = appMessage->porta;
 \}
```

```
// Para o modulo receptor de batimentos cardiacos
 if (ind->srcAddress.shortAddress == 5)\left\{ \right.bpm = appMessage->batimento;
     bat bpm = appMessage->battery;
 \}\}Description: Init USART, register USART callbacks.
 Parameters: none.
 Returns: nothing.
                void usartlnit(void)
\{usartTxBusyFlag = false;appUsartDescriptor.tty = APP_USART_CHANNEL;<br>appUsartDescriptor.mode = USART_MODE_ASYNC;<br>appUsartDescriptor.baudrate = USART_BAUDRATE_38
                            = USART_BAUDRATE_38400;
 appUsartDescriptor.dataLength = USART DATA8;
 appUsartDescriptor.parity
                           = USART PARITY NONE;
 appUsartDescriptor.stopbits
                            = USART STOPBIT 1;
 appUsartDescriptor.rxBuffer
                             = rxBuffer;
 appUsartDescriptor.rxBufferLength = USART_RX_BUFFER_LENGTH;
 appUsartDescriptor.txBuffer
                           = NULL; // use callback mode
 appUsartDescriptor.txBufferLength = 0;
 appUsartDescriptor.rxCallback = appReadByteEvent;
 appUsartDescriptor.txCallback
                             = usartWriteConf;
 appUsartDescriptor.flowControl = USART_FLOW_CONTROL_NONE;
 HAL OpenUsart(&appUsartDescriptor);
\mathcal{E}Description: Init USART, register USART callbacks.
 Parameters: none
 Returns: nothing.
               static void messageInit(void)
₹
 apsDataReg.dstAddrMode = APS SHORT ADDRESS:
                                                                \frac{1}{2} Short
addressing mode
```
apsDataReq.dstAddress.shortAddress = destAdress: // Destination node short address destAdress apsDataReq.dstEndpoint = APP\_ENDPOINT; // Destination endpoint apsDataReq.profileId = APP\_PROFILE\_ID; // Profile ID<br>apsDataReq.clusterId = APP\_CLUSTER\_ID; // Destinat // Destination cluster ID apsDataReq.srcEndpoint = APP\_ENDPOINT; // Source endpoint pointer as an application message apsDataReg.txOptions.acknowledgedTransmission = 1;  $\mathcal{U}$ Acknowledged transmission enabled // Default radius  $apsDataReq. radius = 0;$ apsDataReq.APS\_DataConf = APS\_DataConf;  $\frac{1}{2}$  Confirm handler  $\}$ Description: Init USART, register USART callbacks. Parameters: none. Returns: nothing. static void APS\_DataConf(APS\_DataConf\_t \*conf)  $\{$ if (APS\_SUCCESS\_STATUS == conf->status) // Data transmission was successfully performed  $\{$ appDataTtransmissionState = APP\_DATA\_TRANSMISSION\_IDLE\_STATE:// Data transmission entity is idle

 $\mathcal{E}$ 

```
else
\left\{ \right.appDataTtransmissionState = APP DATA TRANSMISSION IDLE STATE;
\lambda
```
BSP\_OffLed(LED\_RED);

 $\}$ 

Description: Init USART, register USART callbacks.

Parameters: none.

```
Returns: nothing.
               static void sendControlMessageAt1(void)
₹
//appDataTtransmissionState = APP_DATA_TRANSMISSION_IDLE_STATE:
destAdress = 3;
messagelnit();
//appMessageBuffer.message.control = atuador_1;
if(appDataTtransmissionState == APP_DATA_TRANSMISSION_IDLE_STATE)
\{appDataTtransmissionState = APP DATA TRANSMISSION BUSY STATE; //
Data transmission entity is busy while sending not finished
APS DataReg(&apsDataReg);
\mathcal{E}ł
    Description: Init USART, register USART callbacks.
 Parameters: none.
 Returns: nothing.
               static void sendControlMessageAt2(void)
₹
//appDataTtransmissionState = APP_DATA_TRANSMISSION_IDLE_STATE;
destAdress = 4;
messagelnit();
\frac{1}{2} //appMessageBuffer.message.control = atuador 2;
if(appDataTtransmissionState == APP_DATA_TRANSMISSION_IDLE_STATE)
₹
appDataTtransmissionState = APP_DATA_TRANSMISSION_BUSY_STATE; //
Data transmission entity is busy while sending not finished
APS DataReg(&apsDataReg):
\}ł
Description: Send Data To Usart
 Parameters: data - pointer to frame being sent to USART
       length - length of the frame in bytes
 Returns: nothing.
               void sendDataToUsart(uint8 t* data, uint8 t length)
₹
 if (APP_TMP_DATA_BUFFER_SIZE > tmpDataBufferActualLength + length)
  memcpy(&tmpDataBuffer[tmpDataBufferActualLength], data, length);
  tmpDataBufferActualLength += length;
```

```
\mathcal{E}if (false == usartTxBusyFlag)
 usartWriteConf();
\}\}Description: Read each byte and store in array.
Parameters: are not used.
Returns: nothing.
                static void appReadByteEvent(uint8 t readBytesLen)
\{BSP_OnLed(LED_RED);
readBytesLen = readBytesLen;
HAL_ReadUsart(&appUsartDescriptor,&read_msg,1);
readBytesCount++;
if(readBytesCount == 1)
₹
  atuador_1 = (uint8_t)atoi (read_msg);read_msg[0] = "";
if(readBytesCount == 2)\{atuador 2 = (uint8 + 1)atoi(read msq);readBytesCount=0;
     read_msg[0] = "";
 BSP_OffLed(LED_RED);
\}\}Description: Writing confirmation has been received. New message can be sent.
```

```
Parameters: none.
```
Returns: nothing.
```
void usartWriteConf(void)
ł
 int bytesWritten;
 if (0 < tmpDataBufferActualLength) \frac{1}{2} data waiting to be written to USART
 \{memcpy(usartTxBuffer, tmpDataBuffer, tmpDataBufferActualLength);
  bytesWritten = HAL_WriteUsart(&appUsartDescriptor, usartTxBuffer,
tmpDataBufferActualLength);
  if (0 < bytes Written)
  \{tmpDataBufferActualLength -= bytesWritten;
   usartTxBusyFlag = true;\}\}else
 \{usartTxBusyFlag = false;\}\}#endif // COORDINATOR
```
// eof coordinator.c

## **All.3 End Device (Sensores e Atuadores)**

**\file enddevice.c** 

\brief Lowpower application: end device part of application implementation.

**\author** 

Atmel Corporation: http://www.atmel.com \n

## Support email: avr@atmel.com

Copyright (c) 2008, Atmel Corporation. All rights reserved.<br>Licensed under Atmel's Limited License Agreement (BitCloudTM).

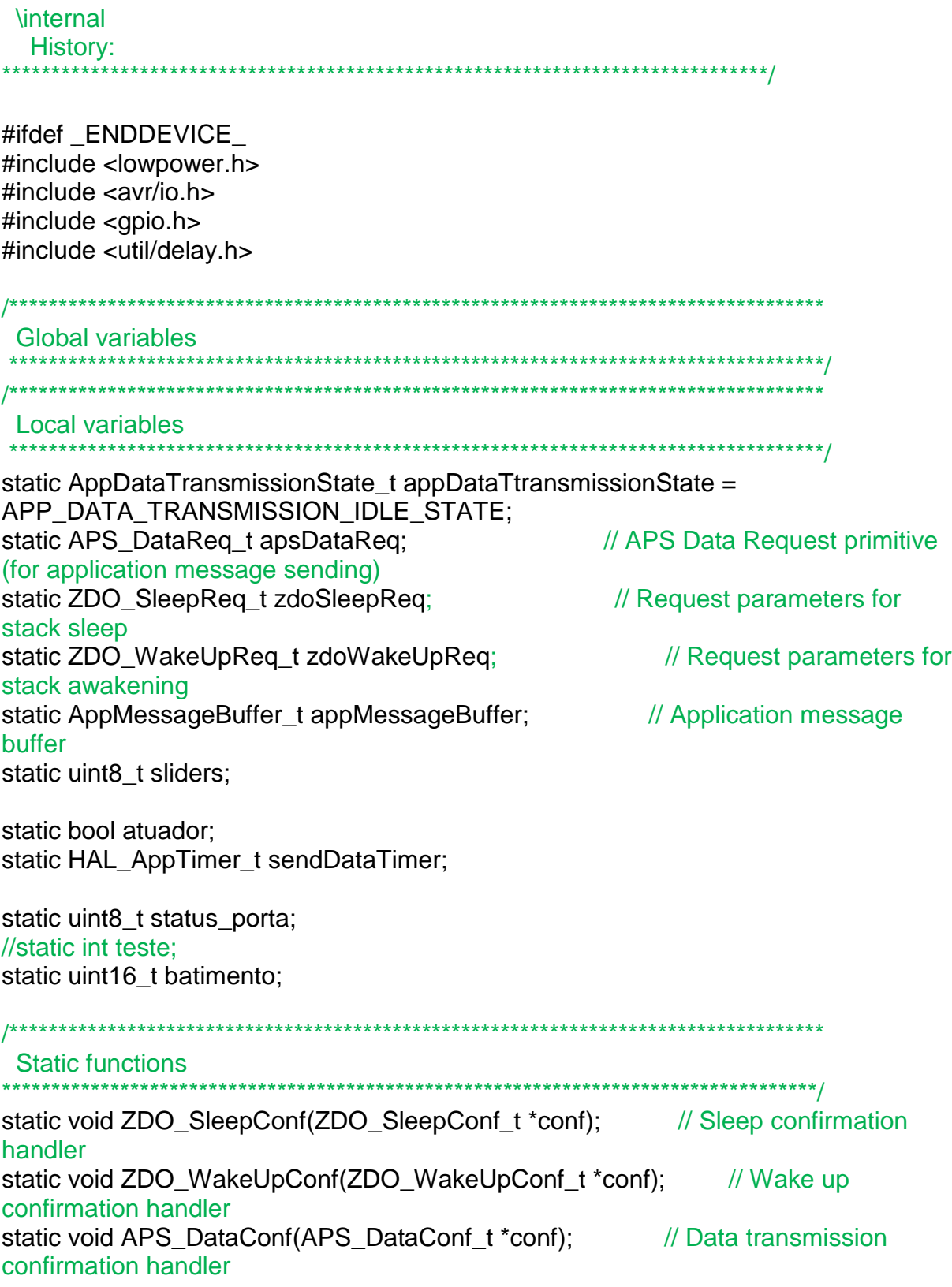

static void temperaturesSensorHandler(bool result, int16\_t temperature);

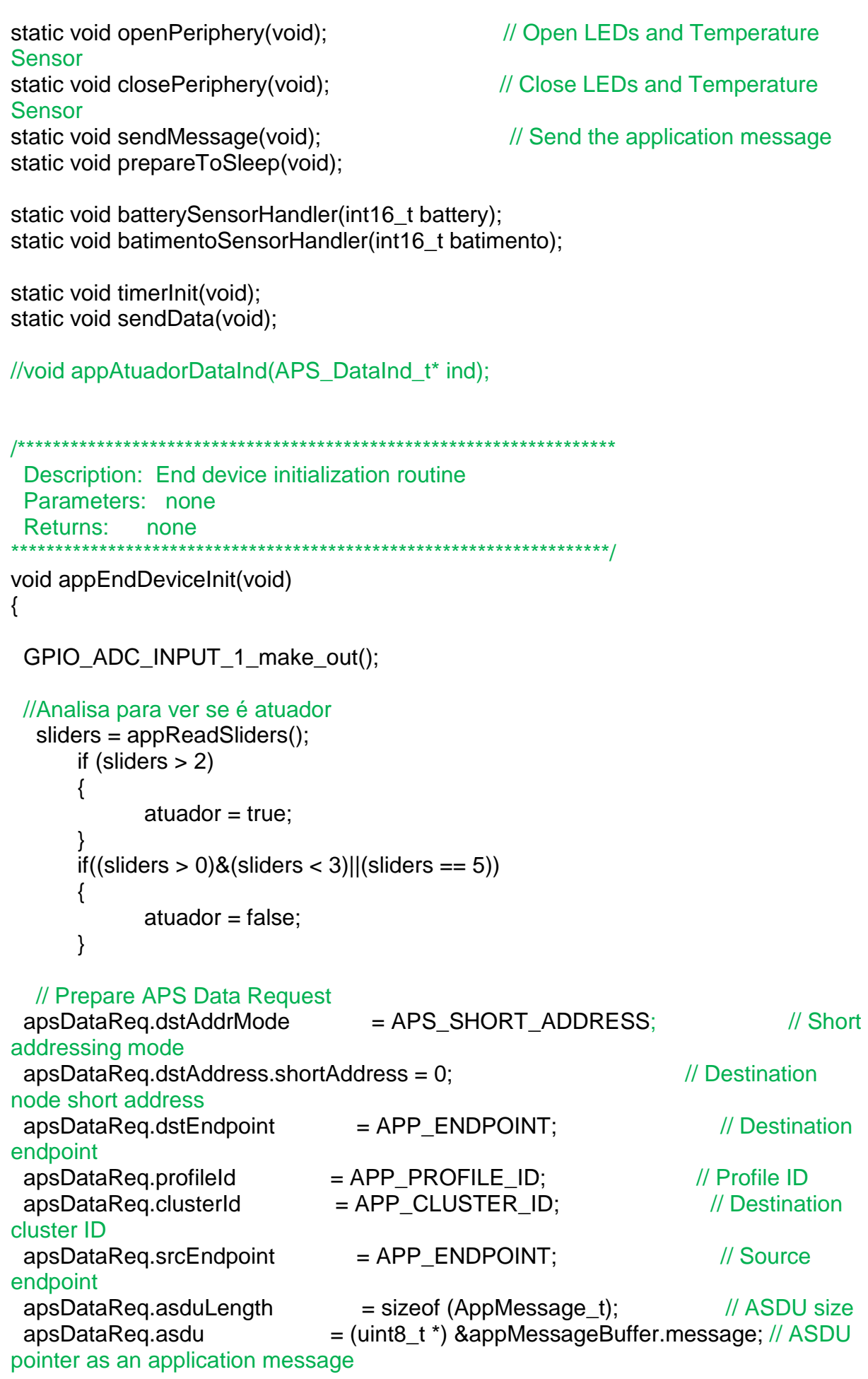

apsDataReg.txOptions.acknowledgedTransmission = 1:  $\mathcal{U}$ Acknowledged transmission enabled  $apsDataReq. radius = 0$ // Default radius apsDataReg.APS DataConf = APS DataConf; // Confirm handler BSP\_OpenTemperatureSensor(); BSP OpenBatterySensor();  $\}$ Description: Device common task handler Parameters: none Returns: none void appEndDeviceTaskHandler(void) ₹ switch (appDeviceState) // Actual device state when one joined network  $\{$ case DEVICE ACTIVE IDLE STATE: // Device ready to temperature measuring  $\left\{ \right.$ #ifdef\_TEMPERATURE\_SENSOR\_ BSP\_ReadTemperatureData(temperaturesSensorHandler); // Temperature measuring  $#else$ temperaturesSensorHandler(false, 0); #endif // \_TEMPERATURE\_SENSOR\_ batimentoSensorHandler(batimento); BSP\_ReadBatteryData(batterySensorHandler); break:  $\mathcal{F}$ case DEVICE MESSAGE SENDING STATE: // Message sending state sendMessage(); // Application message sending break; case DEVICE SLEEP PREPARE STATE: // Prepare to sleep state  $\{$ prepareToSleep(); // Prepare to sleep break;  $\mathcal{F}$ case DEVICE\_AWAKENING\_STATE: // Awakening state ₹ BSP OpenBatterySensor(); zdoWakeUpReq.ZDO\_WakeUpConf = ZDO\_WakeUpConf; // ZDO WakeUp confirm handler defining

```
// ZDO WakeUp Request
   ZDO WakeUpReq(&zdoWakeUpReq);
sending
  break:
     \mathcal{E}default:
  break;
\}\}Description: Data intication handler
 Parameters: ind - APS Data Indication primitive
 Returns: none
             void appEndDeviceDataInd(APS_DataInd_t* ind)
\left\{ \right.uint8_t control = 0;
 AppMessage_t *appMessage = (AppMessage_t *) ind->asdu;
 ind = ind; // Warning preventioncontrol = appMessage->control;
 if (control == 1){
 BSP OnLed(LED YELLOW);
     GPIO ADC INPUT 1 set();
 ł
 if (control == 0){
 BSP OffLed(LED YELLOW);
     GPIO_ADC_INPUT_1_clr();
 \}\mathcal{E}Description: Open LEDs and Sensor
 Parameters: none
 Returns: none
             static void openPeriphery(void)
ł
 appOpenLeds();
 BSP_OpenBatterySensor();
#ifdef_TEMPERATURE_SENSOR_
 BSP_OpenTemperatureSensor();
#endif // _TEMPERATURE_SENSOR_
```

```
Description: Close LEDs and Sensor
Parameters: none
Returns: none
      static void closePeriphery(void)
\{appOffLed(APP_NETWORK_STATUS_LED);
appOffLed(APP_SENDING_STATUS_LED);
appOffLed(APP_RECEIVING_STATUS_LED);
appCloseLeds();
BSP CloseTemperatureSensor();
BSP_CloseBatterySensor();
\mathcal{E}Description: Data sent handler
Parameters: conf - APS Data Confirm primitive
Returns: none
         static void APS_DataConf(APS_DataConf_t *conf)
₹
appDataTtransmissionState = APP_DATA_TRANSMISSION_IDLE_STATE; // Data
transmission entity is idle
appOffLed(APP_SENDING_STATUS_LED);
if (APS_SUCCESS_STATUS == conf->status) // Data transmission was
successfully performed
\{appDeviceState = DEVICE_SLEEP_PREPARE_STATE; // Switch device state to
prepare for sleep
\}else
  appDeviceState = DEVICE ACTIVE IDLE STATE; // Data transmission wasn't
successfully finished. Retry.
\left\{ \right\}SYS PostTask(APL TASK ID);
\}Description: Temperature measured handler
Parameters: result - measurement status (true - success, 0 - fail)
      temperature - value measured
Returns: none
```

```
static void temperatures Sensor Handler (bool result. int 16 t temperature)
₹
 // Temperature measured will be sent as an application message
 if (true == result)
  appMessageBuffer.message.temperature = temperature;
 else
  appMessageBuffer message. temperature = 0;\}Description: Temperature measured handler
 Parameters: result - measurement status (true - success, 0 - fail)
        temperature - value measured
 Returns: none
                static void batterySensorHandler(int16_t battery)
\{appMessageBuffer.message.battery = battery;
     appDeviceState = DEVICE MESSAGE SENDING STATE; //Switch device
state to application message sending
  SYS PostTask(APL TASK ID); // Application task posting
\}Description: Send the application message
 Parameters: none
 Returns: none
             static void sendMessage(void)
₹
 //Leitura da porta
 if (atuador == true)₹
     status porta = GPIO ADC INPUT 1 read);
     appMessageBuffer.message.porta = status porta;
 \}if (APP DATA TRANSMISSION IDLE STATE == appDataTtransmissionState) //
If previous data transmission was finished
 \{appDataTtransmissionState = APP_DATA_TRANSMISSION_BUSY_STATE; //
Data transmission entity is busy while sending not finished
  APS DataReg(&apsDataReg);
  appOnLed(APP SENDING STATUS LED);
 \}\}
```

```
104
```

```
Description: ZDO Sleep Confirm handler
 Parameters: conf - ZDO Sleep Confirm primitive
 Returns: none
              static void ZDO_SleepConf(ZDO_SleepConf_t *conf)
\{if (ZDO_SUCCESS_STATUS == conf->status) // Stack was slept successfully
 \left\{ \right.if(atuador == false)₹
      closePeriphery(); // LEDs and Temperature Sensor closing
    J
  appDeviceState = DEVICE_SLEEP_STATE; // Device actually slept
 \}else
 SYS_PostTask(APL_TASK_ID);
                               // Still in current state.
                   // Application task posting for attempt repeat.
}
Description: Prepare to sleep
 Parameters: none
 Returns: none
             static void prepareToSleep(void)
{
 if(atuador == false)zdoSleepReq.ZDO_SleepConf = ZDO_SleepConf; // Sleep Confirm handler
defining
 ZDO_SleepReq(&zdoSleepReq); // Sleep Request sending
 \mathcal{E}else
 ₹
 appDeviceState = DEVICE_SLEEP_STATE;
 timerlnit();
\}\{Description: Prepare to sleep
 Parameters: none
 Returns: none
             static void timerInit(void)
\{// Configure timer for send message to usart
```

```
105
```

```
sendDataTimer.interval = 20000sendDataTimer.mode = TIMER_REPEAT_MODE;
 sendDataTimer.callback = sendData;
HAL StartAppTimer(&sendDataTimer);
\}Description: Prepare to sleep
Parameters: none
Returns: none
static void sendData(void)
₹
HAL_StopAppTimer(&sendDataTimer);
appDeviceState = DEVICE_ACTIVE_IDLE_STATE;
SYS_PostTask(APL_TASK_ID);
\}Description: Device wakeup handler.
Parameters: none
Returns: none
    static void wakeUpHandler(void)
\left\{ \right.appDeviceState = DEVICE_ACTIVE_IDLE_STATE;
openPeriphery();
// Turn network indication on
appOnLed(APP_NETWORK_STATUS_LED);
SYS_PostTask(APL_TASK_ID);
\mathcal{E}Description: End device wake up indication
Parameters: none
Returns: nothing.
            void ZDO_WakeUpInd(void)
₹
if (DEVICE_SLEEP_STATE == appDeviceState)
```
wakeUpHandler();

```
106
```
 $\}$ Description: Wake up confirmation handler Parameters: conf - confirmation parameters Returns: nothing. void ZDO\_WakeUpConf(ZDO\_WakeUpConf\_t \*conf)  $\{$ if (ZDO\_SUCCESS\_STATUS == conf->status) wakeUpHandler(); else SYS PostTask(APL TASK ID);  $\}$ #endif // \_ENDDEVICE\_

// eof enddevice.c

## All.4 End Device (Medidor de batimentos cardíacos)

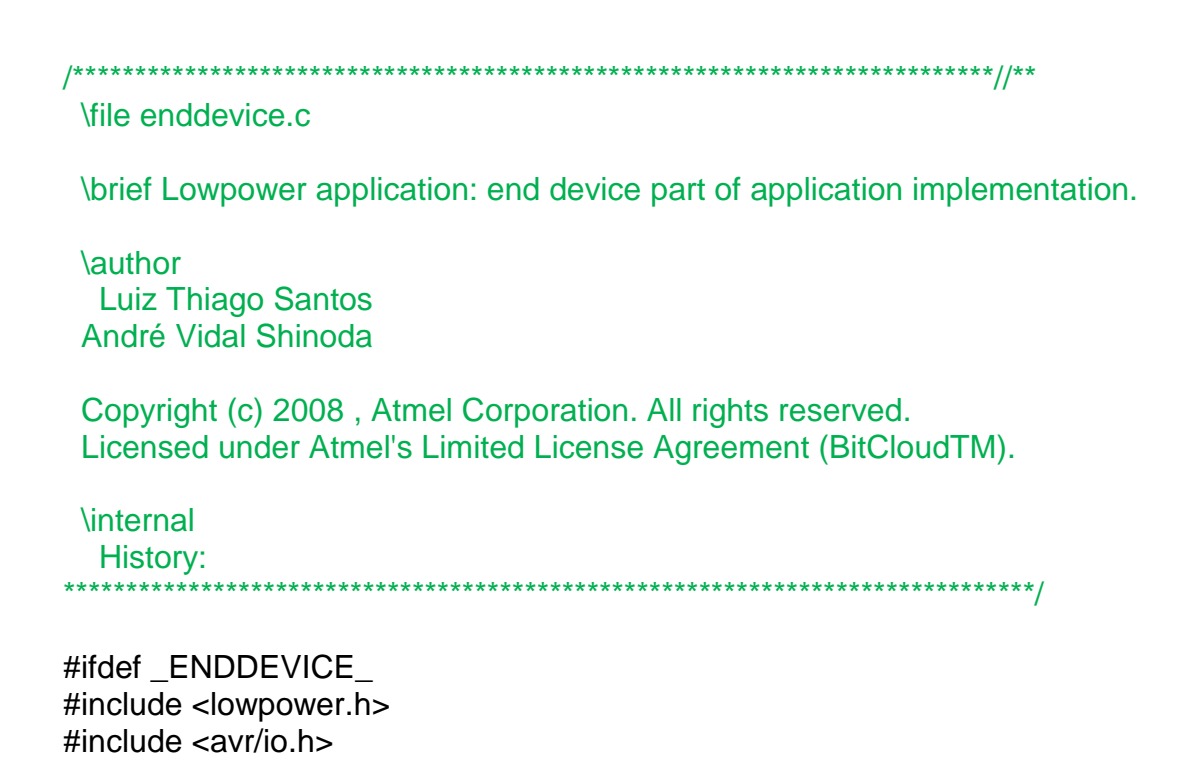

 $\#$ include < apio.h > #include <util/delay.h> #include  $\langle$ irq.h #include <hallnterrupt.h>

**Global variables** Local variables static AppDataTransmissionState t appDataTtransmissionState = APP\_DATA\_TRANSMISSION\_IDLE\_STATE; static APS\_DataReq\_t apsDataReq; // APS Data Request primitive (for application message sending) static ZDO\_SleepReq\_t zdoSleepReq; // Request parameters for stack sleep static ZDO\_WakeUpReq\_t zdoWakeUpReq; // Request parameters for stack awakening static AppMessageBuffer\_t appMessageBuffer; // Application message **buffer** static uint8\_t sliders; static bool atuador; static HAL\_AppTimer\_t sendDataTimer; static uint8 t status porta; static uint16\_t cont =  $0$ ; static uint16 t batimento; static uint16\_t bpm1; static uint16 t bpm; static uint16\_t virada =  $-32768$ ; static uint16\_t bpm2; static uint16\_t bpm22; static double bpm3; **Static functions** static void ZDO\_SleepConf(ZDO\_SleepConf\_t \*conf); // Sleep confirmation handler static void ZDO WakeUpConf(ZDO WakeUpConf t \*conf); // Wake up confirmation handler static void APS\_DataConf(APS\_DataConf\_t \*conf); // Data transmission confirmation handler static void openPeriphery(void); // Open LEDs and Temperature Sensor static void closePeriphery(void); // Close LEDs and Temperature **Sensor** static void sendMessage(void); // Send the application message static void prepareToSleep(void);

```
static void batterySensorHandler(int16_t battery);
```

```
static void timerInit(void); 
static void sendData(void); 
static void testeInterrupcao2(void);
/******************************************************************** 
  Description: Interrupcao 
  Parameters: none 
  Returns: none 
********************************************************************/ 
void funcao2 (void) 
{ 
  HAL_DisableIrq(IRQ_7); 
  cont++; 
 if (cont == 4) { 
  HAL_DisableIrq(IRQ_7);
       BSP_OffLed(LED_YELLOW); 
  bpm2 = HAL_GetSystemTime();
  bpm22 = bpm2;
  bpm3 = (bpm22 - bpm);bpm3 = bpm3/1000;
  bpm3 = bpm3/60;
  batimento = (int) (3 + (1/bpm3));
      cont = 0;
  appMessageBuffer.message.batimento = batimento;
   appDeviceState = DEVICE_MESSAGE_SENDING_STATE; //Switch device state 
to application message sending 
   SYS_PostTask(APL_TASK_ID); // Application task posting
  } 
  else 
   HAL_EnableIrq(IRQ_7); 
} 
void funcao (void) 
{ 
  HAL_DisableIrq(IRQ_6); 
 BSP_OnLed(LED_YELLOW);
  bpm1 = (int) HAL_GetSystemTime(); 
 bpm = bpm1;
}
```

```
static void testeInterrupcao(void)
₹
 HAL_RegisterIrq (IRQ_6, IRQ_RISING_EDGE, funcao);
 HAL EnableIrg(IRQ 6):
\mathcal{E}static void testeInterrupcao2(void)
{
 HAL_RegisterIrq (IRQ_7, IRQ_RISING_EDGE, funcao2);
 HAL EnableIrg(IRQ 7);
\}Description: End device initialization routine
 Parameters: none
 Returns: none
                 void appEndDeviceInit(void)
₹
 GPIO ADC INPUT 1 make out();
 //Analisa para ver se é atuador
  sliders = appReadSliders();
     if (sliders > 2)
     \{atuador = true;if((sliders > 0)&(sliders < 3)||(sliders == 5))₹
           atuador = false:
     \}// Prepare APS Data Request
 apsDataReq.dstAddrMode = APS_SHORT_ADDRESS;
                                                               // Short
addressing mode
 apsDataReq.dstddress.shortAddress = 0;// Destination
node short address
 apsDataReg.dstEndpoint = APP ENDPOINT;
                                                          // Destination
endpoint
 apsDataReq.profileId = APP_PROFILE_ID;<br>apsDataReq.clusterId = APP_CLUSTER_ID;
                                                       \frac{1}{2} Profile ID
                                                       // Destination
cluster ID
 apsDataReq.srcEndpoint = APP_ENDPOINT;
                                                         // Source
endpoint
 // ASDU size
pointer as an application message
 apsDataReq.txtOptions. acknowledges adknowledged Transmission = 1;\mathcal{U}Acknowledged transmission enabled
```

```
apsDataReg.radius
                                             // Default radius
                        = 0:
 apsDataReq.APS_DataConf
                            = APS_DataConf;
                                                      // Confirm
handler
 BSP_OpenTemperatureSensor();
 BSP OpenBatterySensor();
\}Description: Device common task handler
 Parameters: none
 Returns: none
         void appEndDeviceTaskHandler(void)
\{switch (appDeviceState) // Actual device state when one joined network
 \{case DEVICE ACTIVE IDLE STATE: // Device ready to temperature
measuring
#ifdef TEMPERATURE SENSOR
   BSP ReadTemperatureData(temperaturesSensorHandler); // Temperature
measuring
#elsetemperaturesSensorHandler(false, 0);
#endif // TEMPERATURE SENSOR
      BSP_ReadBatteryData(batterySensorHandler);
      testeInterrupcao();
      testeInterrupcao2();
      break;
      \}case DEVICE_MESSAGE_SENDING_STATE: // Message sending state
   ₹
      HAL UnregisterIrg(IRQ 6);
      HAL UnregisterIrg(IRQ 7);
                             // Application message sending
      sendMessage();
   break:
      \}case DEVICE_SLEEP_PREPARE_STATE: // Prepare to sleep state
   ₹
       prepareToSleep(); // Prepare to sleep
      break;
      \}
```

```
case DEVICE_AWAKENING_STATE:
                                            // Awakening state
    ₹
     BSP OpenBattervSensor():
  zdoWakeUpReq.ZDO_WakeUpConf = ZDO_WakeUpConf; // ZDO WakeUp
confirm handler defining
  ZDO_WakeUpReq(&zdoWakeUpReq); // ZDO WakeUp Request
sending
  break;
    \}default:
  break:
}
\}Description: Data intication handler
 Parameters: ind - APS Data Indication primitive
 Returns: none
       void appEndDeviceDataInd(APS DataInd t* ind)
\{uint8_t control = 0;
 AppMessage_t *appMessage = (AppMessage_t *) ind->asdu;
 ind = ind; // Warning prevention
 control = appMessage->control;
 if (control == 1)\left\{ \right.BSP_OnLed(LED_YELLOW);
    GPIO_ADC_INPUT_1_set();
 if (control == 0)₹
 BSP_OffLed(LED_YELLOW);
    GPIO ADC INPUT 1 clr();
 \}\}Description: Open LEDs and Sensor
 Parameters: none
 Returns: none
  static void openPeriphery(void)
\{appOpenLeds();
 BSP_OpenBatterySensor();
```

```
#ifdef_TEMPERATURE_SENSOR_
BSP OpenTemperatureSensor();
#endif // TEMPERATURE SENSOR
\}Description: Close LEDs and Sensor
Parameters: none
Returns: none
static void closePeriphery(void)
₹
 appOffLed(APP_NETWORK_STATUS_LED);
 appOffLed(APP SENDING STATUS LED);
 appOffLed(APP_RECEIVING_STATUS_LED);
 appCloseLeds();
BSP_CloseTemperatureSensor();
BSP CloseBatterySensor();
ł
Description: Data sent handler
Parameters: conf - APS Data Confirm primitive
Returns: none
   static void APS_DataConf(APS_DataConf_t *conf)
\{appDataTtransmissionState = APP_DATA_TRANSMISSION_IDLE_STATE; // Data
transmission entity is idle
appOffLed(APP_SENDING_STATUS_LED);
if (APS SUCCESS STATUS == conf->status) // Data transmission was
successfully performed
\{appDeviceState = DEVICE_SLEEP_PREPARE_STATE; // Switch device state to
prepare for sleep
\}else
₹
  appDeviceState = DEVICE_ACTIVE_IDLE_STATE; // Data transmission wasn't
successfully finished. Retry.
\mathcal{E}SYS_PostTask(APL_TASK_ID);
\mathcal{E}
```

```
Description: Temperature measured handler
 Parameters: result - measurement status (true - success, 0 - fail)
       temperature - value measured
 Returns: none
             static void temperaturesSensorHandler(bool result, int16_t temperature)
\{// Temperature measured will be sent as an application message
 if (true == result)
  appMessageBuffer.message.temperature = temperature;
 else
  appMessageBuffer message. temperature = 0;\}Description: Temperature measured handler
 Parameters: result - measurement status (true - success, 0 - fail)
      temperature - value measured
 Returns: none
      static void batterySensorHandler(int16_t battery)
₹
     appMessageBuffer.message.battery = battery;
\}Description: Send the application message
 Parameters: none
 Returns: none
            static void sendMessage(void)
\{//Leitura da porta
 if (atuador == true)
 \{status_porta = GPIO_ADC_INPUT_1_read();
     appMessageBuffer.message.porta = status porta;
 \}if (APP_DATA_TRANSMISSION_IDLE_STATE == appDataTtransmissionState) //
If previous data transmission was finished
 \{appDataTtransmissionState = APP_DATA_TRANSMISSION_BUSY_STATE;
                                                             \mathcal{U}Data transmission entity is busy while sending not finished
  APS DataReg(&apsDataReg);
  appOnLed(APP_SENDING_STATUS_LED);
```

```
\}Description: ZDO Sleep Confirm handler
 Parameters: conf - ZDO Sleep Confirm primitive
Returns: none
   static void ZDO_SleepConf(ZDO_SleepConf_t *conf)
₹
if (ZDO_SUCCES_STATUS == cont-> status) // Stack was slept successfully
₹
    if(atuador == false)\left\{ \right.closePeriphery(); // LEDs and Temperature Sensor closing
 appDeviceState = DEVICE_SLEEP_STATE; // Device actually slept
\mathcal{E}else
                          // Still in current state.
 SYS_PostTask(APL_TASK_ID);
                  // Application task posting for attempt repeat.
\}Description: Prepare to sleep
Parameters: none
Returns: none
            static void prepareToSleep(void)
\{if(atuador == false)₹
zdoSleepReq.ZDO_SleepConf = ZDO_SleepConf; // Sleep Confirm handler
defining
 ZDO_SleepReq(&zdoSleepReq); // Sleep Request sending
\}else
appDeviceState = DEVICE SLEEP STATE;
timerInit();
\}ł
Description: Prepare to sleep
Parameters: none
Returns: none
```
 $\rightarrow$ 

```
static void timerInit(void)
\{
```

```
// Configure timer for send message to usart
 sendDataTimer.interval = 20000;
sendDataTimer.mode = TIMER REPEAT MODE;
 sendDataTimer.callback = sendData;
HAL_StartAppTimer(&sendDataTimer);
\}Description: Prepare to sleep
Parameters: none
Returns: none
static void sendData(void)
\mathcal{L}HAL StopAppTimer(&sendDataTimer);
 appDeviceState = DEVICE_ACTIVE_IDLE_STATE;
 SYS_PostTask(APL_TASK_ID);
\}Description: Device wakeup handler.
Parameters: none
Returns: none
           static void wakeUpHandler(void)
₹
 appDeviceState = DEVICE_ACTIVE_IDLE_STATE;
openPeriphery();
// Turn network indication on
appOnLed(APP_NETWORK_STATUS_LED);
SYS_PostTask(APL_TASK_ID);
∤
Description: End device wake up indication
Parameters: none.
Returns: nothing.
            void ZDO_WakeUpInd(void)
```

```
\{if (DEVICE_SLEEP_STATE == appDeviceState)
 wakeUpHandler();
\}Description: Wake up confirmation handler
 Parameters: conf - confirmation parameters
 Returns: nothing.
                void ZDO_WakeUpConf(ZDO_WakeUpConf_t *conf)
\left\{ \right.if (ZDO_SUCCESS_STATUS == conf->status)
 wakeUpHandler();
 else
 SYS_PostTask(APL_TASK_ID);
\}
```
#endif // \_ENDDEVICE\_

// eof enddevice.c